# **SLOVENSKÁ TECHNICKÁ UNIVERZITA V BRATISLAVE**

Fakulta chemickej a potravinárskej technológie

**Ústav informatizácie, automatizácie a matematiky Oddelenie informatizácie a riadenia procesov** 

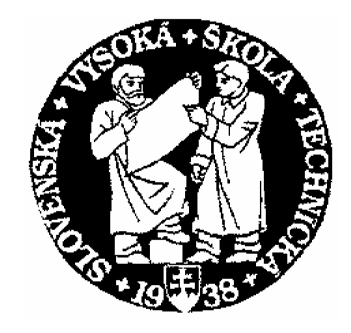

# DIPLOMOVÁ PRÁCA

# **Riadenie pomocou priemyselného riadiaceho systému Simatic**

Vypracovala: **Bc. Katarína Vaneková** 

Vedúca diplomovej práce: **Ing. Magdaléna Ondrovičová** 

**B r a t i s l a v a 2006** 

SLOVENSKÁ TECHNICKÁ UNIVERZITA v Bratislave

Slovak University of Technology in Bratislava

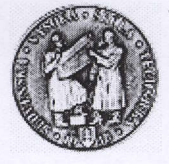

Fakulta chemickej a potravinárskej technológie Radlinsk6ho 9.812 37 Bratislava 1

 $U_{\text{stav}}$ : Ústav informatizácie, automatizácie a matematiky

Oddelenie: Informatizácie a riadenia procesov

 $Číslo: 6 /IJIAM/2006$ 

Vec: Zadanie diplomovej práce

Meno a priezvisko študenta: Bc. Katarína Vaneková

Meno a priezvisko vedúceho diplomovej práce: Ing. Magdaléna Ondrovičová

Meno a priezvisko konzultanta diplomovej práce:

Názov diplomovej práce:

## Riadenie pomocou priemyselného riadiaceho systému Simatic

Programovanie a riadenie procesu pomocou priemyselného riadiaceho systému Simatic. Využitie priemyselného PID regulátora na riadenie teploty.

Termín odovzdania diplomovej práce: 19.5.2006

Diplomová práca sa odovzdáva v 3 exemplároch vedúcemu ústavu - oddelenia.

Bratislava, 20. februára 2006

doc. Ing. Dr. Miroslav Fikar riaditeľ ústavu

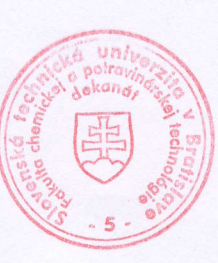

 $\mathcal{K}$  $\sim$ prof. Ing. Dušan Bakoš, DrSc. dekan

# **Abstrakt**

Úlohou diplomovej práce bolo preskúmať bloky PID regulátorov, ktoré sú súčasťou knižnice blokov priemyselného riadiaceho systému SIMATIC. K hlavným programom využitým pri riadení patrí STEP7 a WinCC, ktoré sú pomocou pracovnej stanice SIMATIC S7 - 300 napojené na zariadenia. Zaoberá sa objasňovaním činnosti PID regulátorov, kde sa zamerala na obsadenie čo najväčšieho počtu vstupných a výstupných parametrov funkčných blokov regulátorov a riadením nelineárneho elektrického modelu. Práce sa tiež zaoberá kalibráciou PLC, identifikáciou elektrického modelu a návrhmi regulátorov pre elektrický model. Pri riadení elektrického modelu boli využité viaceré experimentálne metódy syntézy regulátorov.

# **Abstract**

The point of view was interesting to study blocks of PID regulators, which are part of library's blocks to industrial control's system SIMATIC. The principal programs which were used for control are STEP7 and WinCC, which are with work's station SIMATIC S7-300 joined to machinery. This work is based on mechanism of PID regulators, where is important an occupation of number input and output parameters of work regulators. The control of nonlinear electric model was the second part of our study. The calibration of PLC, identification of electric model and suggestions of regulators for electric model are included in this work. A lot of experimental methods of regulator's synthesis were used.

#### **Poďakovanie**

Rada by som poďakovala Ing. Magdaléne Ondrovičovej za odborné vedenie a rady pri realizácii diplomovej práce. Chcem sa tiež poďakovať Ing. L. Dermíškovi za jeho čas a odborné rady. Taktiež by som chcela poďakovať rodine za morálnu i hmotnú podporu počas štúdia.

# Obsah

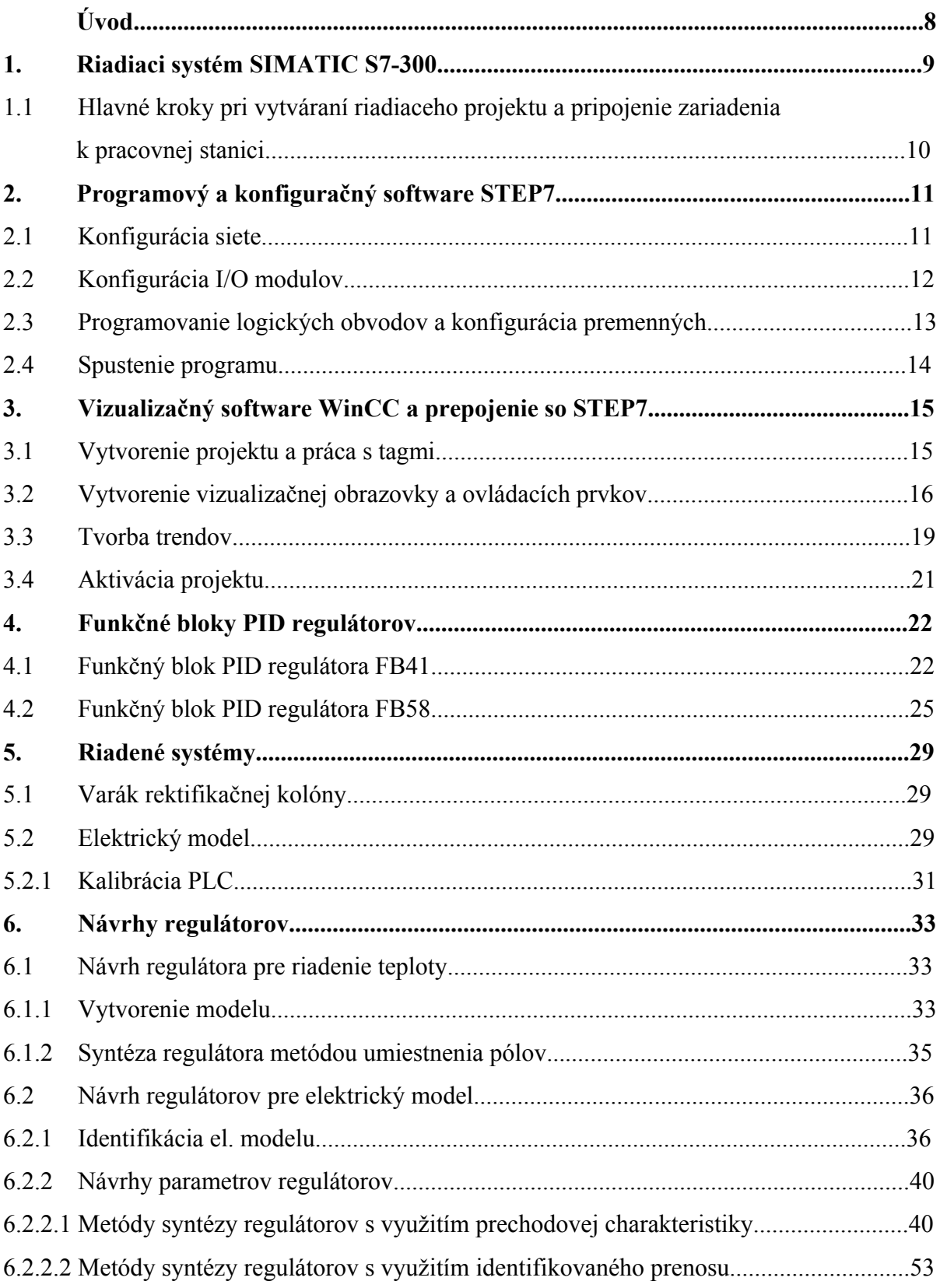

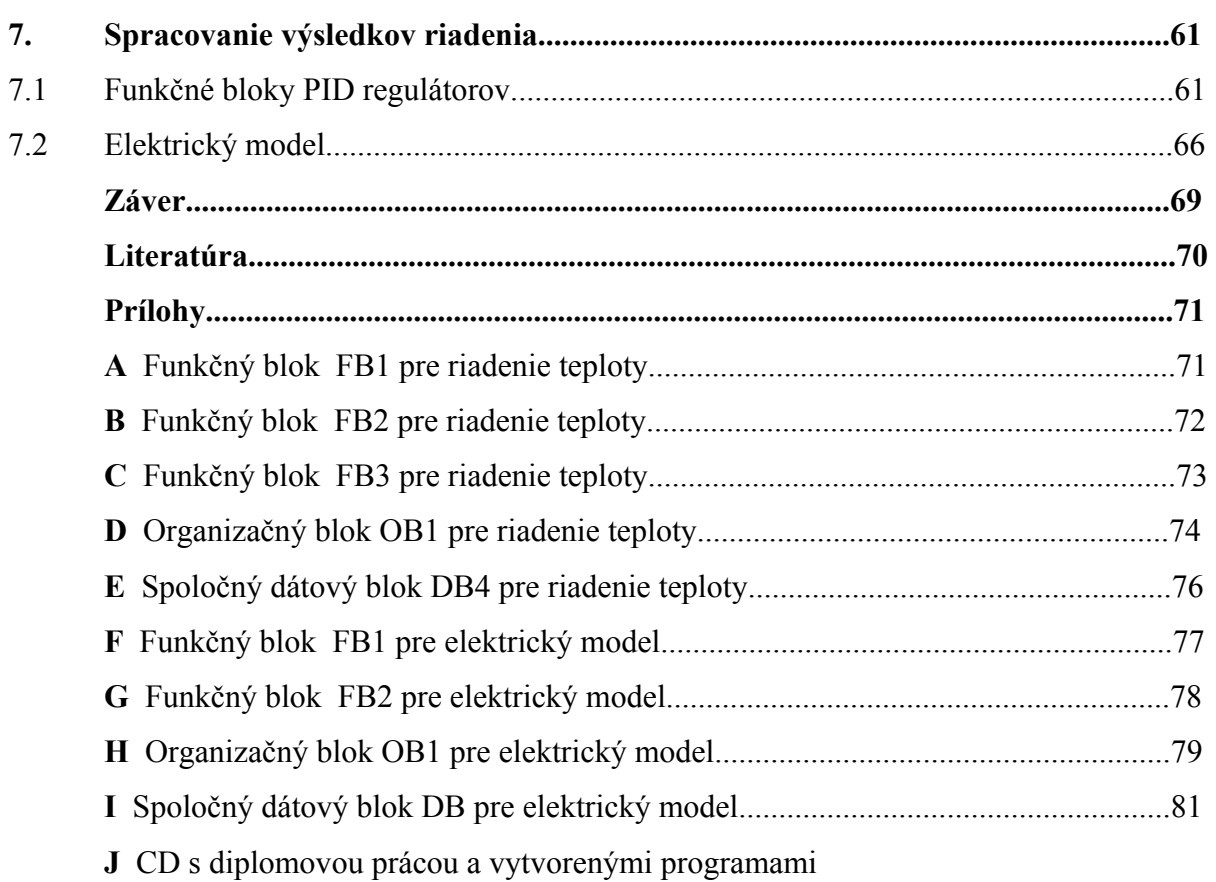

# **Úvod**

Cieľom práce bolo preskúmať bloky PID regulátorov, ktoré sú súčasťou knižnice blokov priemyselného riadiaceho systému SIMATIC. Pomocou tohto riadiaceho systému je možné proces monitorovať a riadiť zvolené zariadenie.

Práca sa zaoberá objasňovaním činnosti PID regulátorov a riadením elektrického modelu. Zamerala sa na obsadenie čo najväčšieho počtu vstupných a výstupných parametrov funkčných blokov regulátorov.

Práca sa skladá z niekoľkých základných častí. Prvá časť práce sa zaoberá vytvorením programu v riadiacom systéme SIMATIC, konfiguráciou hardwaru a programovaním jednotlivých funkčných blokov v STEP7. Druhá časť obsahuje základné kroky pri tvorbe vizualizačného prostredia v programe WinCC a zobrazenie reálneho procesu v čase a opisuje bloky PID regulátorov. Tretia časť opisuje nelineárny elektrický model a kalibráciu PLC. Štvrtá časť sa zaoberá vytvorením modelu, identifikáciou systému, návrhmi regulátorov za pomoci simulačného programu MATLAB a odskúšaním navrhnutých regulátorov pomocou reálnych systémov. Posledná časť sa zaoberá spracovaním a zhodnotením výsledkov riadenia.

# **1. Riadiaci systém SIMATIC S7-300**

Celý riadiaci systém pozostáva zo štyroch hlavných častí, ktoré spolu tvoria kompaktný celok.

- ¾ Priemyselný Rack PC 830 patrí do strednej triedy priemyselných PC, postavených na báze technológie od Intelu, vhodný pre používanie v priemyselnom prostredí, ktoré znemožňuje použitie štandardných PC pre požiadavky na odolnosť voči teplotám, vibráciám atď.
- ¾ Pracovná stanica SIMATIC S7 300 je univerzálny PLC schopný pôsobiť v širokom spektre aplikácií automatizačného inžinierstva s dôrazom na produkciu, ekonomické a praktické riešenia v rôznych odvetviach priemyslu.

Pracovná stanica obsahuje:

- *Napájací modul PS 307 5A*
- **•** *CPU 315 2 DP* je centrálna procesorová jednotka s prostredím pre veľkú programovú pamäť a MPI, PROFIBUS interfacom
- *Modul rozhrania IM 360* umožňuje prenos procesných dát, operátorskú kontrolu a monitoring
- *Zásuvné vstupno výstupné I/O moduly* (maximálny počet I/O modulov na jednu pracovnú stanicu S7 – 300 je osem)
- ¾ Prepojenie PC a pracovnej stanice SIMATIC pomocou MPI (Multi Point Interface) kábla, PROFIBUS-u, INDUSTRIAL ETHERNET-u resp. PTP. Taktiež je možné kombinovať jednotlivé spôsoby a tým vytvoriť sieť, ktorá umožní prenos dát medzi jednotlivými pracovnými stanicami a PC.
- ¾ STEP7 a WinCC je programátorský a vizualizačný software, ktorý slúži k programovaniu PLC, sprístupňuje dáta užívateľovi a je komfortnou alternatívou monitoringu a riadenia reálnych procesov.

# **1.1. Hlavné kroky pri vytváraní riadiaceho projektu a pripojenie zariadení k pracovnej stanici**

Hlavnými krokmi, ktoré sú potrebné k vytvoreniu kompaktného riadiaceho programu, tak aby plnil požadované kritériá a ciele sú nasledovné:

- ¾ *Vytvorenie nového projektu v programe STEP 7*
- ¾ *Konfigurácia siete*, ktorá umožňuje prepojenie PC s pracovnou stanicou SIMATIC pomocou zvoleného rozhrania. Je zvolené prepojenie pomocou MPI rozhrania.
- ¾ *Konfigurácia I/O modulov* umožňuje prepojenie medzi pracovnou stanicou a reálnym procesom.
- ¾ *Konfigurácia premenných* umožňuje definovať a modifikovať jednotlivé premenné, ktoré sú potrebné k správnemu chodu riadiaceho programu.
- ¾ *Napísanie riadiaceho programu*, programovací jazyk STEP7 umožňuje riadiaci program napísať pomocou klasických príkazov, programovaním funkčných blokov alebo kombináciou obidvoch typov. Vytvorený program po nakopírovaní do RAM pamäte CPU možno kedykoľvek diagnostikovať a logicky testovať aj bez priebehu reálneho procesu.
- ¾ *Vytvorenie vizualizačného prostredia* umožňuje užívateľovi definovať si vlastné vizualizačné prostredie pre daný proces pomocou programu WinCC, ktorého súčasťou je grafický editor. WinCC umožňuje rozmiestnenie jednotlivých ovládacích prvkov, vstupno-výstupných polí a monitorovacích okien na obrazovke užívateľa tak, aby mal neustály prehľad nad priebehom procesu a rýchlymi zásahmi ho mohol aktívne ovplyvňovať.
- ¾ *Prepojenie riadiaceho programu a vizualizačného prostredia.* Vizualizačné prostredie a riadiaci program je potrebné prepojiť. Prepojenie sa uskutočňuje prostredníctvom tagov. Tag je virtuálny dátový kanál, cez ktorý prechádzajú dáta. Jeden "koniec" tagu je napojený na určitú pamäťovú adresu (tá slúži ako zásobník dát) a druhý koniec tagu tieto dáta sprístupňuje užívateľovi.

# **2. Programový a konfiguračný software STEP7**

STEP7 sa používa na realizáciu relatívne rozsiahlych a komplexných aplikácií, kde sa vyžaduje pre programovanie, funkcie alebo komunikačné moduly použitie jazykov vyššej úrovne a jazykov grafických návrhov. STEP7 je zlúčiteľný s doplnkovým balíkom Engineering tools.

Prvotnou úlohou je vytvorenie nového projektu za pomoci *Project Wizard*, ktorý automaticky vygeneruje jednotlivé podzložky projektu. Po tomto kroku je možné začať jednotlivé zložky modifikovať a dopĺňať o potrebné informácie[2].

## **2.1 Konfigurácie siete**

Ide o vytvorenie komunikačnej siete medzi PC a príslušnými pracovnými stanicami. Základné spojenie je pomocou MPI. (obr.1)

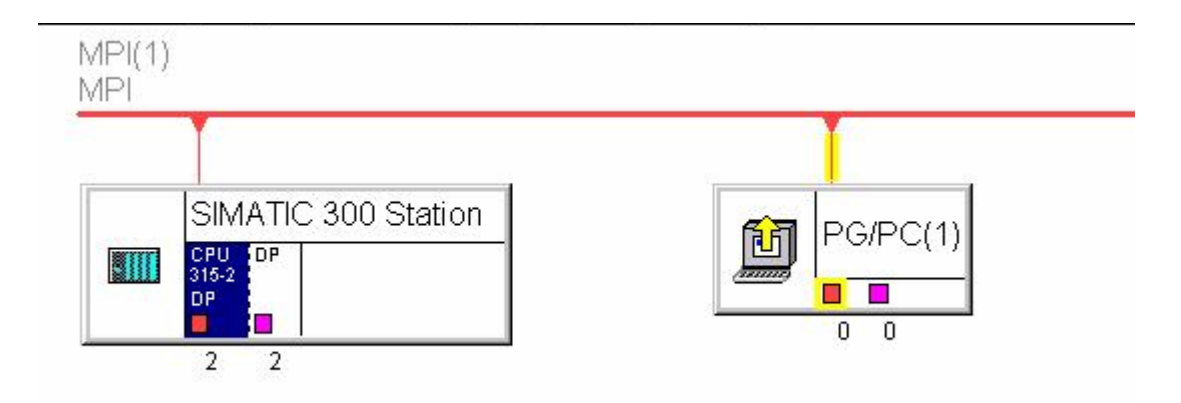

Obr. 1 Nakonfigurovaná sieť

Pravidlá pri konfigurácii siete

- 1. každý objekt musí mať rozdielny NOD.
- 2. CPU má rezervovaný NOD 2.
- 3. PG/PC má rezervovaný NOD 0.

## **2.2 Konfigurácia I/O modulov**

Prepojenie snímačov a akčných členov je zabezpečené pomocou riadiacej stanice SIMA-TIC S7-300. Do riadiacej stanice sú zapojené zásuvné analógové vstupno-výstupné I/O moduly, ktoré sú schopné spracovávať prúdový alebo napäťový signál. K I/O modulom sa pripájajú jednotlivé zariadenia, ktoré sa majú pomocou SIMATICu monitorovať a riadiť.

| G - F 4 4                                               | oi ci - E - H<br>电图 | R <sup>2</sup> |                |                   |           |         |
|---------------------------------------------------------|---------------------|----------------|----------------|-------------------|-----------|---------|
|                                                         |                     |                |                |                   |           |         |
| $\blacksquare(0)$ UR                                    |                     |                |                |                   |           |         |
| T<br>PS 307 5A<br>$\mathbf{1}$                          |                     |                |                |                   |           |         |
| CPU315-2 DP(1)<br>$\overline{2}$<br>кŧ                  |                     |                |                |                   |           |         |
| DP.<br>x2<br>H                                          |                     |                |                |                   |           |         |
| 3<br>П<br>IM 360                                        |                     |                |                |                   |           |         |
| $\overline{4}$<br>AI4/A02x8/8Bit                        |                     |                |                |                   |           |         |
| 5<br>AI4/A02x8/8Bit                                     |                     |                |                |                   |           |         |
| 6<br>AI4/A02x8/8Bit<br>$\overline{7}$<br>AI4/A02x8/8Bit |                     |                |                |                   |           |         |
|                                                         |                     |                |                |                   |           |         |
|                                                         |                     |                |                |                   |           |         |
|                                                         |                     |                |                |                   |           |         |
|                                                         |                     |                |                |                   |           |         |
|                                                         |                     |                |                |                   |           |         |
|                                                         |                     |                |                |                   |           |         |
| $(0)$ UR                                                |                     |                |                |                   |           |         |
| Module                                                  | Order number        | Firmware       | MPI address    | I address         | Q address | Comment |
| PS 307 5A                                               | 6ES7 307-1EA00-0AA0 |                |                |                   |           |         |
| CPU315-2 DP(1)                                          | 6ES7 315-2AF03-0AB0 |                | $\overline{2}$ |                   |           |         |
| DF                                                      |                     |                |                | 1023 <sup>o</sup> |           |         |
| IM 360                                                  | 6ES7 360-34A01-0AA0 |                |                | 2000              |           |         |
| AI4/A02x8/8Bit                                          | 6ES7 334-0CE01-0AA0 |                |                | 256263            | 256259    |         |
| AI4/A02x8/8Bit                                          | 6ES7 334-0CE01-0AA0 |                |                | 272279            | 272275    |         |
| AI4/A02x8/8Bit                                          | 6ES7 334-0CE01-0AA0 |                |                | 288295            | 288291    |         |
| AI4/A02x8/8Bit                                          | 6ES7 334-0CE01-0AA0 |                |                | 304.311           | 304307    |         |
|                                                         |                     |                |                |                   |           |         |
|                                                         |                     |                |                |                   |           |         |
|                                                         |                     |                |                |                   |           |         |

Obr. 2 Konfiguračné okno hardwaru

Na obr. 2 je zobrazené konfiguračné okno hardwaru, kde je možné vidieť obsadenie slotov daného railu. Rail predstavuje celú pracovnú stanicu a jeho riadky jednotlivé sloty, v ktorých sú definované jednotlivé moduly. Prvé tri sloty sú rezervované. Prvý pre napájací modul PS, druhý pre CPU a tretí pre IM. Ak IM modul chýba, ostáva tretí slot neobsadený. Zvyšných osem slotov možno použiť pre I/O moduly. Zariadenia sú pripojené k I/O modulu nachádzajúcom sa na 7. slote railu (rektifikačná kolóna) a na 8. slote railu (elektrický model). Zariadenie sa na I/O modul pripojí tak, že sa mu priradí špecifická adresa. Maximálny počet použitých railov je 4.

## **2.3 Programovanie logických blokov a konfigurácia premenných**

Programovanie možno vykonávať tromi možnými spôsobmi:

- ¾ STL Statment list. Umožňuje programovanie pomocou príkazov.
- ¾ LAD Lader logic. Umožňuje programovanie pomocou schematického zapojenia.
- ¾ FBD Function block diagram. Umožňuje programovanie pomocou blokovej sché my.

Všetky tri jazyky sú rovnocenné a možno ich aj vzájomne kombinovať priamo počas programovania. Riadiaci program je napísaný pomocou FBD, ktorý je prehľadný a ľahko sa v ňom orientuje.

V programe STEP7 je možné pracovať s nasledujúcimi blokmi:

- <sup>¾</sup> **OB** Organizačné bloky. Udávajú štruktúru užívateľského programu. Blok OB1 reprezentuje hlavný program, ktorý pracuje v cyklickom režime tak, že si načítava jednotlivé FB bloky.
- ► **FB** Funkčné bloky. Sú samostatne programovateľné a obsahujú "pamäť", ktorá ukladá vnútorné premenné do týchto blokov. To znamená, že logická operácia obsiahnutá v týchto blokoch sa vykonáva nezávisle na ostatných blokoch.
- <sup>¾</sup> **FC** Funkcie. Obsahujú rutiny pre najčastejšie používané funkcie (neobsahujú pamäť).
- <sup>¾</sup> **DB**  Dátové bloky. Každý naprogramovaný FB blok musí mať k nemu priradený asociovaný dátový blok DB, v ktorom sú uložené užívateľské dáta.
- <sup>¾</sup> **SFB, SFC** Systémové funkčné bloky a systémové funkcie. Sú integrované priamo v S7 procesore (CPU) a umožňujú vstup do niektorých dôležitých systémových funkcií. Ak je potrebné s nimi manipulovať, tak len s veľkou opatrnosťou.

Pomocou týchto blokov je možné naprogramovať všetky potrebné operácie ako aj riadenie daného reálneho procesu. V prípade, že nie je dostatok CPU pamäte na nahranie všetkých dát, je možné tieto dáta ukladať v spoločných dátových blokoch. Údaje o týchto DB sú okamžite prístupné a použiteľné pre všetky FB bloky. Naopak DB asociovaný s príslušným FB blokom poskytuje údaje len pre daný FB blok.

Spoločný dátový blok sa používa vtedy, ak je niektorá premenná potrebná pre viaceré funkčné bloky. Takisto je nutné zadefinovať premennú do spoločného dátového bloku vtedy, ak bude potrebné túto premennú sledovať, prípadne modifikovať vo vizualizačnom prostredí WinCC.

Pre ľahšiu orientáciu medzi použitými typmi blokov sa používa *Symbols editor*, v ktorom možno danému typu bloku priradiť symbolický názov.

Vytvorený program je možné otestovať tým, že sa testujú jednotlivé funkčné bloky. Testovanie sa uskutočňuje tak, že sa vytvorí on-line spojenie medzi pracovnou stanicou SIMATIC 300 a PC a existujúci program sa nakopíruje do RAM pamäte procesora.

.

| Vanekova_PID -- C:\Siemens\Step7\S7proj\vaneko_1<br>$ \Box$ $\times$                                                                        |                                |                                               |                                               |                                                      |                                    |  |  |  |
|----------------------------------------------------------------------------------------------------|--------------------------------|-----------------------------------------------|-----------------------------------------------|------------------------------------------------------|------------------------------------|--|--|--|
| vanekova PID<br>日報<br>SIMATIC 300 Station<br>- 88<br>F<br>CPU315-2 DP(1)<br>Ė<br>Ė<br>S7 S7 Program(1)<br><b>B</b> Sources<br><b>Blocks</b> | System data<br>FBA1<br>$F$ DB2 | $\bigoplus$ OB1<br>SP FB58<br>$\bigoplus$ DB3 | $\bigoplus$ FB1<br>F <sub>CS</sub><br>$-$ DB4 | $\bigoplus$ FB2<br><b>ED</b> FC38<br>$\bigoplus$ DB5 | $\bigoplus$ FB3<br>$\bigoplus$ DB1 |  |  |  |

Obr. 3 Okno projektu s informáciou o použitých blokoch

## **2.4 Spustenie programu**

Najprv treba zapnúť zdroj pracovnej stanice a zvoliť pracovný mód.

Pracovná stanica má 4 pracovné módy:

- ¾ *RUN P* Umožňuje testovať program pomocou tabuľky premenných, monitorovaním a zmenou ich hodnôt za chodu
- ¾ *RUN*  Normálny pracovný režim.
- ¾ *STOP*  Tento mód slúži na dočasné zastavenie bežiaceho programu.
- ¾ *M RES* Tento mód je určený na resetovanie pamäte procesorovej jednotky.

# **3. Vizualizačný software WinCC a prepojenie so STEP7**

Program WinCC slúži na vytvorenie vizualizačných okien, pomocou ktorých je možné bežiaci proces monitorovať a aktívne do neho zasahovať. Všetky dôležité dáta čerpá z programu STEP7, s ktorým je prepojený prostredníctvom tagov.

## **3.1 Vytvorenie projektu a práca s tagmi**

Nový projekt sa vytvorí voľbou *File – New – Single-User Projekt*. Zadá sa meno projektu a nadefinuje sa rozhranie, pomocou ktorého bude WinCC komunikovať s PLC. Po tomto kroku WinCC automaticky vygeneruje okno s jednotlivými modulmi, ktoré tvoria jeho podzložky (obr.4).

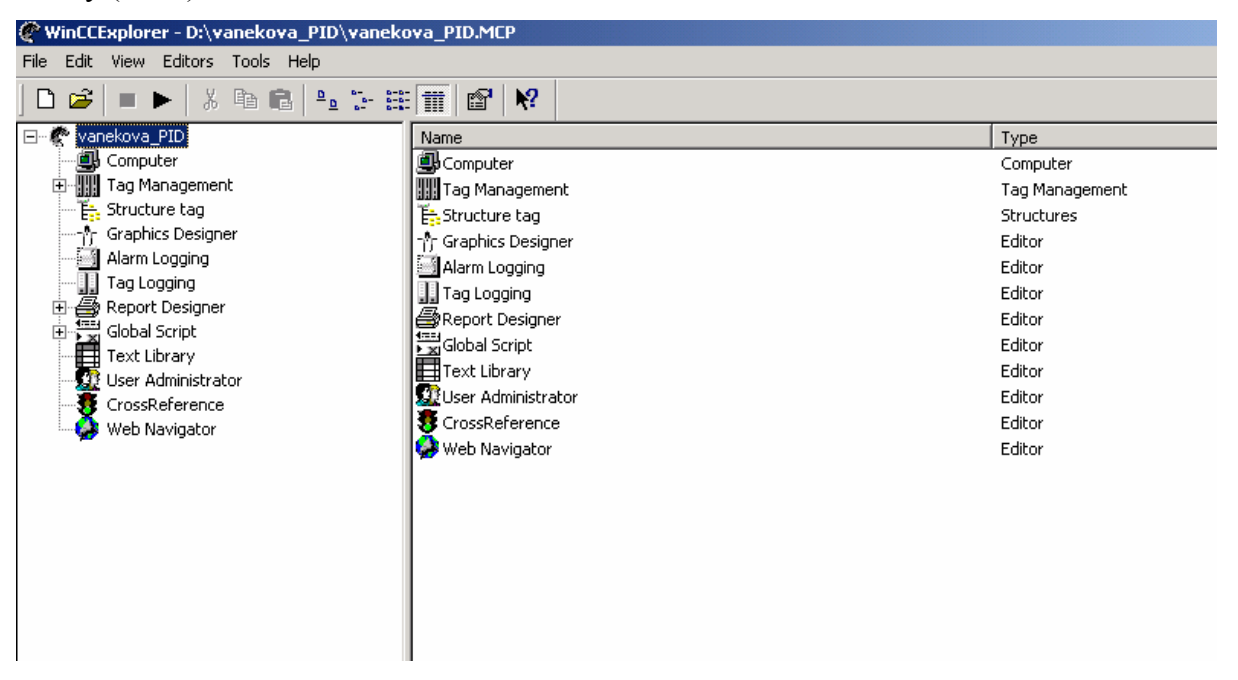

Obr. 4 WinCC s otvoreným neaktívnym projektom

Využívala som moduly:

- ¾ *Tag Management* Slúži na definovanie a správu jednotlivých tagov.
- ¾ *Graphics Designer*  Grafický editor, ktorý umožňuje vytvoriť vizuálnu stránku procesu formou obrazoviek, na ktorých sú zobrazené zariadenia vrátane ovládacích prvkov, alarmov, monitorovacích okien, ...

¾ *Tag Logging* – Vytvára archívy, do ktorých sú snímané údaje ukladané, a ktoré sú zobrazované pomocou trendových okien vytvorených v Graphics Designer-i.

WinCC je prepojený s riadiacim programom napísaným v programe STEP7 prostredníctvom tagov. Tag je virtuálny dátový kanál, cez ktorý prechádzajú dáta. Jeden "koniec" tagu je napojený na určitú pamäťovú adresu (tá slúži ako zásobník dát) a druhý tieto dáta sprístupňuje užívateľovi.

Tagy sú dvojakého typu.

- ¾ *Interné tagy* slúžia na uchovávanie interných premenných
- ¾ *Externé tagy* slúžia na komunikáciu s PLC

Externé tagy sa definujú v *Tag Management*-e (obr.5), pomocou nich sa ovládajú zariadenia , napr. tag pre snímanie teploty zvyšku, tag pre výkon ohrievacích špirál a iné.

|                  | Tag Logging - [vanekova PID] |                                                                                                    |              |                        |                       |                                          |                    |                           | $ \Box$ $\times$ $\Box$ |  |
|------------------|------------------------------|----------------------------------------------------------------------------------------------------|--------------|------------------------|-----------------------|------------------------------------------|--------------------|---------------------------|-------------------------|--|
| File             | Edit View Help               |                                                                                                    |              |                        |                       |                                          |                    |                           |                         |  |
| $\boxdot$        | $\chi$<br>ê                  | $\begin{picture}(130,10) \put(0,0){\line(1,0){10}} \put(15,0){\line(1,0){10}} \put(15,0){\line(1,0){10}} \put(15,0){\line(1,0){10}} \put(15,0){\line(1,0){10}} \put(15,0){\line(1,0){10}} \put(15,0){\line(1,0){10}} \put(15,0){\line(1,0){10}} \put(15,0){\line(1,0){10}} \put(15,0){\line(1,0){10}} \put(15,0){\line(1,0){10}} \put(15,0){\line($ | ☞ №          |                        |                       |                                          |                    |                           |                         |  |
| vanekova_PID.MCP |                              |                                                                                                    | Archive name |                        | Archive type          |                                          | Archive mode       | Last change               |                         |  |
| O)               | Timers<br>Archives           |                                                                                                    |              | ProcessValueArchive_1  | Process Value Archive |                                          | Short-Term Archive | 09/08/2005 03:11:07 PM    |                         |  |
|                  | Tag name                     | Tag type                                                                                                    | Comments     | Last change            |                       | Acquisition Type                         | Supplying tags     | Archiving at system start | Also                    |  |
|                  | vykon                        | Analog                                                                                                    |              | 09/20/2005 10:31:34 AM |                       | Cyclic-continuous                        | System             | Enabled                   |                         |  |
|                  | teplota zvysku               | Analog                                                                                                    |              | 09/20/2005 10:31:36 AM |                       | Cyclic-continuous                        | System             | Enabled                   |                         |  |
|                  | teplota ziadana              | Analog                                                                                                    |              | 09/20/2005 10:31:42 AM |                       | Cyclic-continuous                        | System             | Enabled                   |                         |  |
|                  | dolny limit                  | Analog                                                                                                    |              | 09/21/2005 11:34:45 AM |                       | Cyclic-continuous                        | System             | Enabled                   |                         |  |
|                  | horny_limit                  | Analog                                                                                                    |              | 09/21/2005 11:34:48 AM |                       | Cyclic-continuous                        | System             | Enabled                   |                         |  |
|                  | LMN P                        | Analog                                                                                                    |              | 09/21/2005 11:34:59 AM |                       | Cyclic-continuous                        | System             | Enabled                   |                         |  |
|                  | LMN I                        | Analog                                                                                                    |              |                        |                       | 09/21/2005 11:35:00 AM Cyclic-continuous | System             | Enabled                   |                         |  |
|                  | LMN D                        | Analog                                                                                                    |              |                        |                       | 09/21/2005 11:35:03 AM Cyclic-continuous | System             | Enabled                   |                         |  |
|                  |                              |                                                                                                    |              |                        |                       |                                          |                    |                           |                         |  |
| Deadu.           |                              |                                                                                                    |              |                        | 1. Avelaisse          |                                          |                    | <b>BUILD</b>              | $\blacktriangleright$   |  |

Obr. 5 Externé tagy v Tag Logging-u

## **3.2 Vytvorenie vizualizačnej obrazovky a ovládacích prvkov**

Na vizualizáciu som vytvorila obrazovku, na ktorej sú zobrazené aktuálne hodnoty meraných veličín, ako aj ich grafické znázornenie v čase. Jednotlivé objekty si môže užívateľ vytvoriť individuálne alebo môže použiť objekty nachádzajúce sa v knižnici (obr.6,7, 8).

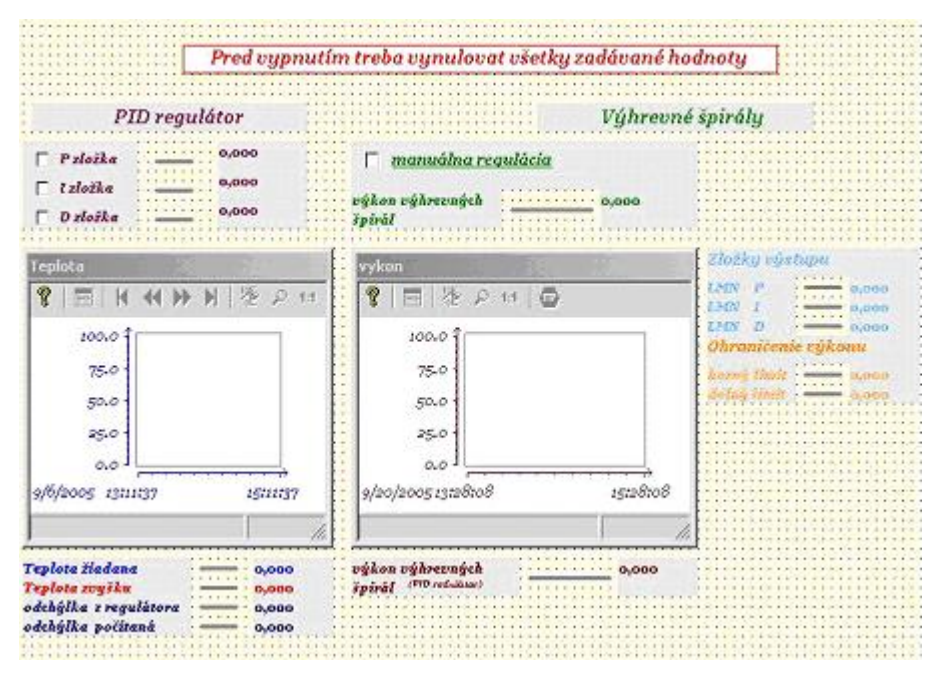

Obr. 6 Vizualizačná obrazovka pre FB41

Na obr.6 sa nachádza vizualizačná obrazovka vytvorená pre riadenie teploty vo varáku pomocou PID regulátora FB41. Na obr. 7 sa nachádza vizualizačná obrazovka vytvorená pre riadenie teploty vo varáku pomocou teplotného PID regulátora FB58. Na obr. 8 sa nachádza vizualizačná obrazovka vytvorená pre riadenie elektrického modelu. Všetky tieto vizualizačné obrazovky zobrazujú jednotlivé parametre regulátorov, merané veličiny a ich priebeh v čase.

Na obrazovke sa nachádzajú ovládacie prvky, ktoré sa vyznačujú tým, že môžu ovplyvňovať alebo byť ovplyvňované vznikajúcimi udalosťami. Pod udalosťou a rozumie akákoľvek zmena, či už hodnoty tagu alebo zásah užívateľa. Ovládacie prvky sú dynamické objekty a sú umiestnené na palete objektov *Smart Objects.* Najjednoduchším príkladom je *I/O Field* . Jedná sa o objekt vo forme textového poľa, ktorého hodnota je závislá na hodnote pripojeného tagu. Vstupno-výstupné pole môže byť

- → Vstupné (*Input)* je možné do neho zapisovať a tým je vložená nová hodnota do daného tagu
- → Výstupné (*Output*) jeho hodnota sa mení na základe aktuálnej hodnoty tagu
- → Kombinované (*Both*) je možné do daného tagu zapisovať a zároveň sledovať jeho aktuálnu hodnotu

Hneď po umiestnení *I/O poľa* na pracovnú plochu sa otvorí okno, kde sa určí na aký tag bude pole napojené, a tiež s akou frekvenciou budú dáta obnovované. Je vhodné, aby mali všetky objekty nastavenú rovnakú frekvenciu. Vlastnosti daného objektu je možné vyvolať voľ-

bou *Properties*. V ľavej časti sa nachádza strom s kategóriami vlastností, v pravej časti potom jednotlivé vlastnosti a ich nastavené hodnoty. Najdôležitejšími sú

- *Field Type* typ poľa. Ak chceme v danom poli sledovať aktuálnu hodnotu alebo do neho vkladať, musí byť k tejto vlastnosti vždy pripojený tag.
- *Data Format* formát výpisu
- *Output Format* udáva formát čísla pre dané pole
- *Apply on Exit* aby bola vložená hodnota do daného poľa akceptovaná musí byť táto vlastnosť nastavená na *YES*.

Každá vlastnosť môže byť statická alebo dynamická. Statická vlastnosť sa dá meniť iba v *Graphics Designer-i*, hodnotu dynamickej vlastnosti ovplyvňuje hodnota tagu.

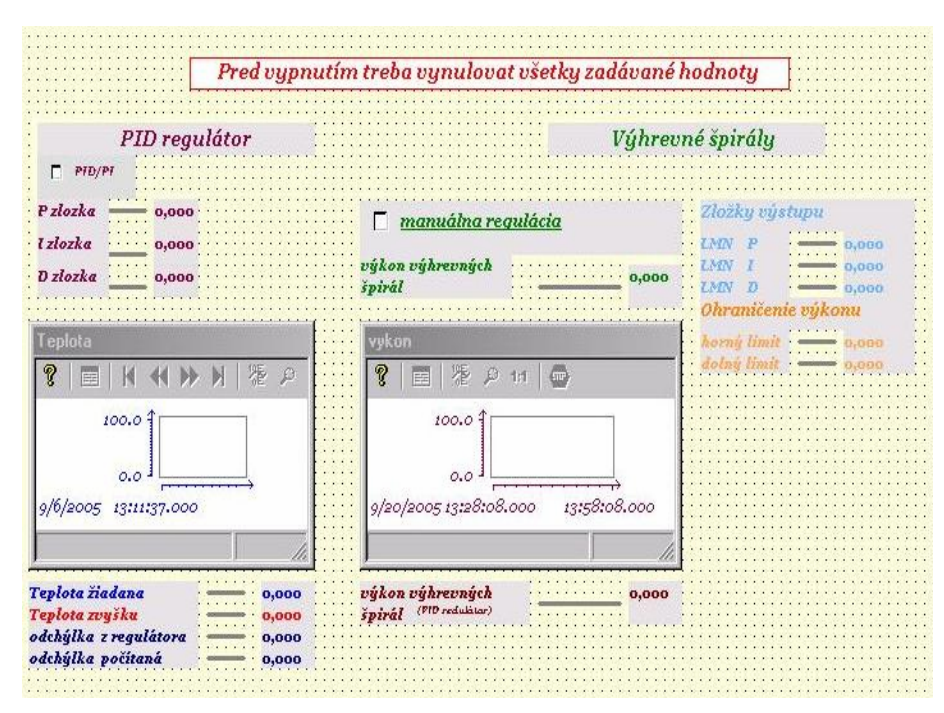

Obr.7 Vizualizačná obrazovka pre FB58

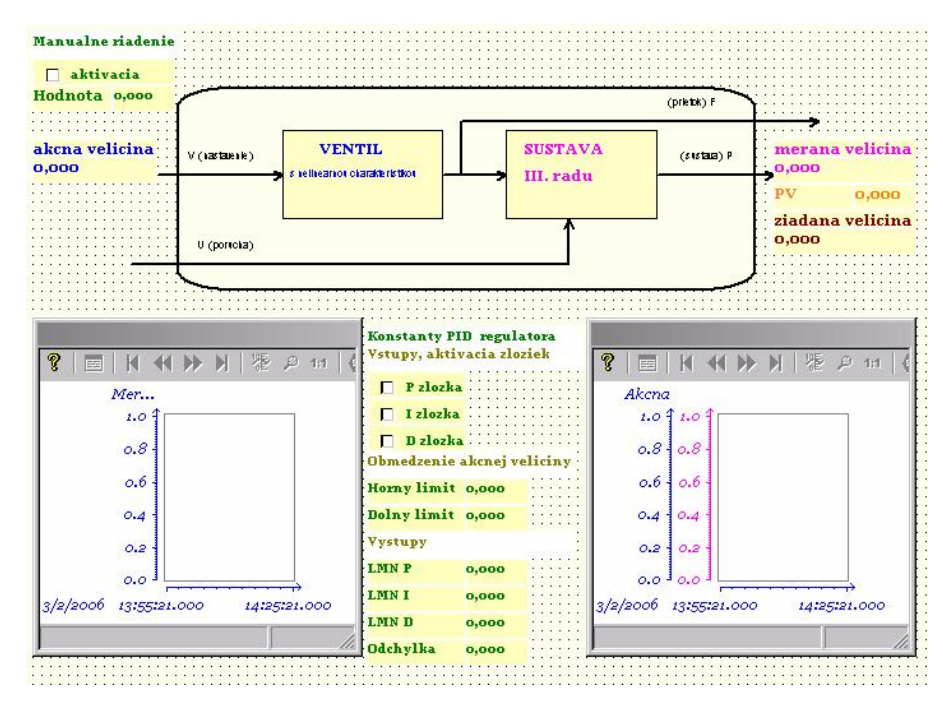

Obr.8 Vizualizačná obrazovka pre elektricky model

## **3.3 Tvorba trendov**

Trendy slúžia na vizualizáciu minulých a aktuálnych hodnôt procesných veličín. Ide o grafické zobrazenie zaznamenaných údajov za určitý časový limit. Práca s trendmi sa dá rozdeliť na dve hlavné časti

- $\triangleright$  Vytvorenie a správa archívov
- ¾ Vlastné nastavenie vizualizačného prvku

Archív je súbor uložený na pevnom disku (vo formáte DBF v adresári Proccess Value Archive obr. 10), do ktorého sa permanentne ukladá zvolené množstvo nameraných údajov. Tieto archívne súbory je možné editovať a ďalej spracovávať pomocou bežných tabuľkových programov (napr. Excell, Origin ). Ak chceme tento archív využívať, musíme aktivovať jeho vytvorenie podľa obr.9 a zároveň zabezpečiť dostatok miesta na disku, kde sa archív ukladá. Na prácu s archívmi slúži modul *Tag Logging*. Po jeho otvorení sa zvolí názov archívu a vyberú sa tagy, ktoré majú byť archivované, počet meraní a interval ukladania hodnôt. Základné parametre archívu sú týmto nastavené.

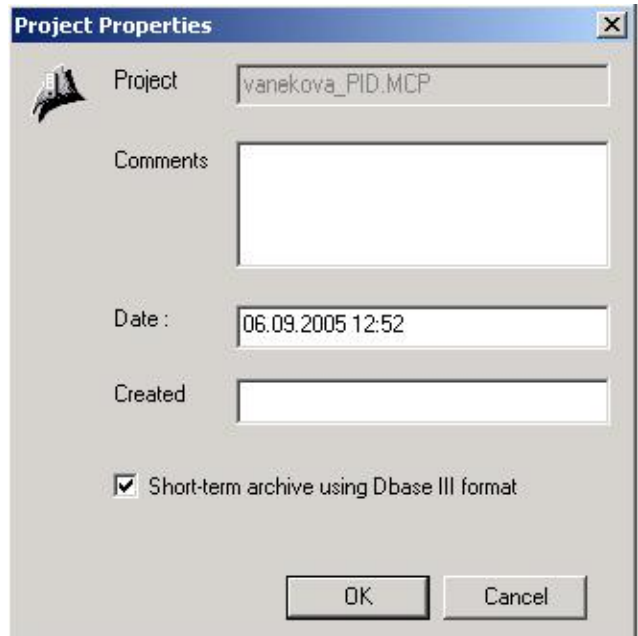

Obr. 9 Archivácia údajov

| D:\vanekova_PID\PDE\ProcessValueArchive_1                                       |                 |                                           |                   |                   |                       |  |  |  |  |
|---------------------------------------------------------------------------------|-----------------|-------------------------------------------|-------------------|-------------------|-----------------------|--|--|--|--|
| Soubor<br>Oblíbené<br>Nápověda<br>Úpravy<br>Zobrazit<br>Nástroje                |                 |                                           |                   |                   |                       |  |  |  |  |
| 偕 喀 X の 国・<br>↓Zpět ▼ → → 面   @Hledat 「Baložky 《SHistorie                       |                 |                                           |                   |                   |                       |  |  |  |  |
| Adresa <b>C</b> D:\vanekova_PID\PDE\ProcessValueArchive_1                       |                 |                                           |                   |                   |                       |  |  |  |  |
|                                                                                 | $\boxtimes$     | е <mark>в</mark>                          | $\mathbf{z}$      | е <mark>к</mark>  | q                     |  |  |  |  |
| ProcessValueArchive                                                             | dolny_limit     | dolny_limit.tlg                           | horny_limit       | horny_limit.tlg   | LMN_D                 |  |  |  |  |
| Vyberete-li položku, zobrazí se její<br>popis.<br>Viz také:<br><b>Dokumenty</b> | ε.<br>LMN_D.tlg | q<br>LMN_I                                | e.<br>$LMN_I.tlq$ | ⊠<br>LMN P        | æ.<br>LMN_P.tlg       |  |  |  |  |
| Místa v síti<br><u>Tento počítač</u>                                            | ⊠               | sh,<br>teplota_ziadteplota_ziadteplota_zv |                   | еĀ,<br>teplota_zv | $\mathbb{Z}$<br>vykon |  |  |  |  |
| $\blacktriangleright$                                                           | e.<br>vykon.tlg |                                           |                   |                   |                       |  |  |  |  |
| Počet objektů: 16                                                               |                 | 366 MB                                    |                   | Tento počítač     |                       |  |  |  |  |

Obr.10 Zložka ProcessValueArchive

Ako vizualizačný prvok v prostredí *Graphics Designer-a* slúži *WinCC Trend Control*, paleta Controls. Po jeho umiestnení na pracovnú plochu je potrebné nastaviť pripojenie na archívny súbor. V položkách *Online Trend Control* je potom možné nastavovať parametre zobrazovania .

## **3.4 Aktivácia projektu**

Pri vytvorení grafického rozhrania treba ešte zabezpečiť, aby WinCC komunikovalo s PLC. Aby program mohol prijímať signály z PLC, musí sa najprv skompilovať a aktivovať. Dôležitým faktorom je nastavenie parametrov výsledného modulu. Tie sa nastavujú vo vlastnostiach vetvy *Computer* v hlavnom okne *WinCCExploler*, kde v záložke *Startup* sa nastavujú moduly, ktoré sa majú spustiť pri štarte projektu. Treba mať zaškrtnutý modul *Graphics Runtime*, ktorý zabezpečuje obsluhu grafického rozhrania a modul *Tag Logging Runtime*, ktorý slúži na správu trendových archívov. V záložke *Graphics Runtime* sa v kolónke *Start Picture* uvedie názov súboru grafickej schémy, ktorá sa ako prvá ukáže pri aktivácii projektu. Ak sú všetky nastavenia hotové môže sa projekt aktivovať.

Po aktivácii projektu je možné z vizualizačných obrazoviek monitorovať a aktívne zasahovať do bežiaceho reálneho procesu.

## **4. Funkčné bloky PID regulátorov**

PID regulátory sa nachádzajú v knižnici blokov programu STEP7 vo forme funkčných blokov FB41 a FB58. Funkčný blok FB58 predstavuje špecifický typ PID regulátora využívaného pri teplotných procesoch. Ide o typ teplotného regulátora využívaného pri riadení teploty pre procesy ohrievania a chladenia. V používanom zariadení (varák rektifikačnej kolóny) je riadenou veličinou teplota vo varáku, pre riadenie môžeme využiť oba spomínané regulátory a porovnať ich priebehy riadenia.

#### **4.1 Funkčný blok PID regulátora FB41**

PID regulátor sa nachádza v knižnici blokov programu STEP7 vo forme funkčného bloku FB41. Regulátor má množstvo vstupov a výstupov, pričom všetky nemusia byť obsadené. Úlohou bolo obsadiť čo najväčší počet vstupných a výstupných postov a objasniť ich význam pri použití bloku PID regulátora.

Na obr. 11 sa nachádza bloková schéma PID regulátora a na obr. 12 je zobrazený tvar PID regulátora vo forme funkčného bloku FB 41, ktorý sa nachádza v knižnici blokov programu STEP7, s jednotlivými vstupmi a výstupmi. Obr. 13 predstavuje dátový blok, ktorý je priradený k bloku regulátora FB41 a je jeho nevyhnutnou súčasťou.

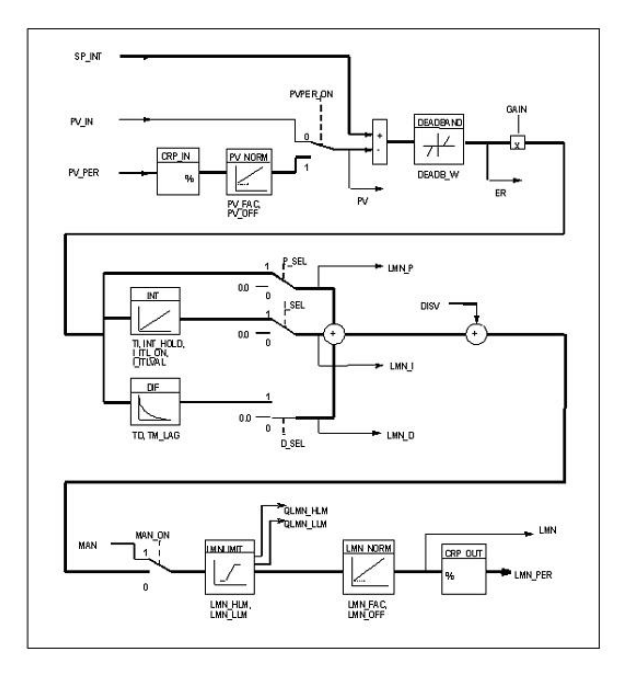

Obr. 11 Bloková schéma PID regulátora

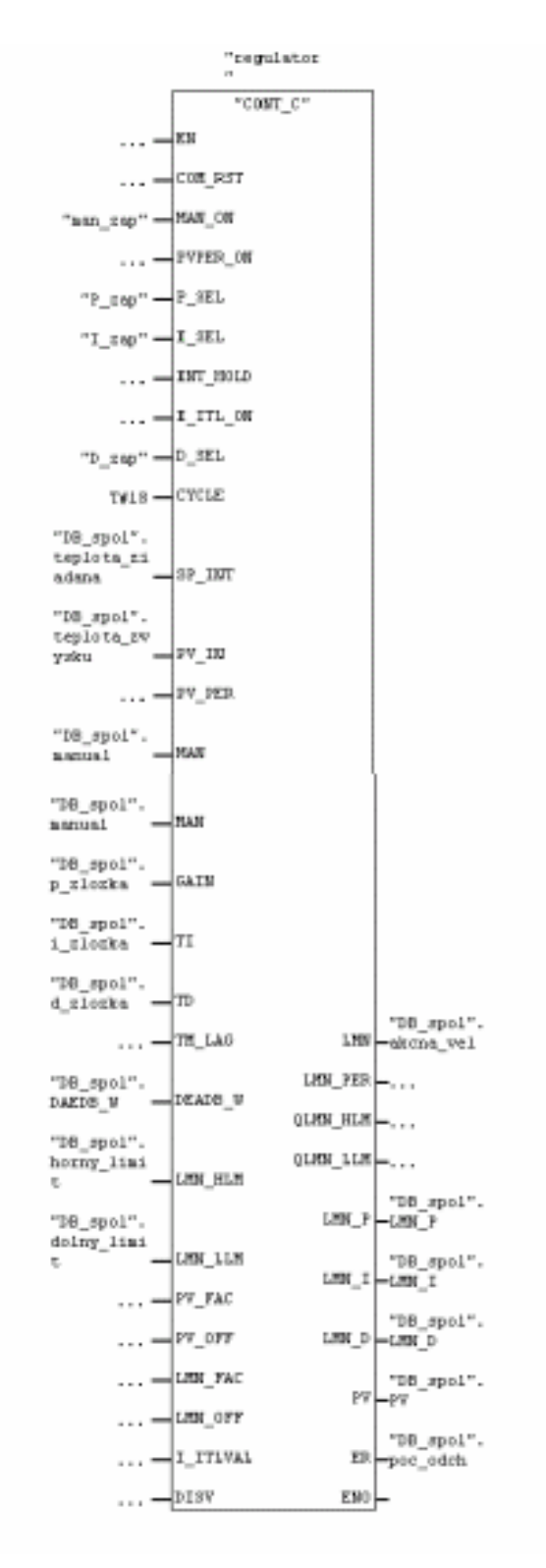

Obr. 12 Funkčný blok FB41

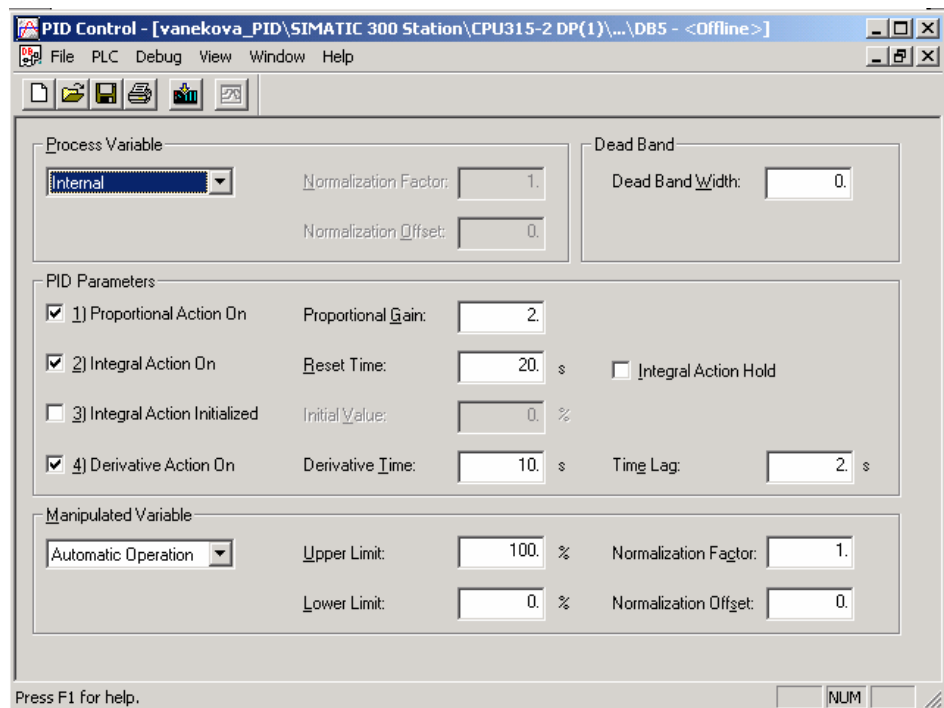

Obr 13 Dátový blok priradený k PID regulátoru

Vstupné parametre regulátora s opisom

- **EX** *MAN ON* zapnutie/vypnutie zložky pre zadávanie "manual value" (pri zapnutí zložky pre zadávanie "manual value " sa vypne blok regulátora a regulátor sa pri riadení nepoužíva)
- ¾ *P\_SEL* zapnutie/vypnutie zosilnenia regulátora (pri aktivácii regulátor pracuje z touto zložkou)
- ¾ *I\_SEL* zapnutie/vypnutie integračnej časovej konštanty regulátora (pri aktivácii regulátor pracuje z touto zložkou)
- ¾ *D\_SEL* zapnutie/vypnutie derivačnej časovej konštanty regulátora (pri aktivácii regulátor pracuje z touto zložkou)
- ¾ *SP\_INT* vstup žiadanej veličiny (sem sa zadáva hodnota žiadanej veličiny)
- ¾ *PV\_INT* meraná veličina (zobrazuje sa tu hodnota meranej veličiny)
- $\triangleright$  *MAN* akčná veličina (sem sa zadáva hodnota akčnej veličiny "manual value")
- ¾ *GAIN* hodnota zosilnenia regulátora
- ¾ *TI* hodnota integračnej časovej konštanty
- ¾ *TD* hodnota derivačnej časovej konštanty
- ¾ *LMN\_HLM* horná hranica obmedzenia akčnej veličiny
- ¾ *LMN\_LLM* dolná hranica obmedzenia akčnej veličiny

Výstupné parametre regulátora s opisom

- ¾ *LMN* výstup z regulátora (hodnota akčnej veličiny vystupujúcej z regulátora)
- ¾ *LMN\_P* výstup z P zložky regulátora
- ¾ *LMN\_I* výstup z I zložky regulátora
- ¾ *LMN\_D* výstup z D zložky regulátora
- ¾ *PV* meraná veličina (zobrazuje sa tu hodnota meranej veličiny)
- ¾ *ER* regulačná odchýlka (rozdiel žiadanej a meranej veličiny)

Obsadenie jednotlivých vstupov a výstupov je znázornené v prílohe D, kde je blok FB41 súčasťou organizačného bloku OB1.

Nakoniec po obsadení vstupov a výstupov regulátora bolo treba odskúšať jeho funkčnosť. Z uvedenej schémy (obr.11) je možné určiť tvar prenosovej funkcie spomínaného regulátora:

$$
G_R(s) = Zr\left(1 + \frac{1}{Tis} + Td.s\right) \tag{1}
$$

Na základe známeho tvaru prenosovej funkcie regulátora je možné vytvoriť simulačnú schému (obr.31). Táto simulačná schéma obsahuje vstupy a výstupy, s ktorými pracuje aj reálny regulátor. Pomocou jednotlivých výstupov je možné overiť hodnoty výstupných parametrov z PID regulátora funkčného bloku FB41. Na tejto simulačnej schéme majú výstupné hodnoty LMN P, LMN I, LMN D rovnaký význam ako v bloku FB 41, kde zobrazujú výstupné hodnoty z P, I a D zložiek regulátora, ktoré po sčítaní udávajú hodnotu akčnej veličiny, vystupujúcej z PID regulátora. Blok "Saturation" predstavuje obmedzenie pre výkon výhrevných špirál. Teda určuje maximálnu a minimálnu hodnotu výkonu.

## **4.2 Funkčný blok PID regulátora FB58**

Funkčný blok FB58 je určený pre riadenie teploty spojitých procesov pomocou PID algoritmu riadenia, pričom je možné nastavovať jednotlivé parametre a podfunkcie PID regulátora. Regulátor je možné použiť pre procesy ohrievania a chladenia, pričom chladiace procesy sú zabezpečované zadávaním zápornej hodnoty zosilnenia regulátora. Funkčný blok regulátora môže pracovať ako PID alebo PI regulátor.

Na obr. 14, 15 sa nachádza bloková schéma teplotného PID regulátora a na obr. 16 je zobrazený tvar teplotného regulátora vo forme funkčného bloku FB 58, ktorý sa nachádza v knižnici blokov programu STEP7 s jednotlivými vstupmi a výstupmi. Obr. 17 predstavuje dátový blok, ktorý je priradený k bloku regulátora FB58 a je jeho nevyhnutnou súčasťou.

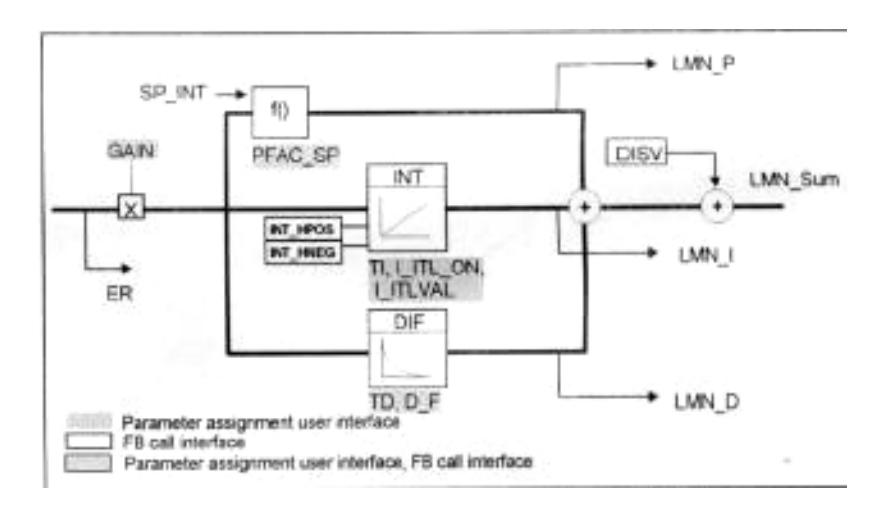

Funkčný blok FB58 obsahuje vstupné, výstupné a vnútorné parametre.

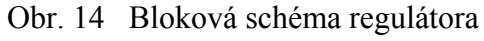

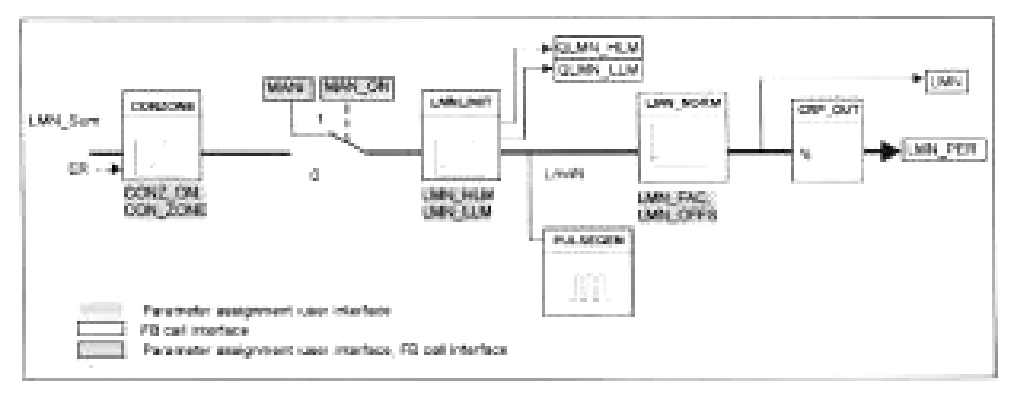

Obr. 15 Bloková schéma regulátora

Obsadenie jednotlivých vstupov a výstupov je znázornené na obr. 16, blok FB58 je súčasťou organizačného bloku OB1.

Po obsadení vstupov, výstupov a vnútorných parametrov regulátora bolo treba overiť jeho funkčnosť. Na základe schémy (obr.14) je možné určiť tvar časovej závislosti výstupu regulátora:

$$
LMN\_sum(t) = GAIN*ER(0)\left(1 + \frac{1}{TI} * t + D\_F * e^{\frac{-t}{TD/D\_F}}\right)
$$
\n(2)

kde význam jednotlivých symbolov je nasledujúci:

- ¾ *LMN\_sum* akčná veličina vypočítavaná regulátorom
- ¾ *ER(0)* regulačná odchýlka
- ¾ *GAIN* zosilnenie regulátora
- ¾ *TI* integračná časová konštanta

- ¾ *TD* derivačná časová konštanta
- ¾ *D\_F* derivačný faktor

Z uvedených schém (obr. 14 a 15) je možné určiť zjednodušený tvar prenosovej funkcie regulátora (1).

Na základe známeho zjednodušeného tvaru prenosovej funkcie regulátora môžeme pre overenie funkčnosti použiť simulačnú schému na obr. 31.

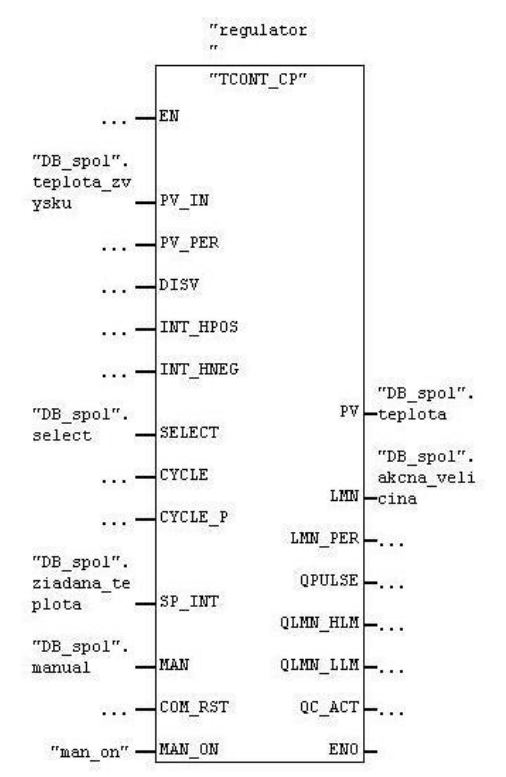

Obr. 16 Funkčný blok FB58

Vstupné a výstupné parametre regulátora s opisom

- ≻ *MAN\_ON* zapnutie/vypnutie zložky pre zadávanie "manual value" (pri zapnutí zložky pre zadávanie "manual value" sa vypne blok regulátora a regulátor sa pri riadení nepoužíva)
- ¾ *SP\_INT* vstup žiadanej veličiny (sem sa zadáva hodnota žiadanej veličiny)
- ¾ *PV\_INT* meraná veličina (zobrazuje sa tu hodnota meranej veličiny)
- ≻ *MAN* akčná veličina (sem sa zadáva hodnota akčnej veličiny "manual value" pri aktivácii zložky MAN\_ON)
- ¾ *LMN* výstup z regulátora (hodnota akčnej veličiny vystupujúcej z regulátora)
- ¾ *PV* meraná veličina (zobrazuje sa tu hodnota meranej veličiny)

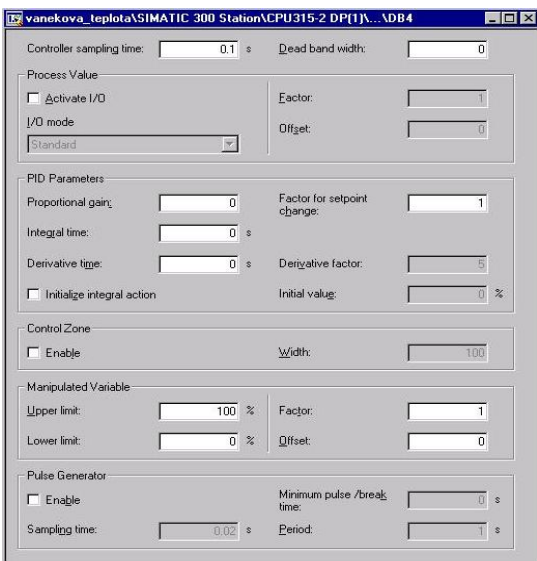

Obr. 17 Dátový blok priradený k teplotnému regulátoru

Vnútorné parametre regulátora s opisom

- *LMN\_P* výstup z proporcionálnej zložky regulátora
- *LMN\_I* výstup z integračnej zložky regulátora
- *LMN\_D* výstup z derivačnej zložky regulátora
- *GAIN* hodnota zosilnenia regulátora
- *TI*  hodnota integračnej časovej konštanty
- *TD* hodnota derivačnej časovej konštanty
- *LMN\_HLM* horná hranica obmedzenia akčnej veličiny
- *LMN\_LLM* dolná hranica obmedzenia akčnej veličiny
- *ER* regulačná odchýlka (rozdiel žiadanej a meranej veličiny)
- *PID\_ON* aktivácia PID alebo PI regulátora

# **5. Riadené systémy**

Zariadeniami, pomocou ktorých bola objasňovaná činnosť jednotlivých zložiek PID regulátorov sú varák rektifikačnej kolóny a elektrický model. Obe tieto zariadenia sú pripojené k riadiacemu systému SIMATIC.

## **5.1 Varák rektifikačnej kolóny**

Pri riadení varáka rektifikačnej kolóny je meranou a riadenou veličinou teplota vo varáku a akčnou veličinou je výkon výhrevných špirál.

Teplota sa meria pomocou odporových teplomerov. Odporový signál prechádza cez prevodník, ktorý konvertuje odporový signál na prúdový v rozsahu (4 – 20 mA) a cez I/O modul vstupuje do STEP7, kde sa konvertuje na stupne Celzia  $({}^{0}C)$  [1] (príloha A).

Teplota vo varáku rektifikačnej kolóny závisí od elektrického ohrevu špirál. Elektrický ohrev špirál je riadený triakovým meničom výkonu, ktorý je pripojený k pracovnej stanici pomocou vstupno-výstupného modulu. Výkon vyhrievacích špirál je riadený výstupným signálom (4 – 20 mA) privádzaným na triakový menič výkonu.[1] (príloha B).

## **5.2 Elektrický model**

Elektrický model systému s nelineárnym vstupom je realizovaný spojitými analógovými obvodmi. Systém je zostavený z 3 systémov I. rádu (obr. 18) s premenlivými časovými konštantami *T = 5* až *20 sec*. Nelineárna charakteristika vstupného ventilu je realizovaná sériovou kombináciou zenerovej diódy a obyčajnej diódy zapojených v spätnej väzbe operačného zosilovača. Prevodová charakteristika nelineárneho ventilu (závislosť medzi F a V) je zobrazená na obr. 19.

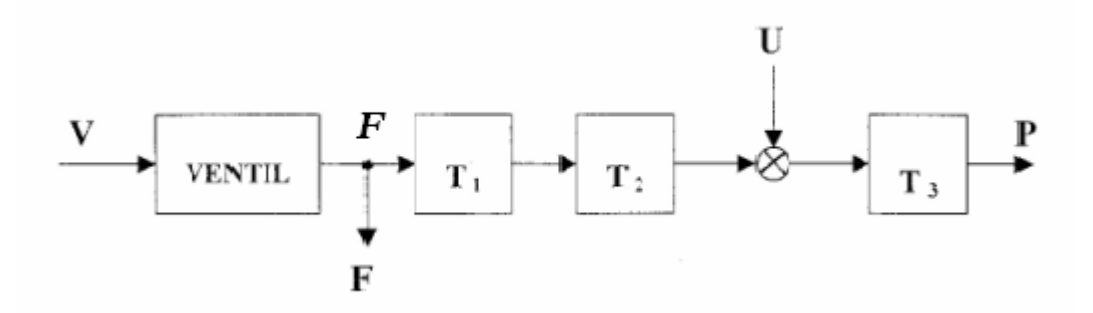

Obr. 18 Bloková schéma zapojenia

Technické parametre

Napájanie je realizované z vonkajšieho zdroja ± 15V.

Vstupno-výstupné veličiny:

V - riadenie otvorenia ventilu (0 -10V)

F - otvorenie ventilu – prietok

- P Výstup sústavy (0 -10V)
- U Porucha (0 -10V)

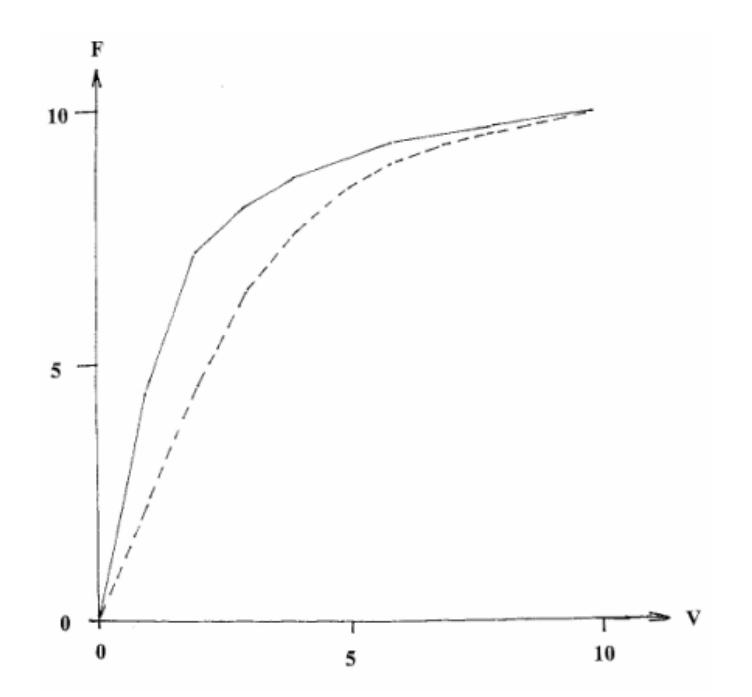

Obr. 19 Prevodová charakteristika ventilu

#### **5.2.1 Kalibrácia PLC**

Pri riadení elektrického modelu je vhodné previesť údaje akčného zásahu posielaného z WinCC v % na napäťový signál a naopak výstup z elektrického modelu previesť z napäťového signálu na hodnotu meranej veličiny v % zobrazovanú vo WinCC. Postupnosť krokov pri prevode signálov je zobrazená na obr. 20. Tento prevod je vhodný pre ľahšiu a zrozumiteľnejšiu informáciu pre užívateľa o vstupných a výstupných veličinách riadeného systému.

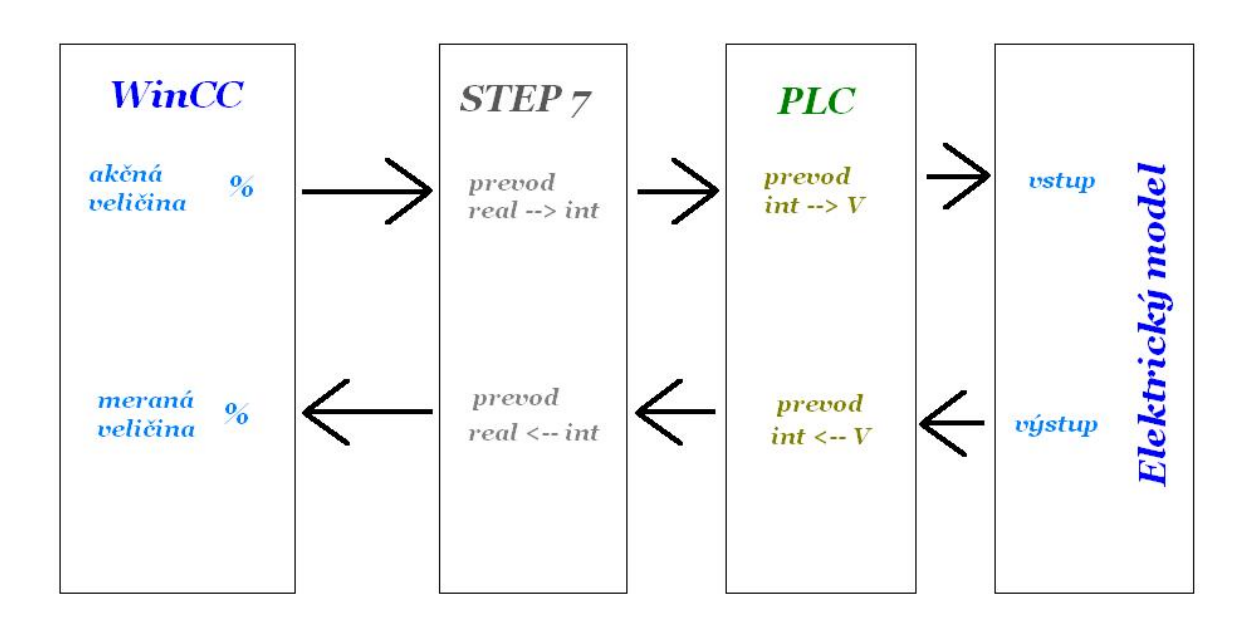

Obr. 20 Komunikácia medzi WinCC a el. modelom

#### Kalibrácia výstupu z PLC

Pomocou voltmetra bol snímaný napäťový signál pri rôznych hodnotách digitalizovaného signálu (typu integer), tieto údaje slúžia na prevod signálu vstupujúceho do elektrického modelu obr. 21. Rovnice regresnej priamky prevodu na % je:

$$
y = 0.00412x\tag{3}
$$

#### Kalibrácia vstupu do PLC

Pre prevod signálu vystupujúceho z elektrického modelu obr. 22, boli generované rôzne hodnoty napäťového signálu a zisťovali sa hodnoty digitalizovaného signálu. Rovnica regresnej priamky prevodu z % je:

$$
y = 222,442x\tag{4}
$$

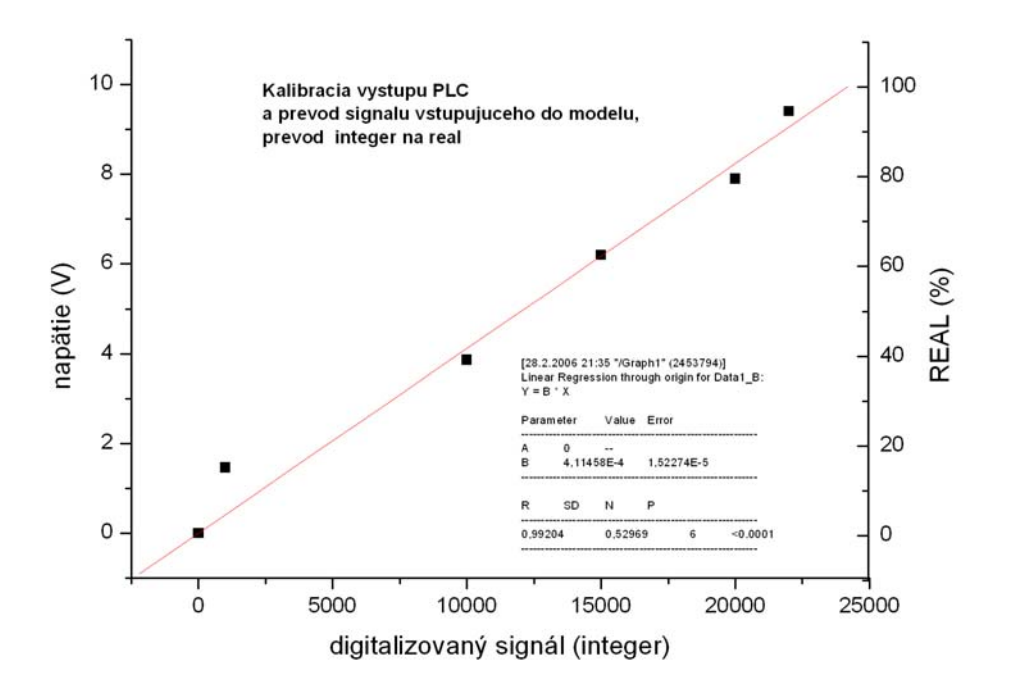

Obr. 21 Kalibrácia výstupu z PLC

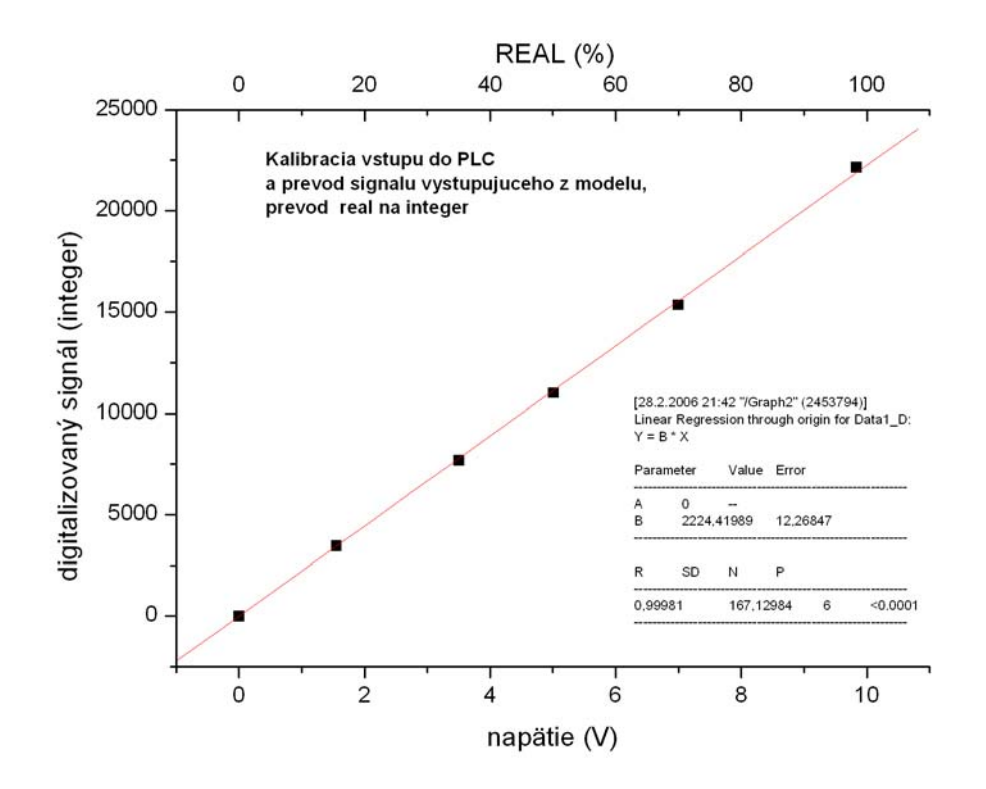

Obr. 21 Kalibrácia vstupu do PLC

Tieto prevody signálov sú požité vo funkčných blokoch FB1 (4) (príloha F) a FB2 (3) (príloha G), ktoré sú súčasťou riadiaceho programu pre elektrický model.

## **6. Návrhy regulátorov**

## **6.1 Návrh regulátora pre riadenie teploty**

Pri návrhu regulátora metódou umiestnenia pólov je potrebné poznať tvar prenosovej funkcie procesu, pre ktorý chceme navrhnúť regulátor. Začala som preto určením modelu procesu a odvodením prenosu pre daný model. Snímanou veličinou je teplota, ktorá je ovplyvňovaná výkonom ohrievacích špirál zariadenia.

#### **6.1.1 Vytvorenie modelu**

Matematické modely sa zostavujú na základe materiálových a energetických bilancií. Na získanie modelu procesu som použila energetickú bilanciu [4].

Pre model varáka platí:

$$
Q = V \rho c_p \frac{d\theta}{dt}
$$

a po zjednodušení  $k = V \rho c_p$  platí:

$$
Q = k.\frac{d\mathcal{G}}{dt} \quad , \text{ kde } k = 93,260 \ \text{ kJ/K}
$$

#### Laplaceova transformácia

1. Definujeme odchýlkové veličiny, čo je rozdiel veličiny v neustálenom a ustálenom stave, a predstavuje zmenu veličiny vzhľadom na ustálený stav.

$$
u(t) = Q(t) - Qs \qquad x(t) = T(t) - Ts
$$

2. Dosadíme odchýlkové veličiny. *u(t) = k. x´(t)* a po Laplaceovej transformácii *U (s) = k. s.X (s)* získam pre daný systém prenos

$$
Gp = \frac{X(s)}{U(s)} = \frac{1}{k \cdot s} \tag{5}
$$

 Odvodený prenos som overila simuláciou v MATLABe. Vstupnou veličinou je výkon výhrevných špirál a meranou veličinou je teplota v zariadení.

Vytvorila som simulačnú schému v simulačnom jazyku MATLAB/Simulink (obr. 23) pre získanie prechodovej charakteristiky (PCH), kde vstupom je 20%-ný výkon ohrevných špirál, konštanta predstavuje počiatočnú teplotu kvapaliny v zariadení. Obr. 24 zobrazuje po-

rovnanie prechodových charakteristík odvodeného modelu a reálneho systému. Prechodová charakteristika získaná simulačným programom MATLAB, predstavuje zmenu teploty v °C za určitý časový úsek v minútach, za predpokladu nulových strát tepla do okolia. Prechodová charakteristika reálneho systému sú skutočné hodnoty teploty merané pomocou programu vytvoreného prostredí SIMATIC/STEP7. Počiatočná teplota kvapaliny v zariadení bola 15,3  ${}^{0}C$  a výkon vyhrievacích špirál bol 20%. Z tvaru prechodovej charakteristiky, by sa dalo predpokladať, že ide o diskrétny systém, systém je však spojitý. Stupňovitosť prechodovej charakteristiky je spôsobená množstvom archivovaných dát, z ktorých je zostrojená PCH a tiež umiestnením teplomera, ktorý sníma teplotu v zariadení, ako aj nedokonalým miešaním v zariadení.

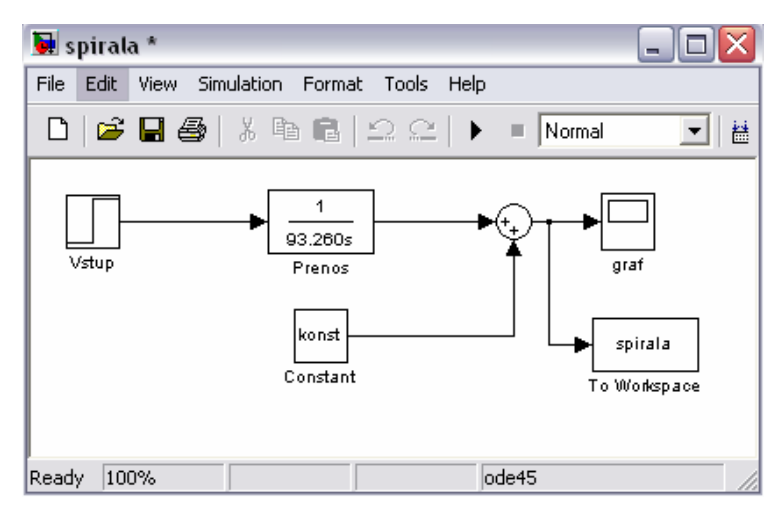

Obr. 23 Simulačná schéma pre získanie PCH

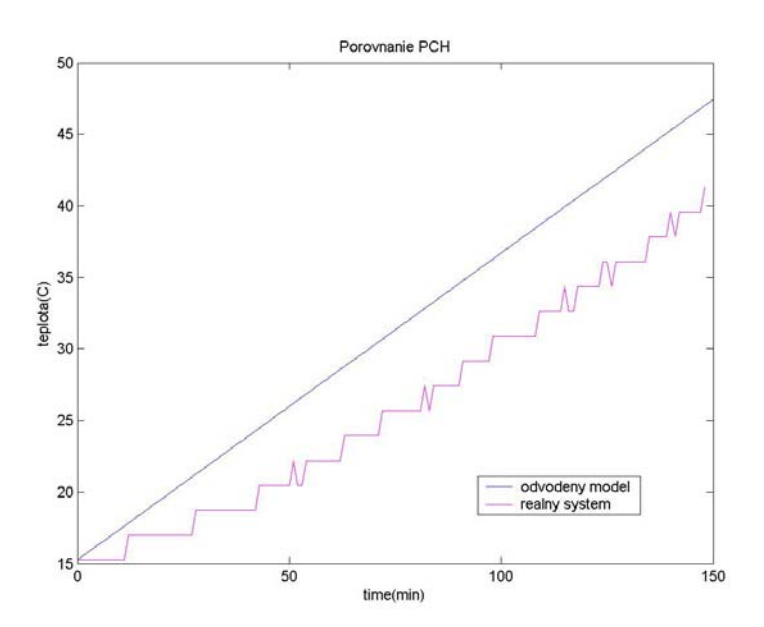

Obr. 24 Porovnanie PCH  $\mathcal{L}_\mathcal{L} = \mathcal{L}_\mathcal{L} = \mathcal{L}_\mathcal{L}$ 

#### **6.1.2 Syntéza regulátora metódou umiestnenia pólov**

 Cieľom tejto metódy je vnútiť charakteristickej rovnici uzavretého regulačného obvodu (CHR URO) určité póly, čím sa predurčí dynamické správanie sa URO, ktoré závisí od pólov. Použitie tejto metódy je jednoduché v prípade požiadavky na stabilný aperiodický priebeh výstupnej veličiny URO. Vtedy musia byť póly CHR URO záporné reálne čísla, ktoré môžeme vhodne umiestniť (zvoliť). Platí pritom, že ak umiestnime póly CHR URO viac doľava od imaginárnej osi ako sú póly riadeného procesu. URO bude rýchlejší, než riadený proces.

Pre CHR URO platí :  $1+Gp$ .  $G_R = 0$  $G_R = P$ , P regulátor

Po dosadení:  $1 + \frac{1}{k} P = 0$ , z čoho vyplýva : *P = -k .s*

zvolili sme si preto pól *s = -0,214* a hodnota *P = 20*

Navrhnutý regulátor som overila simuláciou v MATLABe (obr. 25)

Vstupnou veličinou je žiadaná teplota v °C, konštanta predstavuje počiatočnú hodnotu teploty kvapaliny v zariadení a blok PID regulátora obsahuje P regulátor.

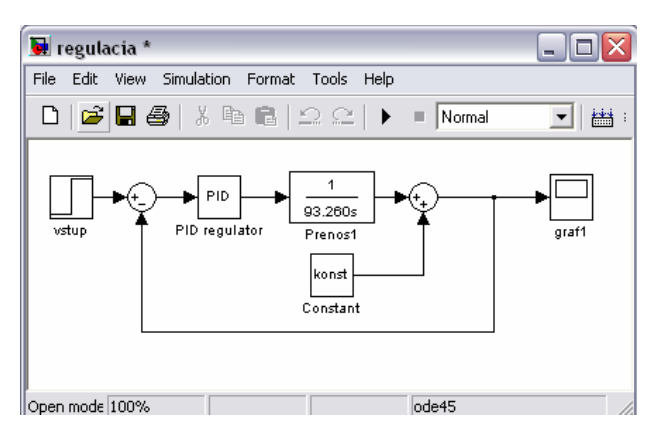

Obr. 25 Simulačná schéma URO

Na obr. 26 je zobrazené riadenie teploty v MATLABe pomocou simulačnej schémy na obr. 25.

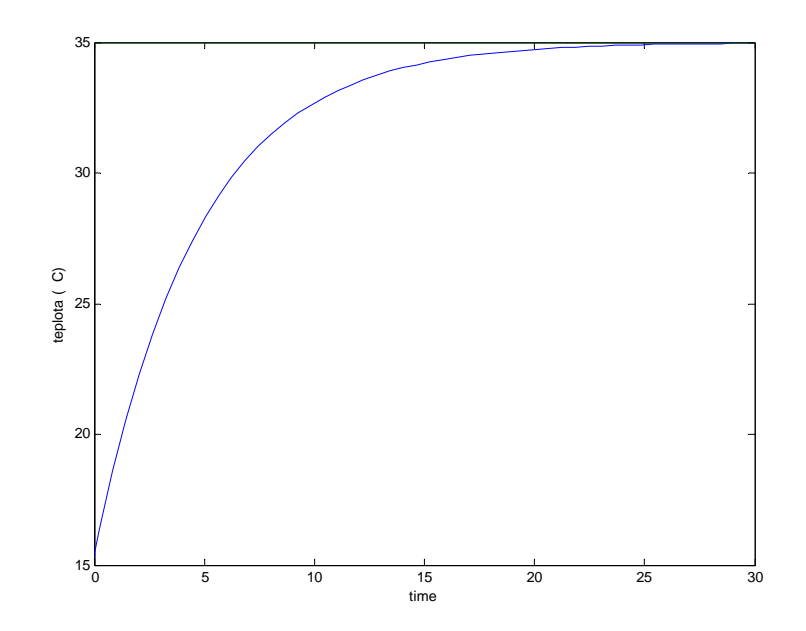

Obr. 25 Riadenie teploty v MATLABe

## **6.2 Návrh regulátorov pre elektrický model**

Pre riadenie elektrického modelu som zvolila experimentálne metódy syntézy regulátora s využitím prechodovej charakteristiky a s využitím prenosovej funkcie identifikovaného systému. Pri návrhu regulátorov týmito metódami je potrebné poznať tvar prenosovej funkcie procesu alebo iný druh opisu procesu (čas prieťahu a čas nábehu). Jednou z možností ako určiť potrebné parametre procesu je identifikácia systému [5] na základe nameranej prechodovej charakteristiky. Pre elektrický model som zvolila identifikáciu Strejcovou metódou, pre dve rôzne nastavenia časových konštánt .

#### **6.2.1 Identifikácia elektrického modelu**

Pri identifikácií Strejcovou metódou uvažujeme náhradu modelu prenosom n-tého rádu v tvare:

$$
Gs(s) = \frac{K}{(Ts+1)^n} e^{-Ds}
$$
\n
$$
(6)
$$

kde *K* je zosilnenie, *T* časová konštanta, *D* dopravné oneskorenie a *n* rád systému, ktoré potrebujeme určiť.

Keďže súčasťou modelu je ventil spôsobujúci nelinearity systému je pri získavaní prechodovej charakteristiky potrebné minimalizovať jeho vplyv, čím sa systém stáva v určitej
oblasti lineárnym. Prechodová charakteristika systému je na obr. 27 a overenie linearity nameraných údajov na obr. 28.

Zosilnenie systému *K* je dané ako hodnota prechodovej charakteristiky v nekonečne pri jednotkovej vstupnej skokovej zmene. Pomocou prechodovej charakteristiky sme určili čas prieťahu *Tus = 4.2378 s* a čas nábehu *Tn = 20,5997 s*. Na základe týchto údajov je možné určiť dopravné oneskorenie a časové konštanty systému.

Strejcovou metódou som elektrický model na základe PCH identifikovala ako systém 2. rádu s rovnakými časovými konštantami a parametrami:

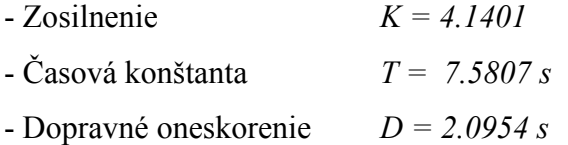

Prenosová funkcia identifikovaného systému má tvar:

$$
G_s(s) = \frac{4,1401}{(7,5807s+1)^2} e^{-2,0954s}
$$
 (7)

Porovnanie reálnej prechodovej charakteristiky elektrického modelu a simulovanej prechodovej charakteristiky identifikovaného systému 2. rádu je na obr. 29 a 30. Na základe tohoto porovnania je možné usúdiť, že elektrický model môžeme aproximovať systémom 2. rádu s rovnakými časovými konštantami.

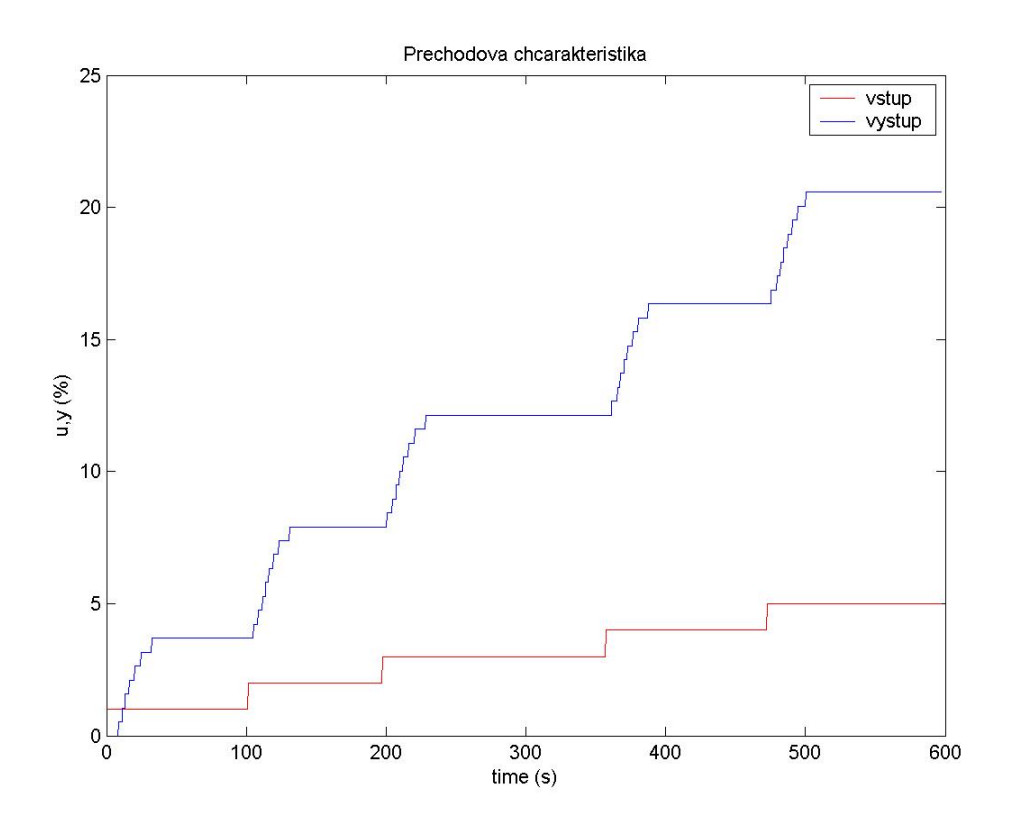

Obr. 27 Prechodová charakteristika systému

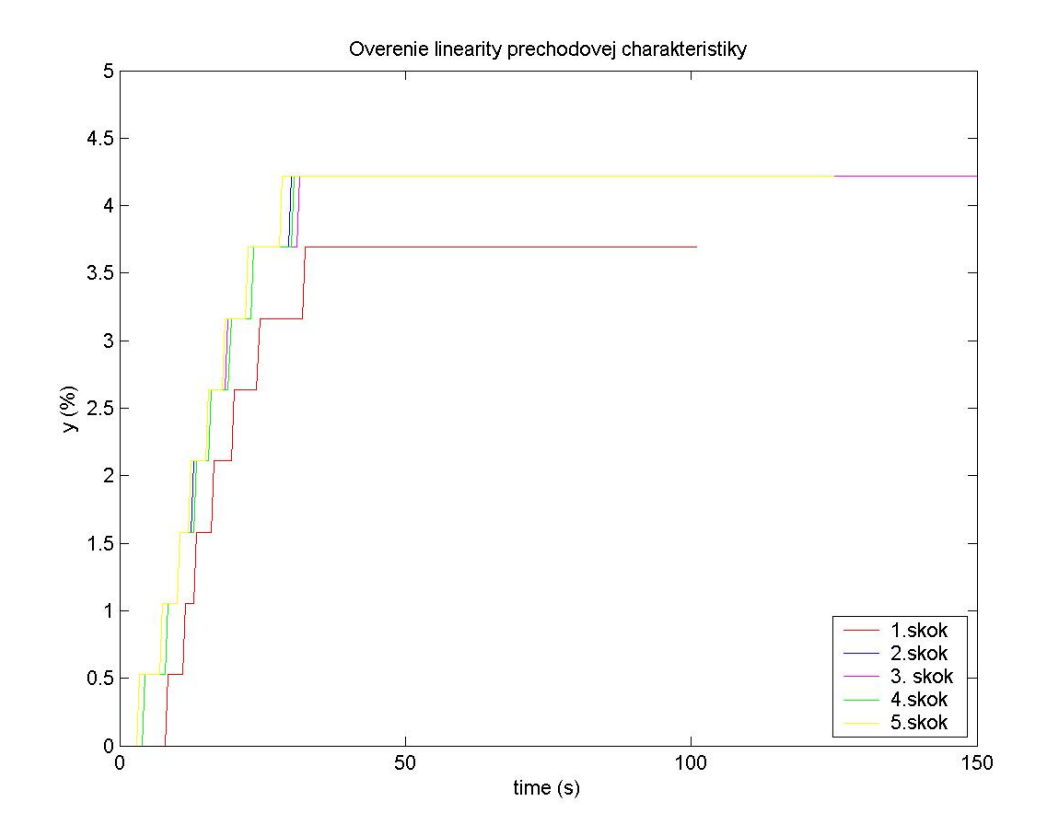

Obr. 28 Overenie linearity systému

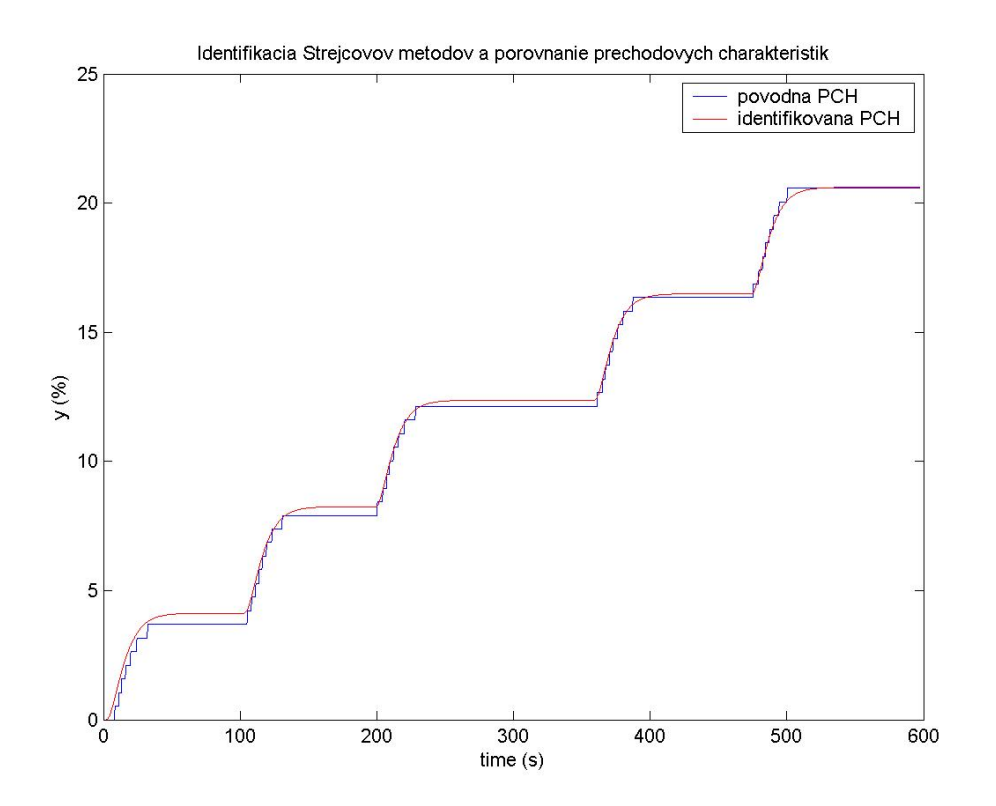

Obr. 29 Porovnanie prechodových charakteristík

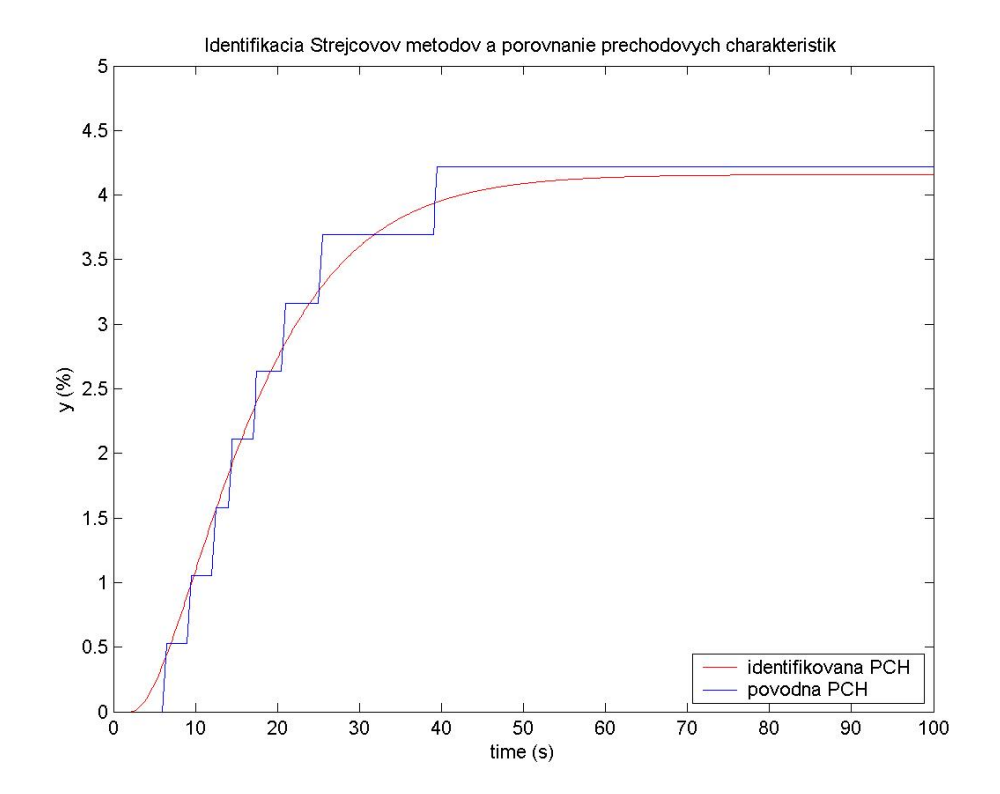

Obr. 30 Porovnanie prechodových charakteristík

### **6.2.2 Návrhy parametrov regulátorov**

Pri návrhoch parametrov regulátora som využila experimentálne metódy využívajúce prechodovú charakteristiku ako aj identifikovaný prenos systému. Navrhovala som regulátory, ktoré nezanechávajú trvalú regulačnú odchýlku (TRO) a ich vhodnosť som overila použitím simulačnej schémy na obr. 31. Použitím tejto simulačnej schémy som overovala nielen priebeh riadenia jednotlivými navrhnutými regulátormi, ale aj hodnoty jednotlivých vnútorných výstupných parametrov regulátora.

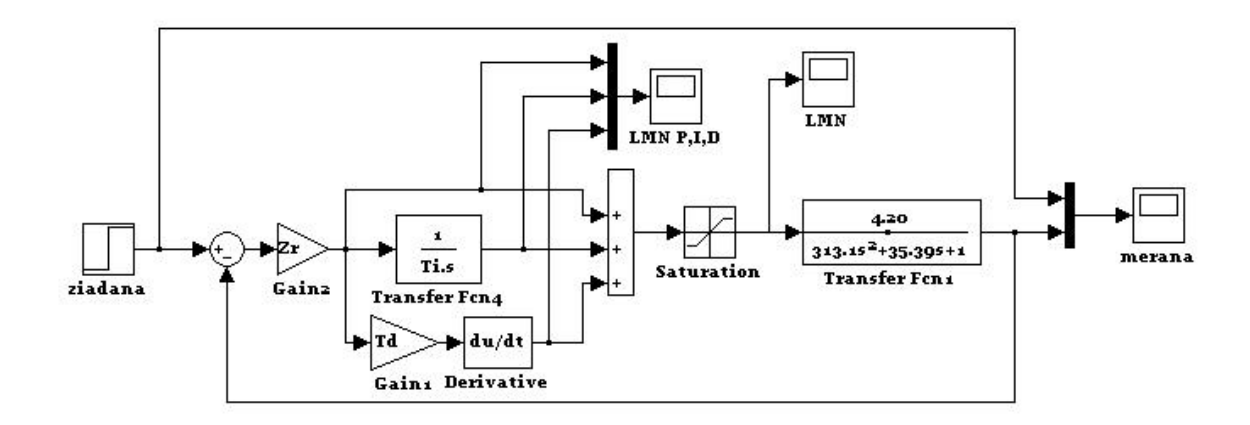

Obr. 31 Simulačná schéma pre overenie vhodnosti regulátorov

## **6.2.2.1 Metódy syntézy regulátora s využitím prechodovej charakteristiky**

### a) *Strejcova metóda syntézy regulátora*

Pre identifikovaný systém 2. rádu je možné touto metódou [3] navrhnúť PI regulátor, ktorý nezanecháva TRO.

Vypočítané parametre regulátora:

$$
Z_{\rm R} = 0,2415
$$

$$
T_{\rm I} = 10,108 \text{ s}
$$

Priebeh riadenia PI regulátorom (meraná a žiadaná veličina) použitím simulačnej schémy na obr. 31 je zobrazený na obr. 32,priebeh akčnej veličiny a ostatných výstupných parametrov regulátora je na obr.33. Priebeh riadenia elektrického modelu pomocou riadiaceho systému SIMATIC je na obr. 34 (meraná a žiadaná veličina), priebeh akčnej veličiny a výstupných parametrov regulátora je na obr. 35.

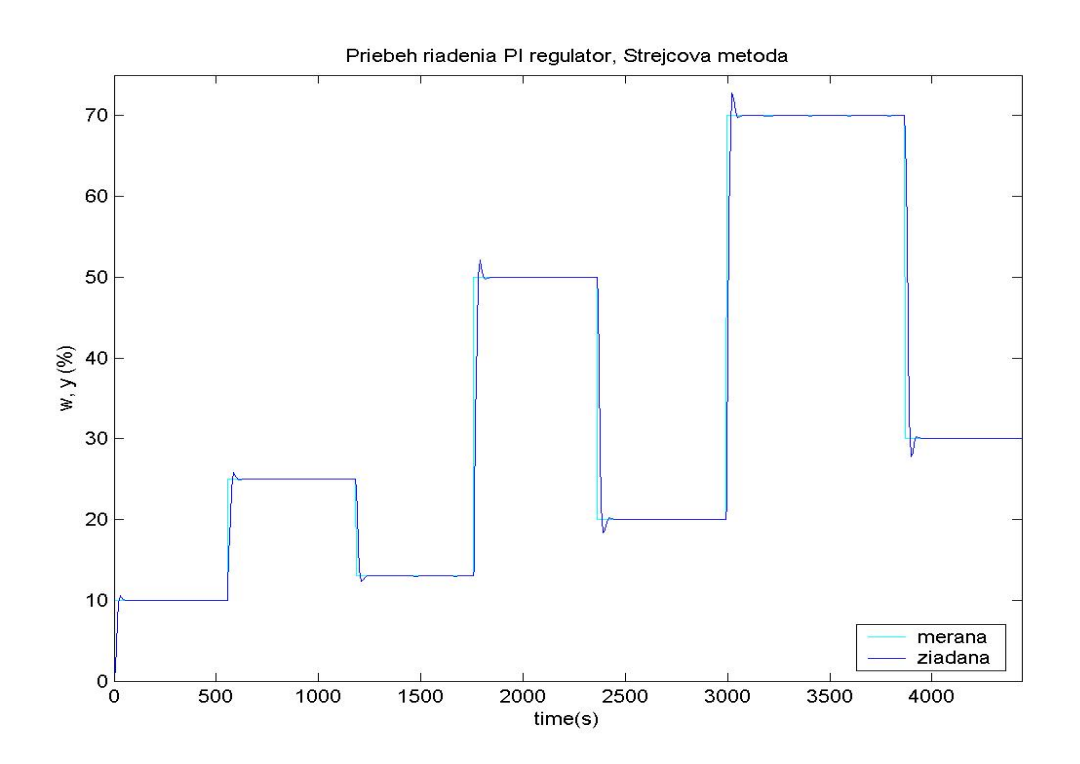

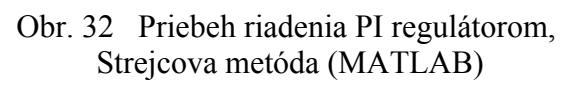

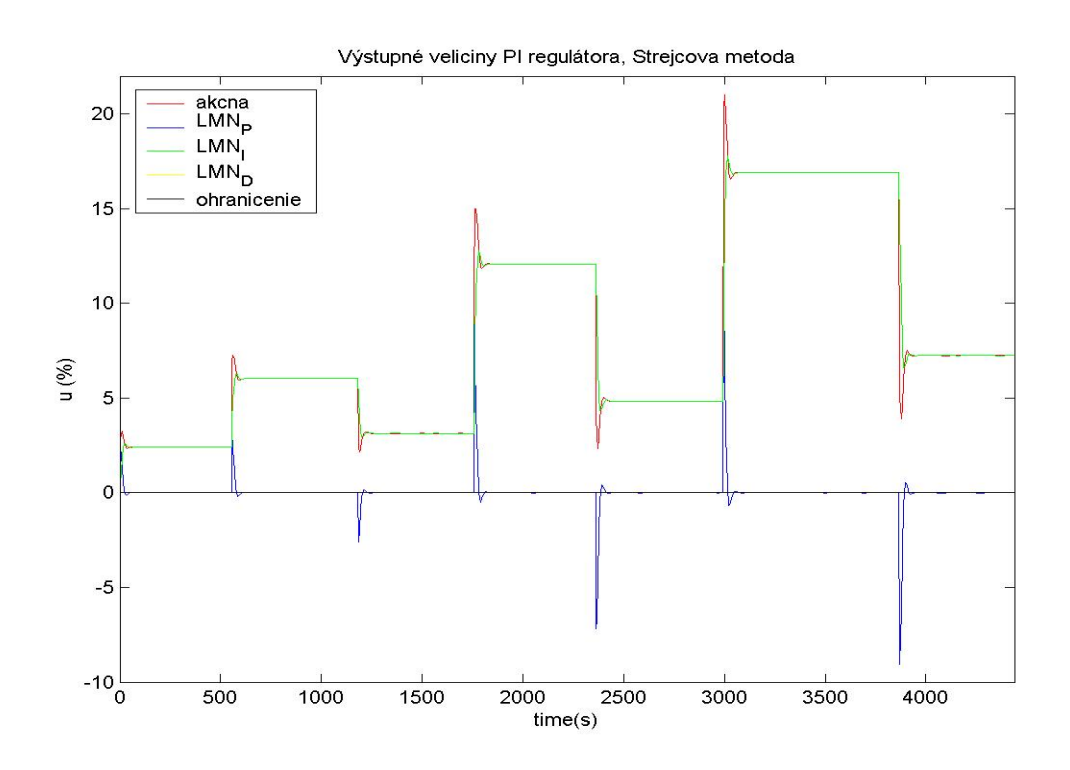

Obr. 33 Priebeh výstupných parametrov PI regulátora, Strejcova metóda (MATLAB)

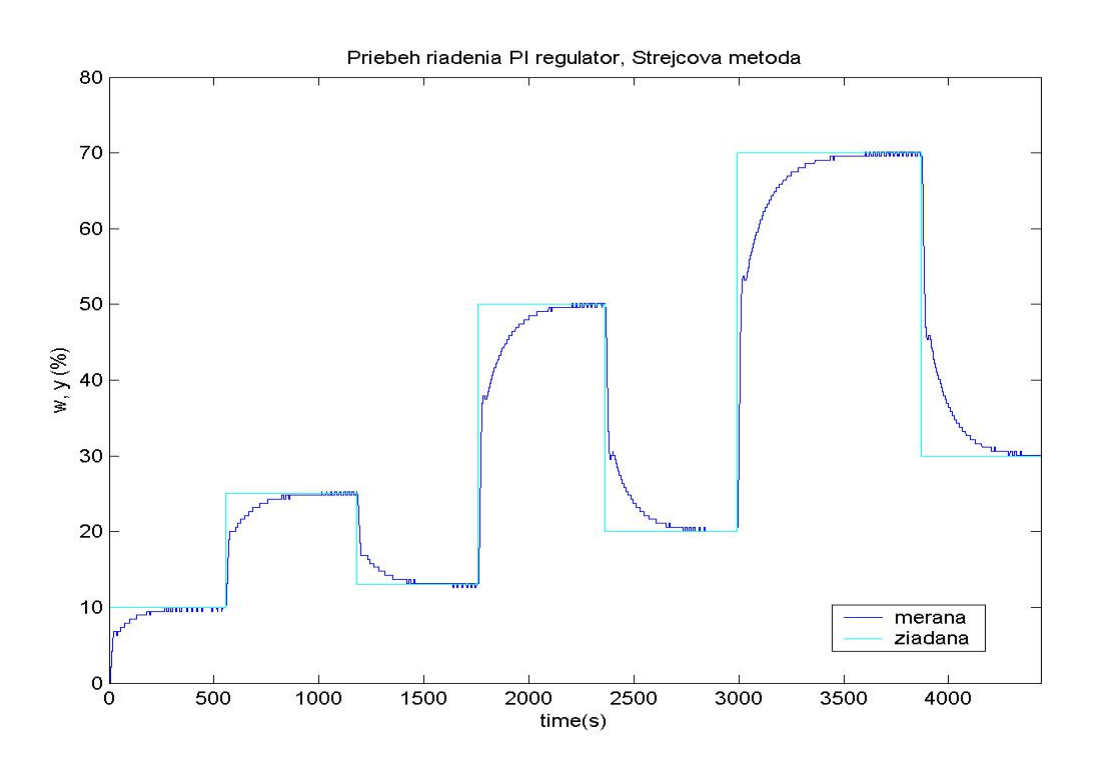

Obr. 34 Priebeh riadenia PI regulátorom, Strejcova metóda

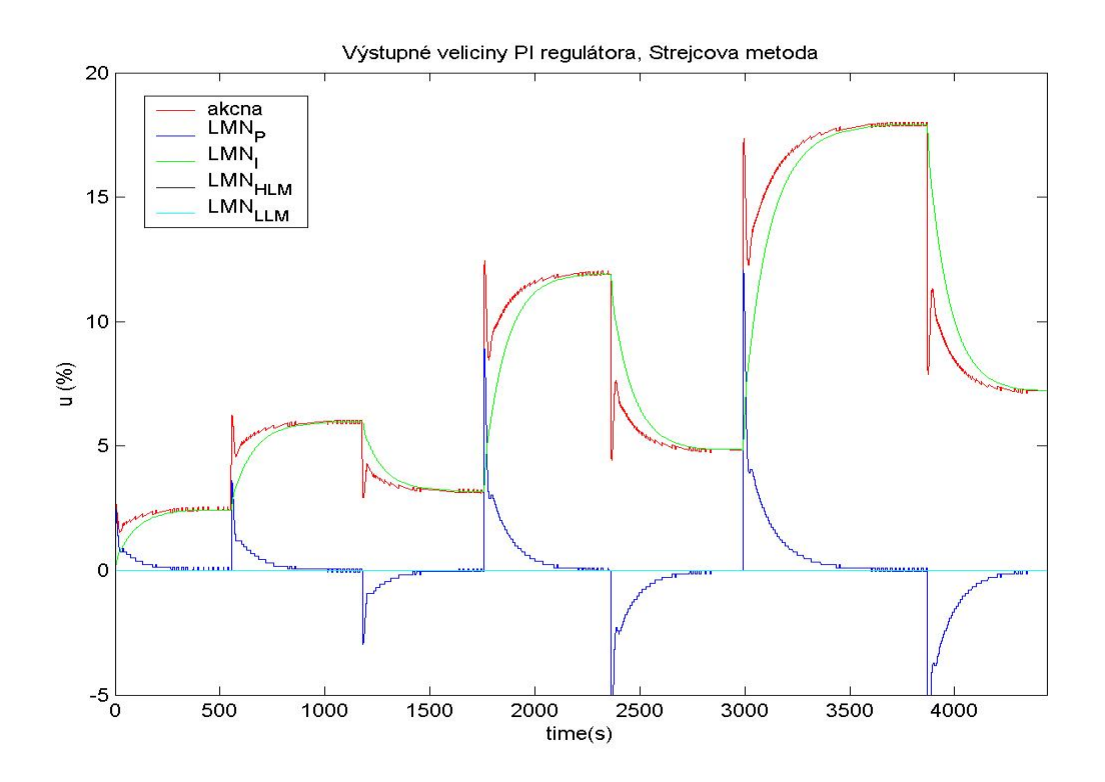

Obr. 35 Priebeh výstupných parametrov PI regulátora, Strejcova metóda

#### *b) Ziegler - Nicholsova metóda syntézy regulátorov*

Pre identifikovaný systém 2. rádu je možné touto metódou [3] navrhnúť PI a PID regulátor, ktoré nezanechávajú TRO.

Vypočítané parametre PI regulátora:

$$
Z_{\rm R} = 1{,}0567
$$

$$
T_{\rm I} = 14{,}112
$$
 s

Vypočítané parametre PID regulátora:

 $Z_R = 1,4089$  $T_1$  = 8,4756 s  $T_D = 2,1189$  s

Priebeh riadenia PI regulátorom (meraná a žiadaná veličina) použitím simulačnej schémy na obr. 31 je zobrazený na obr. 36,priebeh akčnej veličiny a ostatných výstupných parametrov regulátora je na obr.37. Priebeh riadenia elektrického modelu pomocou riadiaceho systému SIMATIC je na obr. 38 (meraná a žiadaná veličina), priebeh akčnej veličiny a výstupných parametrov regulátora je na obr. 39.

Priebeh riadenia PID regulátorom (meraná a žiadaná veličina) použitím simulačnej schémy na obr. 31 je zobrazený na obr. 40,priebeh akčnej veličiny a ostatných výstupných parametrov regulátora je na obr.41. Priebeh riadenia elektrického modelu pomocou riadiaceho systému SIMATIC je na obr. 42 (meraná a žiadaná veličina), priebeh akčnej veličiny a výstupných parametrov regulátora je na obr. 43.

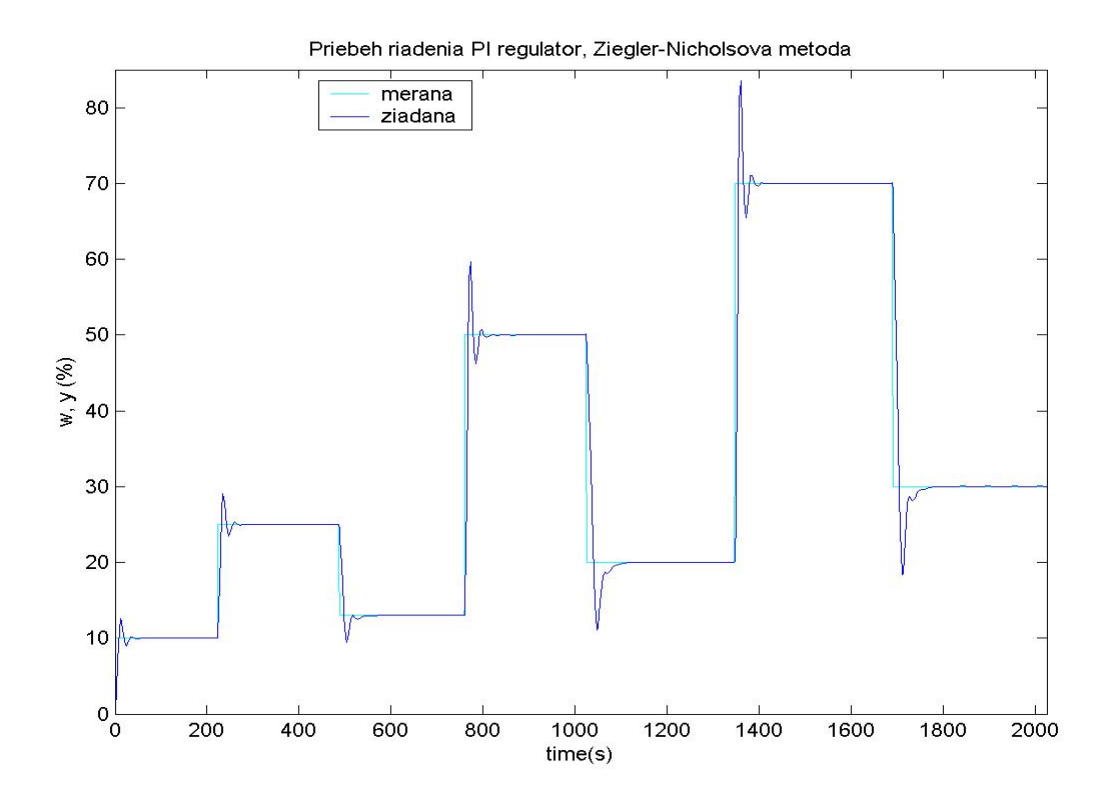

Obr. 36 Priebeh riadenia PI regulátorom, Ziegler – Nicholsova metóda (MATLAB)

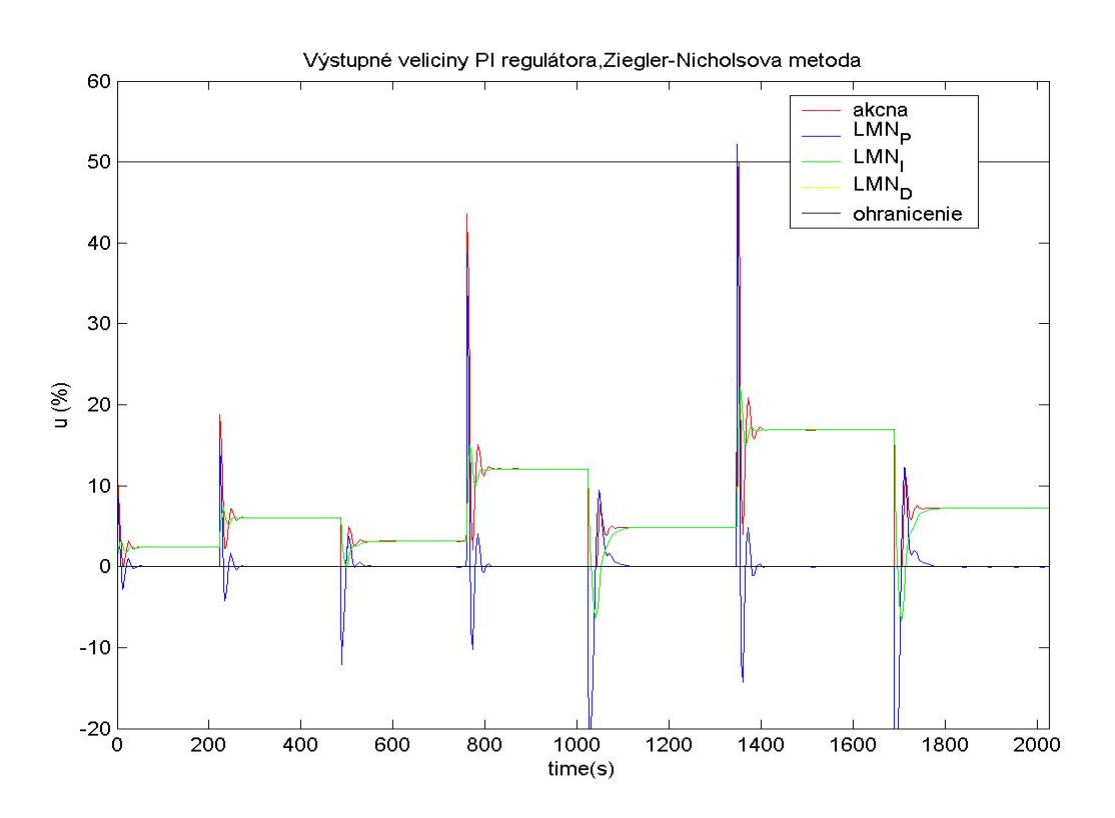

Obr. 37 Priebeh výstupných parametrov PI regulátora, Ziegler – Nicholsova metóda (MATLAB)

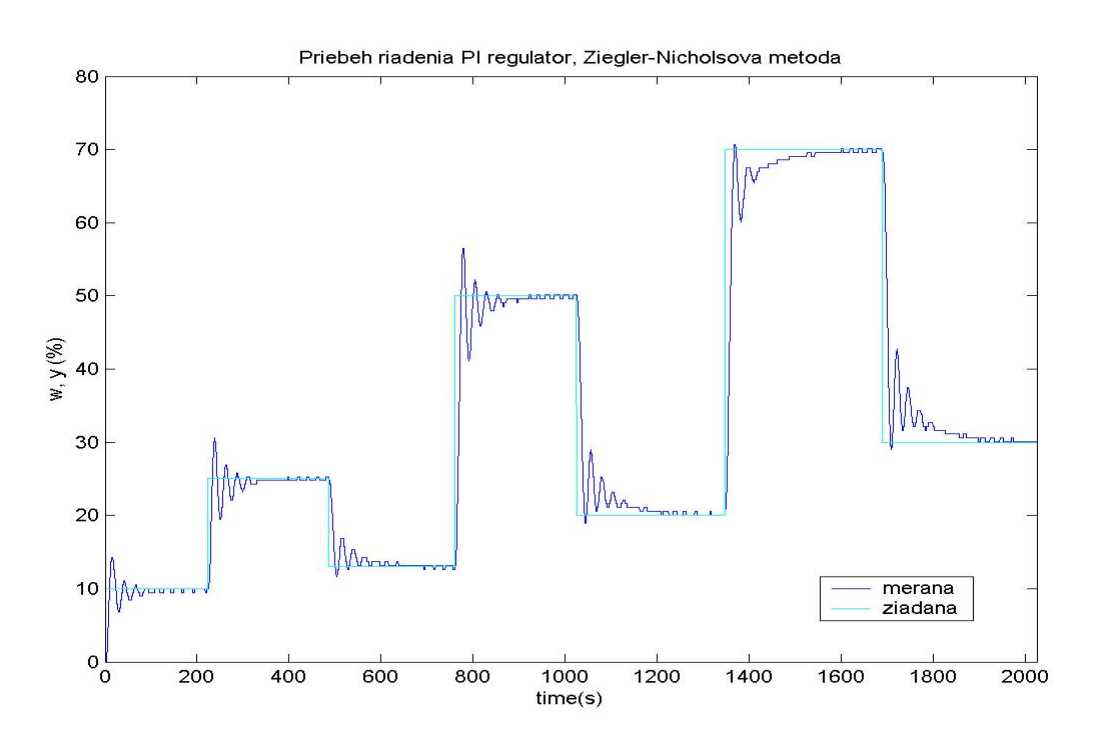

Obr. 38 Priebeh riadenia PI regulátorom, Ziegler – Nicholsova metóda

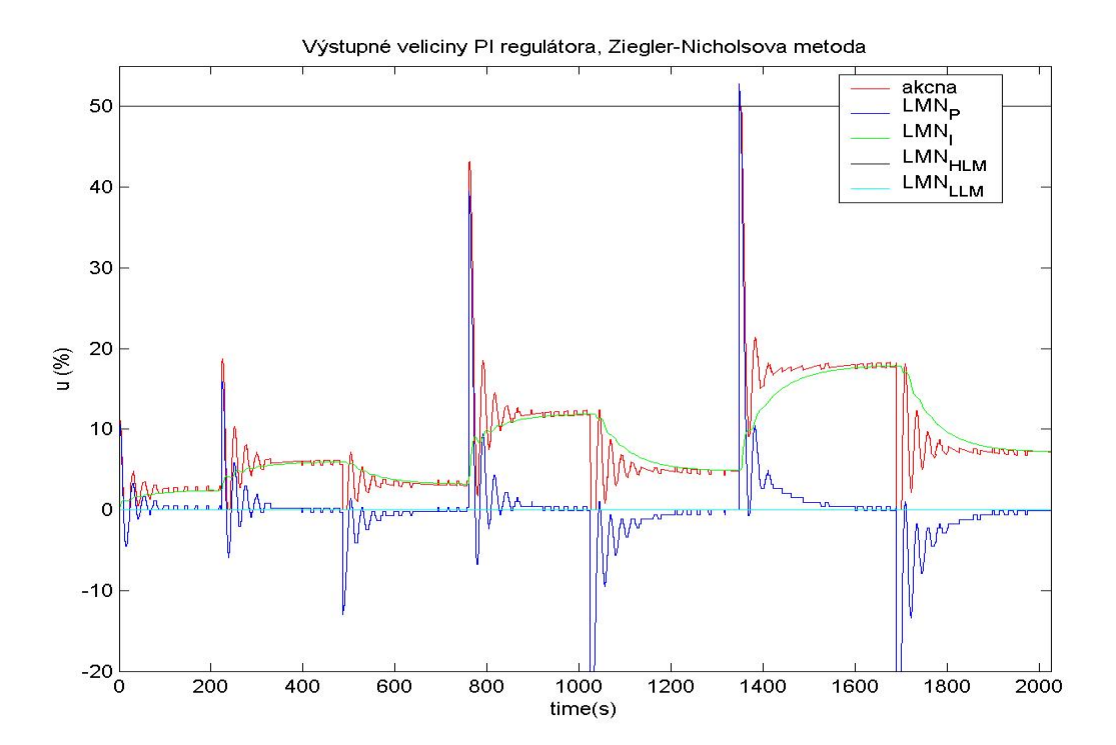

Obr. 39 Priebeh výstupných parametrov PI regulátora, Ziegler – Nicholsova metóda

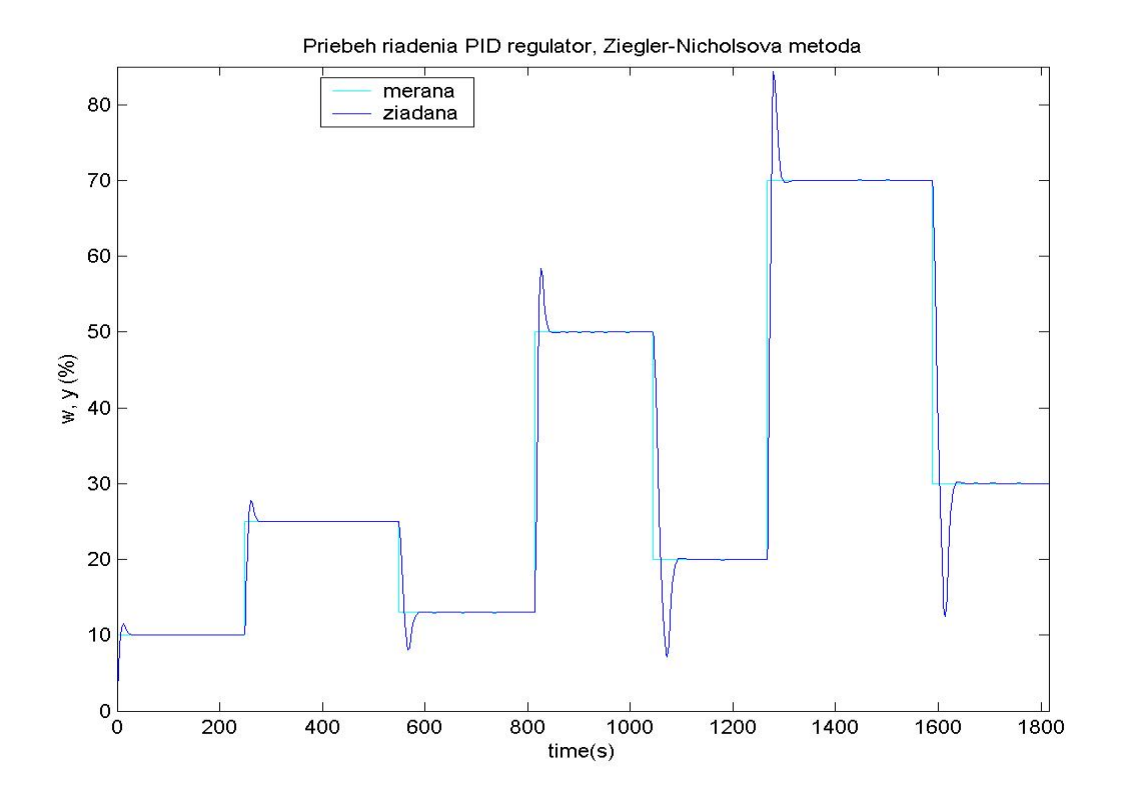

Obr. 40 Priebeh riadenia PID regulátorom, Ziegler – Nicholsova metóda (MATLAB)

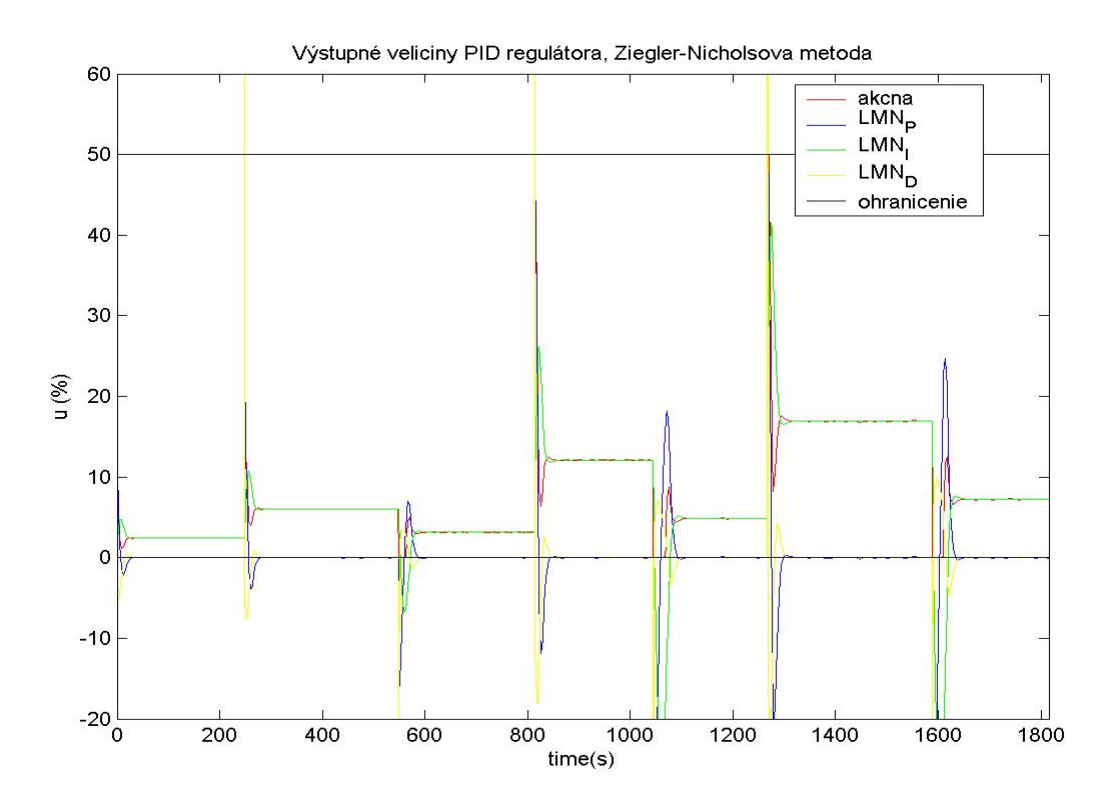

Obr. 41 Priebeh výstupných parametrov PID regulátora, Ziegler – Nicholsova metóda (MATLAB)

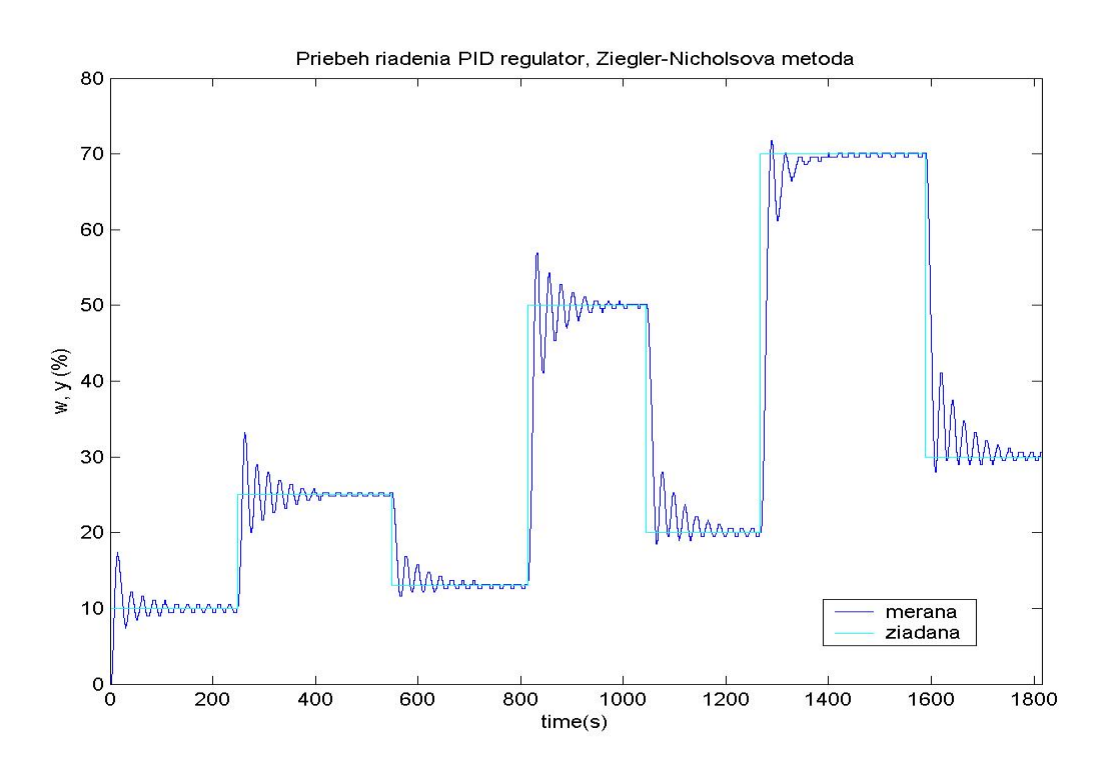

Obr. 42 Priebeh riadenia PID regulátorom, Ziegler – Nicholsova metóda

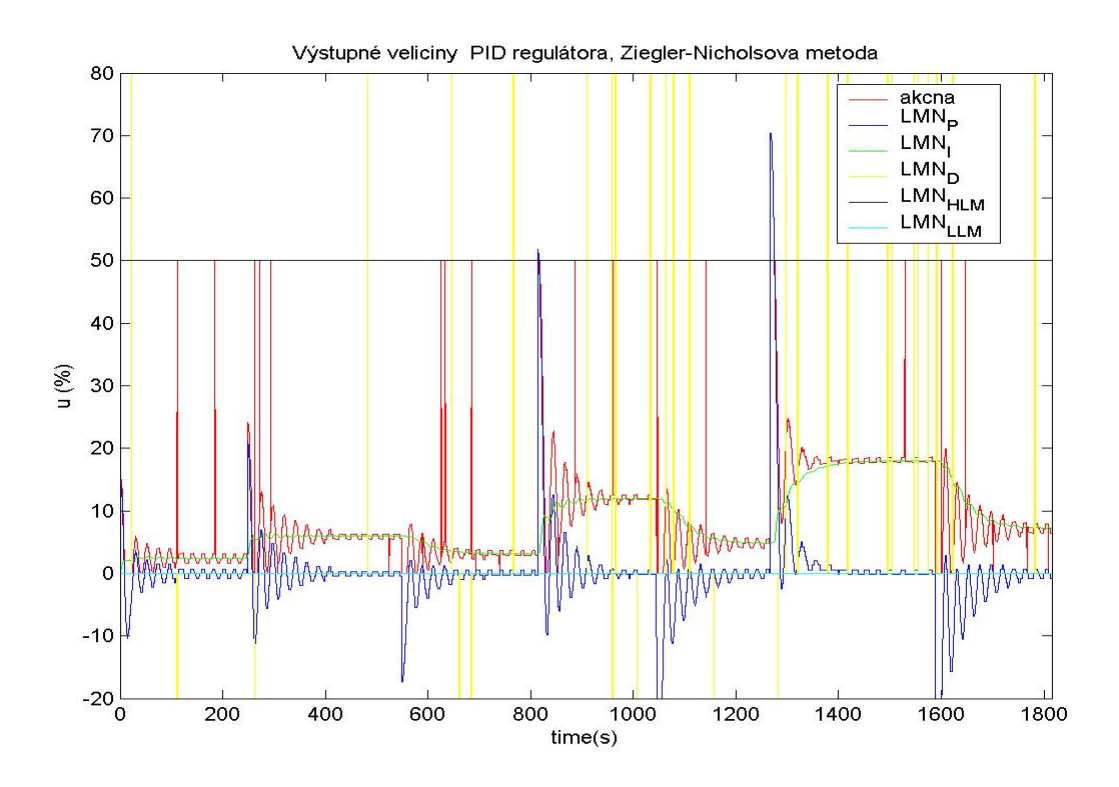

Obr. 43 Priebeh výstupných parametrov PID regulátora, Ziegler – Nicholsova metóda

#### *c) Cohen - Coonova metóda syntézy regulátora*

Pre identifikovaný systém 2. rádu je možné touto metódou [6] navrhnúť PI a PID regulátor, ktoré nezanechávajú TRO.

Vypočítané parametre PI regulátora:

$$
Z_{\rm R} = 1,0768
$$

$$
T_{\rm I} = 9,8936 \text{ s}
$$

Vypočítané parametre PID regulátora:

.

$$
Z_{\rm R} = 1,6259
$$

$$
T_{\rm I} = 9,6165 \text{ s}
$$

$$
T_{\rm D} = 1,4855 \text{ s}
$$

Priebeh riadenia PI regulátorom (meraná a žiadaná veličina) použitím simulačnej schémy na obr. 31 je zobrazený na obr. 44,priebeh akčnej veličiny a ostatných výstupných parametrov regulátora je na obr.45. Priebeh riadenia elektrického modelu pomocou riadiaceho systému SIMATIC je na obr. 46 (meraná a žiadaná veličina), priebeh akčnej veličiny a výstupných parametrov regulátora je na obr. 47.

Priebeh riadenia PID regulátorom (meraná a žiadaná veličina) použitím simulačnej schémy na obr. 31 je zobrazený na obr. 48,priebeh akčnej veličiny a ostatných výstupných parametrov regulátora je na obr.49. Priebeh riadenia elektrického modelu pomocou riadiaceho systému SIMATIC je na obr. 50 (meraná a žiadaná veličina), priebeh akčnej veličiny a výstupných parametrov regulátora je na obr. 51.

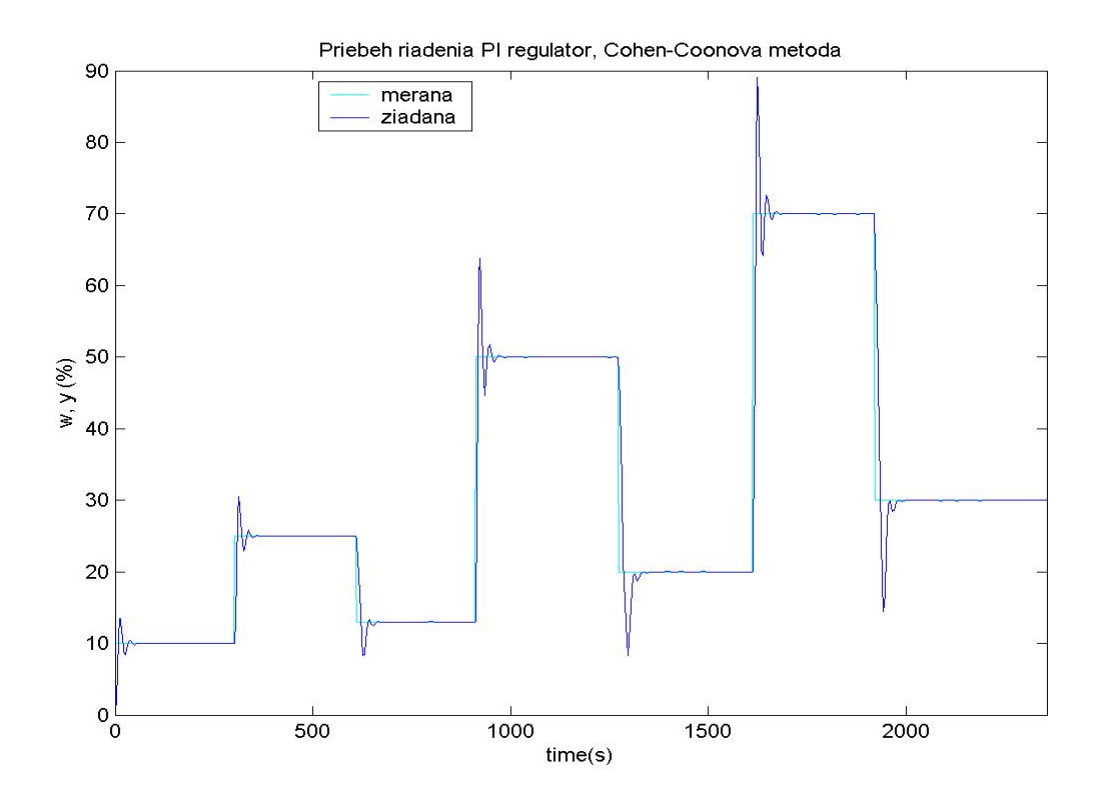

Obr. 44 Priebeh riadenia PI regulátorom, Cohen - Coonova metóda (MATLAB)

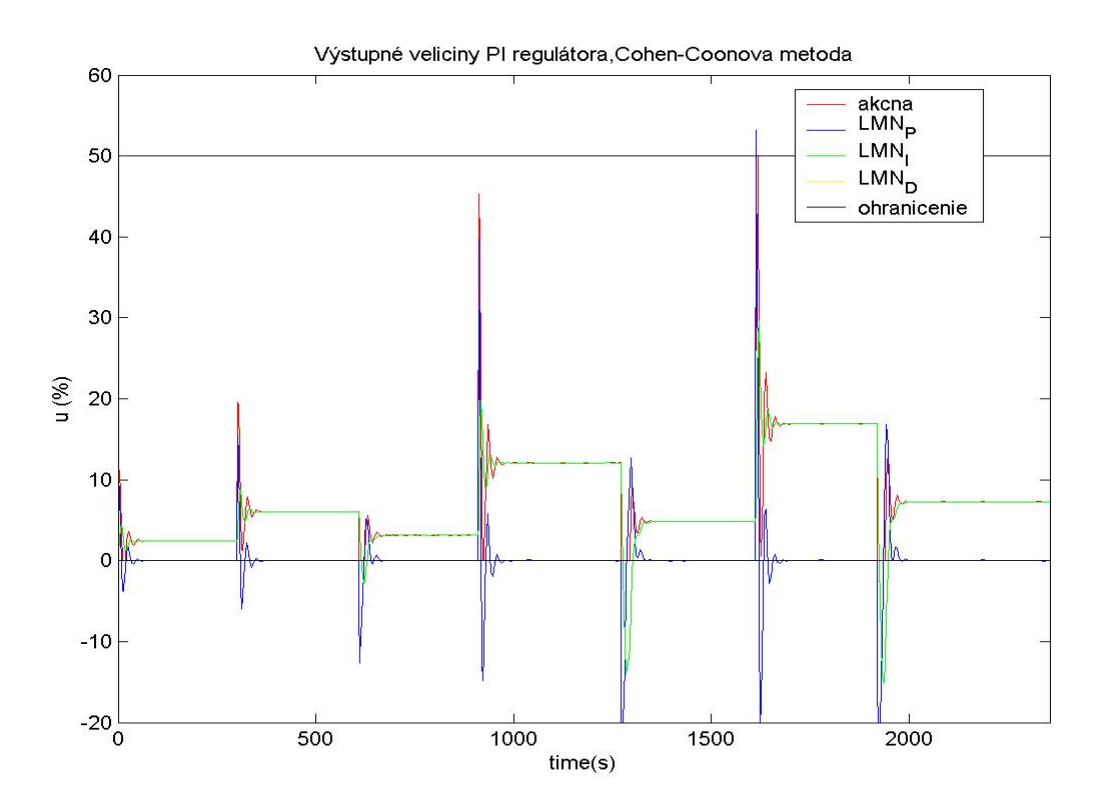

Obr. 45 Priebeh výstupných parametrov PI regulátora, Cohen - Coonova metóda (MATLAB)

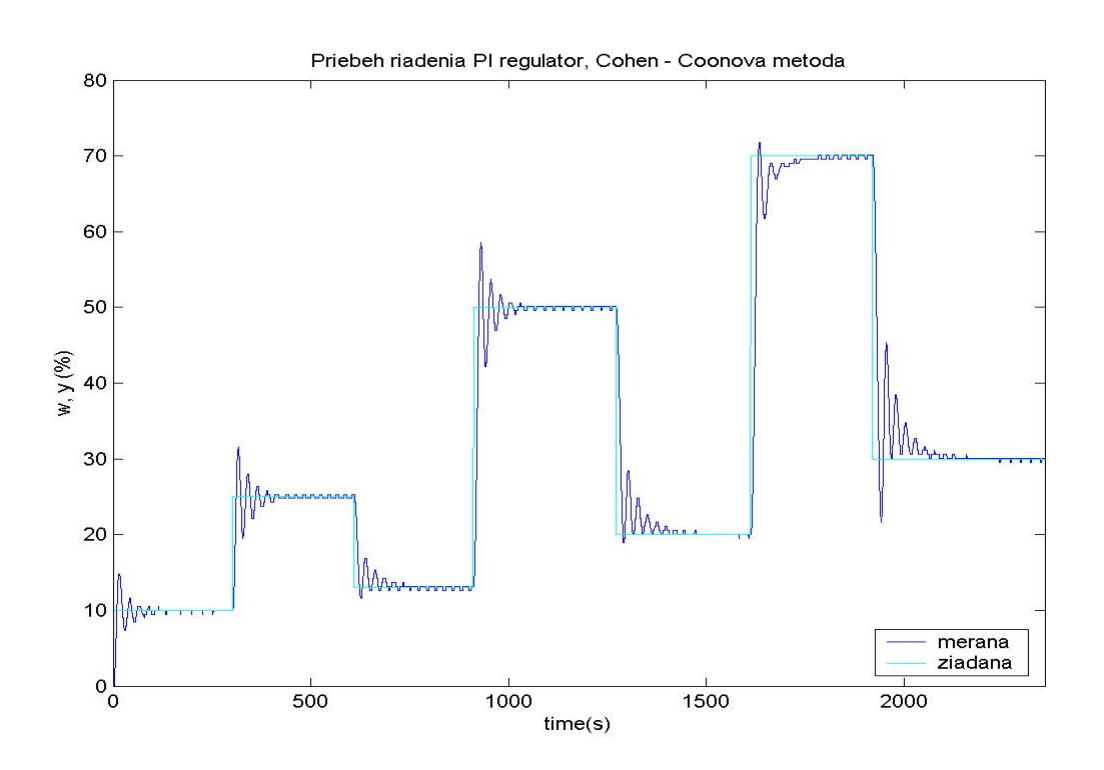

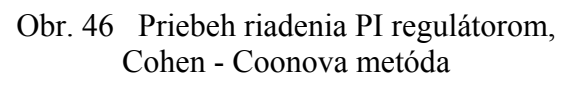

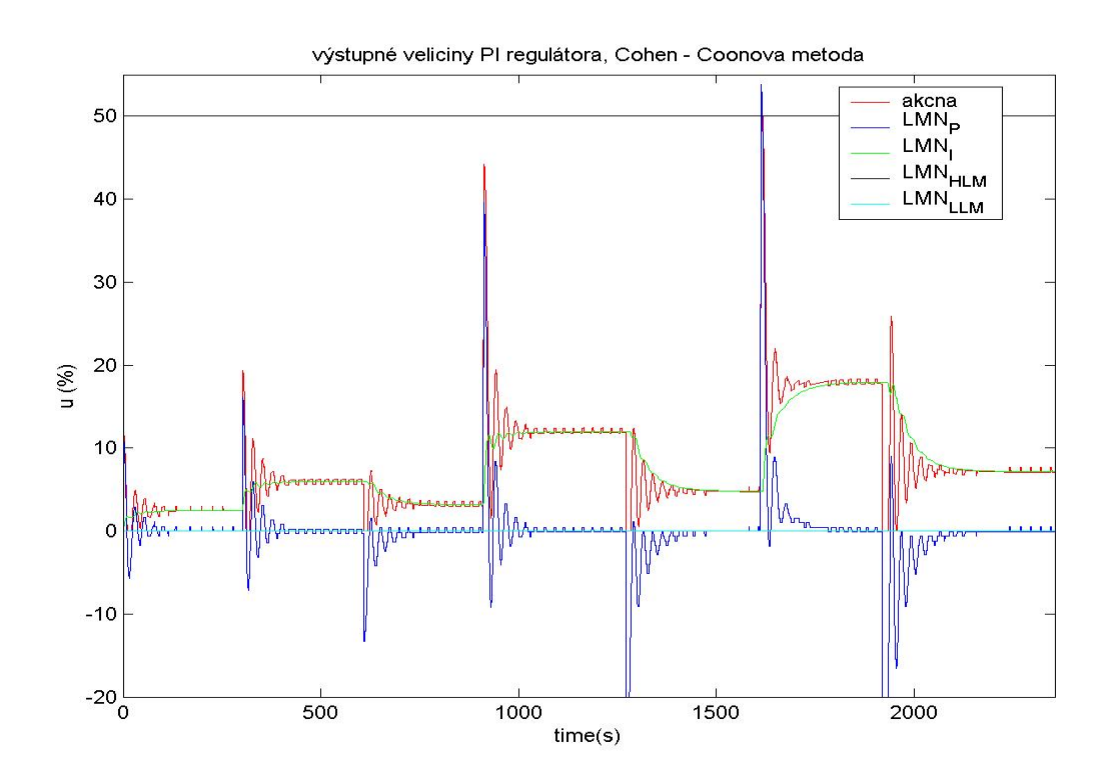

Obr. 47 Priebeh výstupných parametrov PI regulátora, Cohen - Coonova metóda

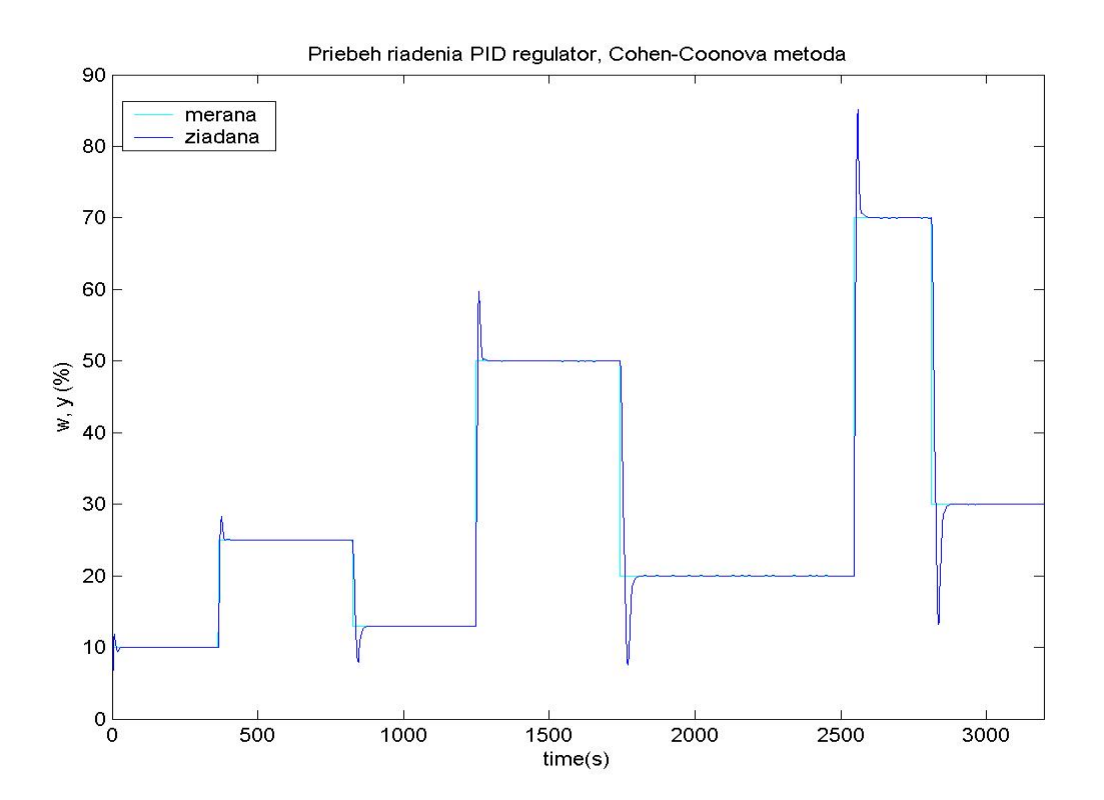

Obr. 48 Priebeh riadenia PID regulátorom, Cohen - Coonova metóda (MATLAB)

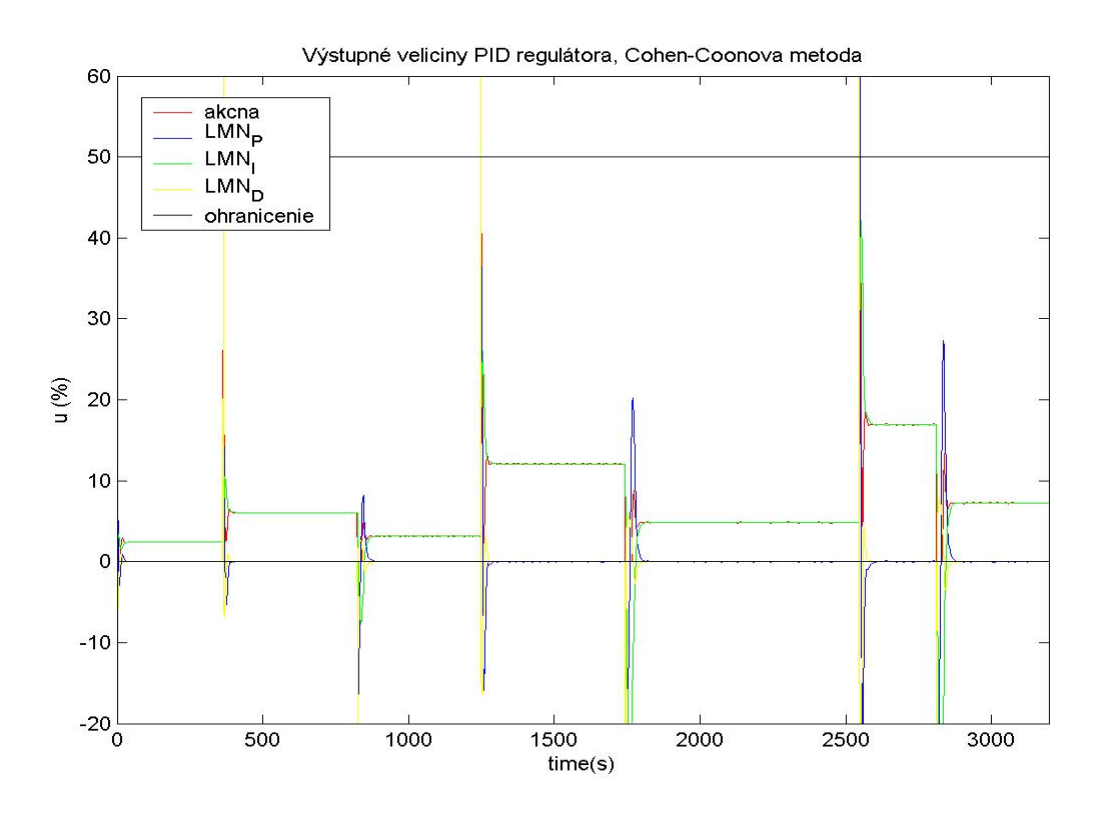

Obr. 49 Priebeh výstupných parametrov PID regulátora, Cohen - Coonova metóda (MATLAB)

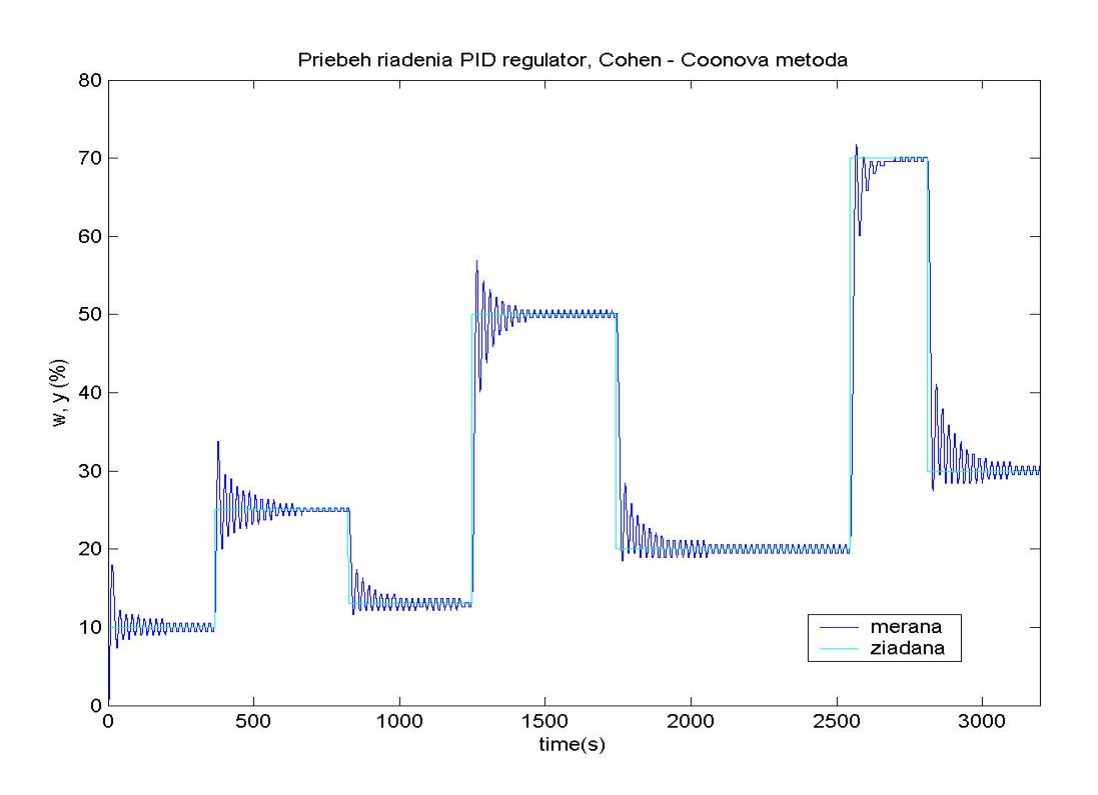

Obr. 50 Priebeh riadenia PID regulátorom, Cohen - Coonova metóda

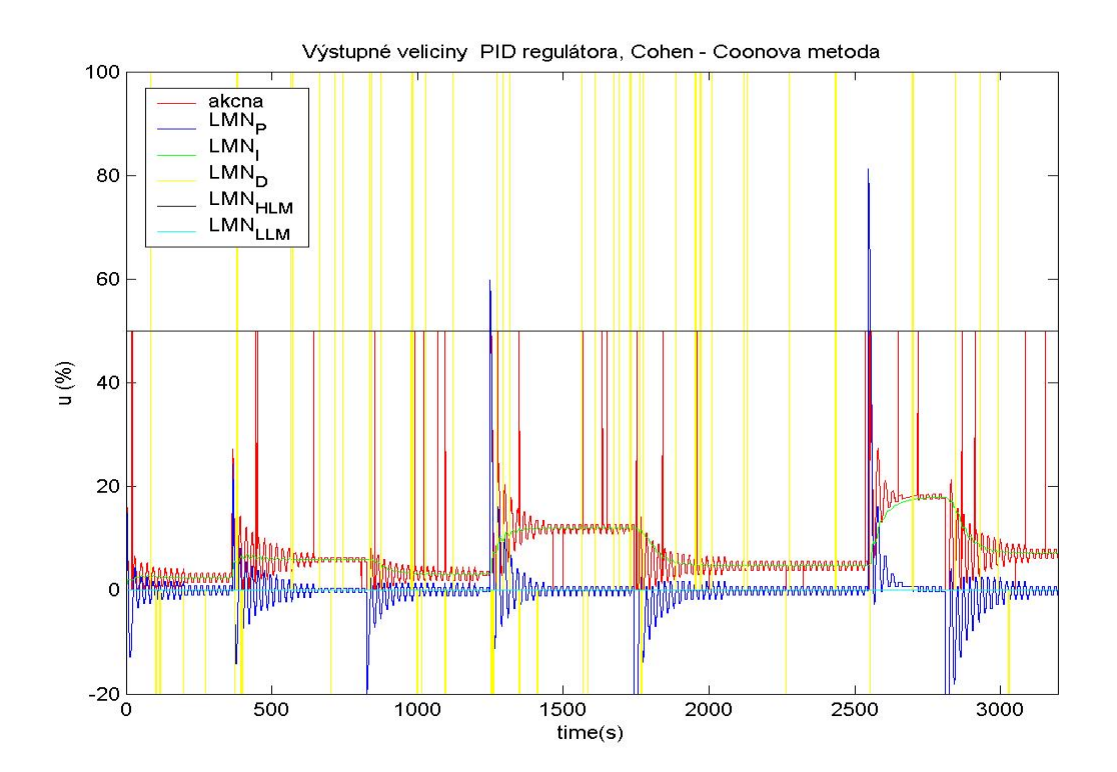

Obr. 51 Priebeh výstupných parametrov PID regulátora, Cohen - Coonova metóda

### **6.2.2.2 Metódy syntézy regulátora s využitím identifikovaného prenosu**

*a) Syntéza regulátora metódou umiestnenia pólov* 

Pre identifikovaný systém 2. rádu je možné touto metódou [3] navrhnúť PI a PID regulátor, ktoré súčasne vyhovujú podmienke a nezanechávajú TRO.

Zvolila som si rovnaký trojnásobný pól *s = -0,2*, pre návrh PI aj PID regulátora (dvojnásobný pól systému je *s = -0,1319*).

Vypočítané parametre PI regulátora:

 $Z_R = 1,425$  $T_1$  = 12,825 s

Vypočítané parametre PID regulátora:

 $Z_R = 1,425$  $T_1$  = 12,825 s  $T_D = 3,277$  s

Priebeh riadenia PI regulátorom (meraná a žiadaná veličina) použitím simulačnej schémy na obr. 31 je zobrazený na obr. 52,priebeh akčnej veličiny a ostatných výstupných parametrov regulátora je na obr.53. Priebeh riadenia elektrického modelu pomocou riadiaceho systému SIMATIC je na obr. 54 (meraná a žiadaná veličina), priebeh akčnej veličiny a výstupných parametrov regulátora je na obr. 55.

Priebeh riadenia PID regulátorom (meraná a žiadaná veličina) použitím simulačnej schémy na obr. 31 je zobrazený na obr. 56,priebeh akčnej veličiny a ostatných výstupných parametrov regulátora je na obr.57. Priebeh riadenia elektrického modelu pomocou riadiaceho systému SIMATIC je na obr. 58 (meraná a žiadaná veličina), priebeh akčnej veličiny a výstupných parametrov regulátora je na obr. 59.

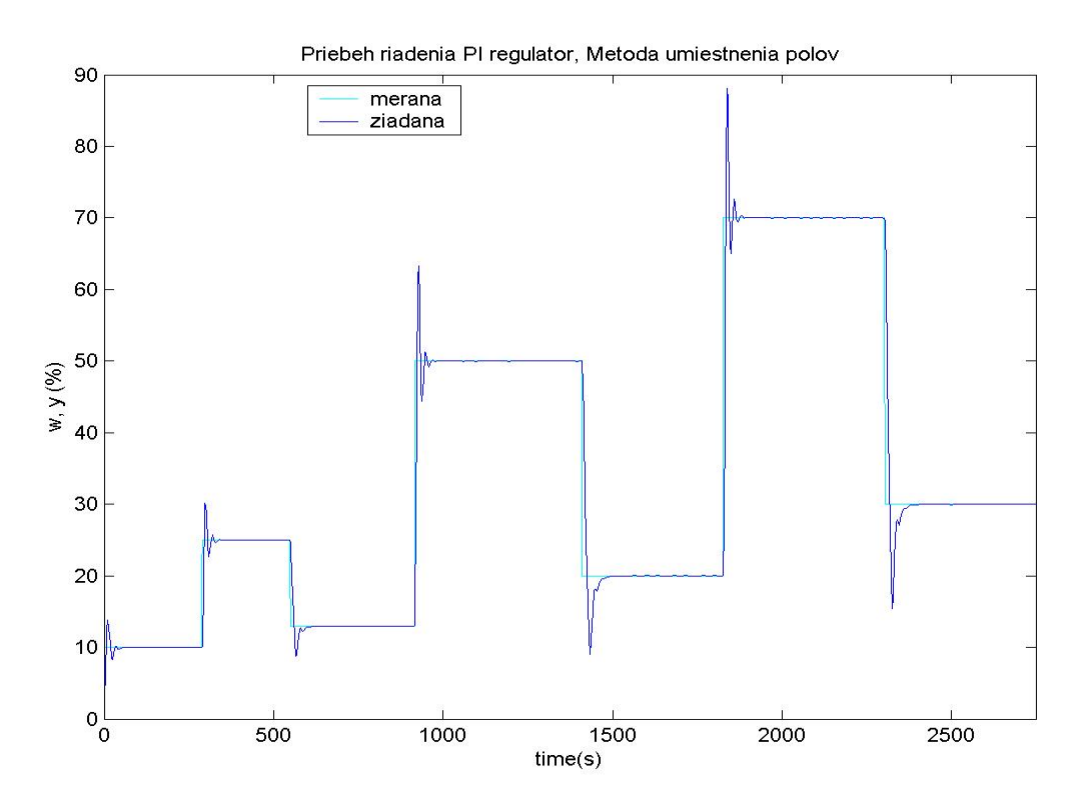

 Obr. 52 Priebeh riadenia PI regulátorom, metóda umiestenia pólov (MATLAB)

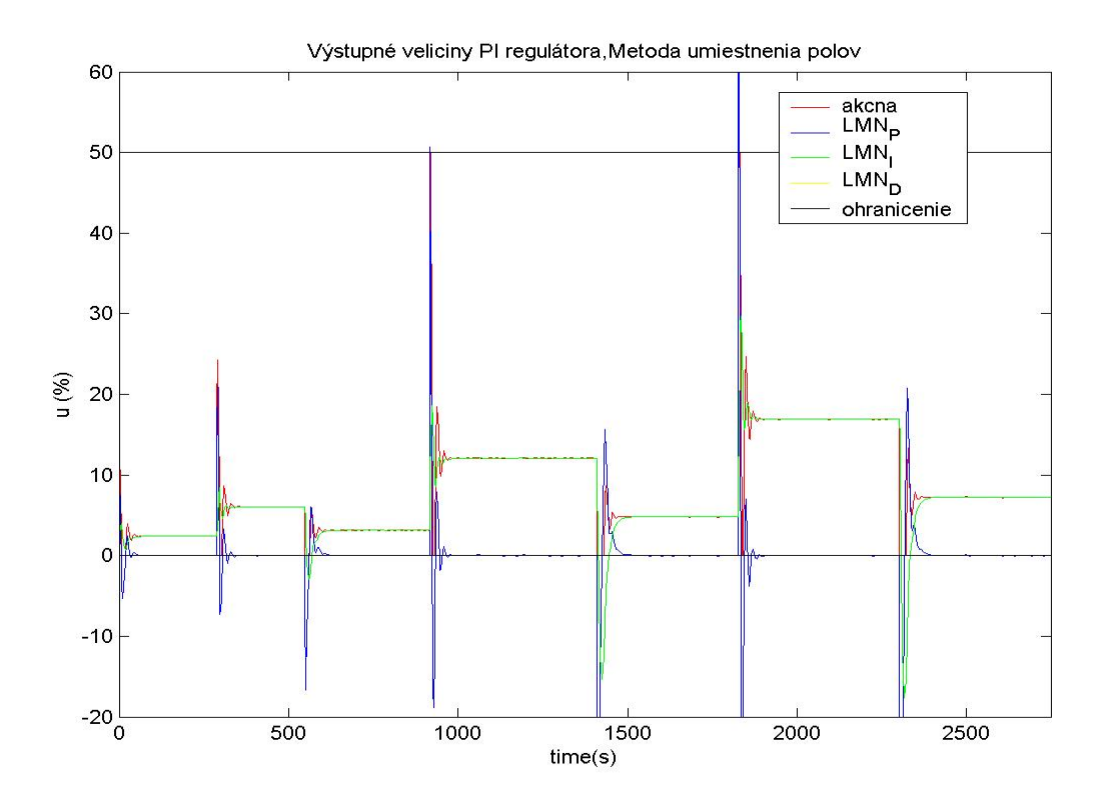

Obr. 53 Priebeh výstupných parametrov PI regulátora, metóda umiestenia pólov (MATLAB)

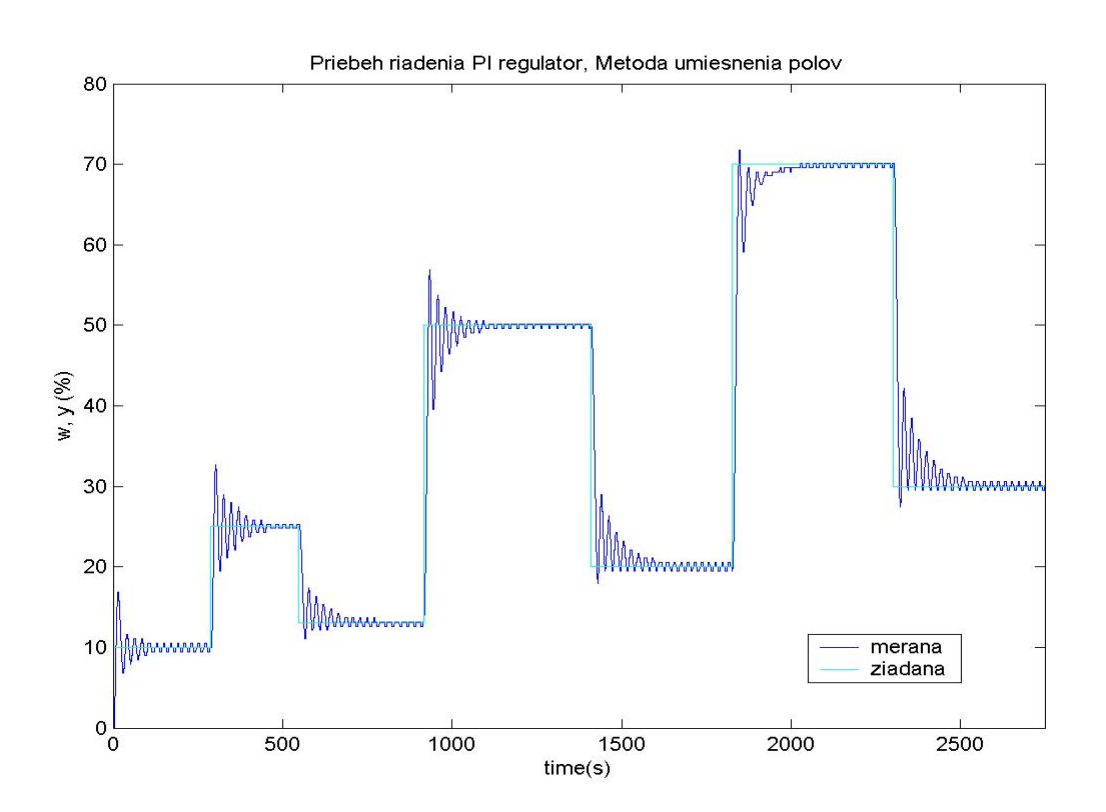

Obr. 54 Priebeh riadenia PI regulátorom, metóda umiestenia pólov

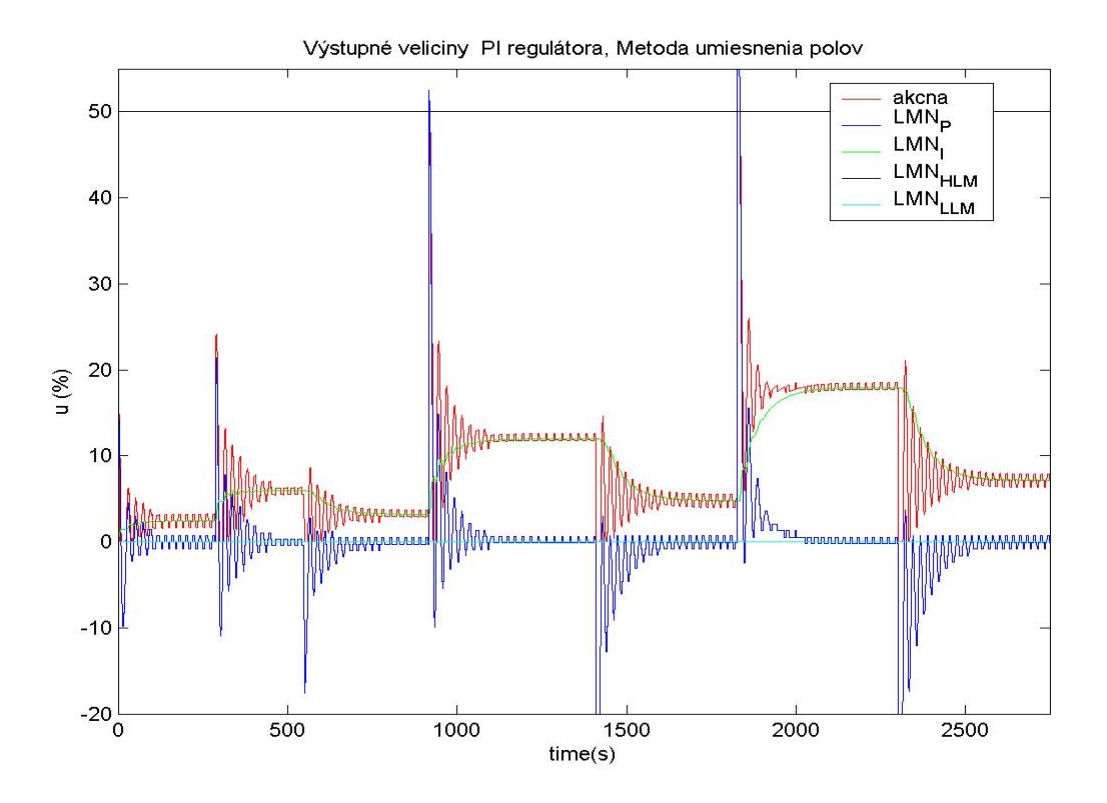

Obr. 55 Priebeh výstupných parametrov PI regulátora, metóda umiestenia pólov

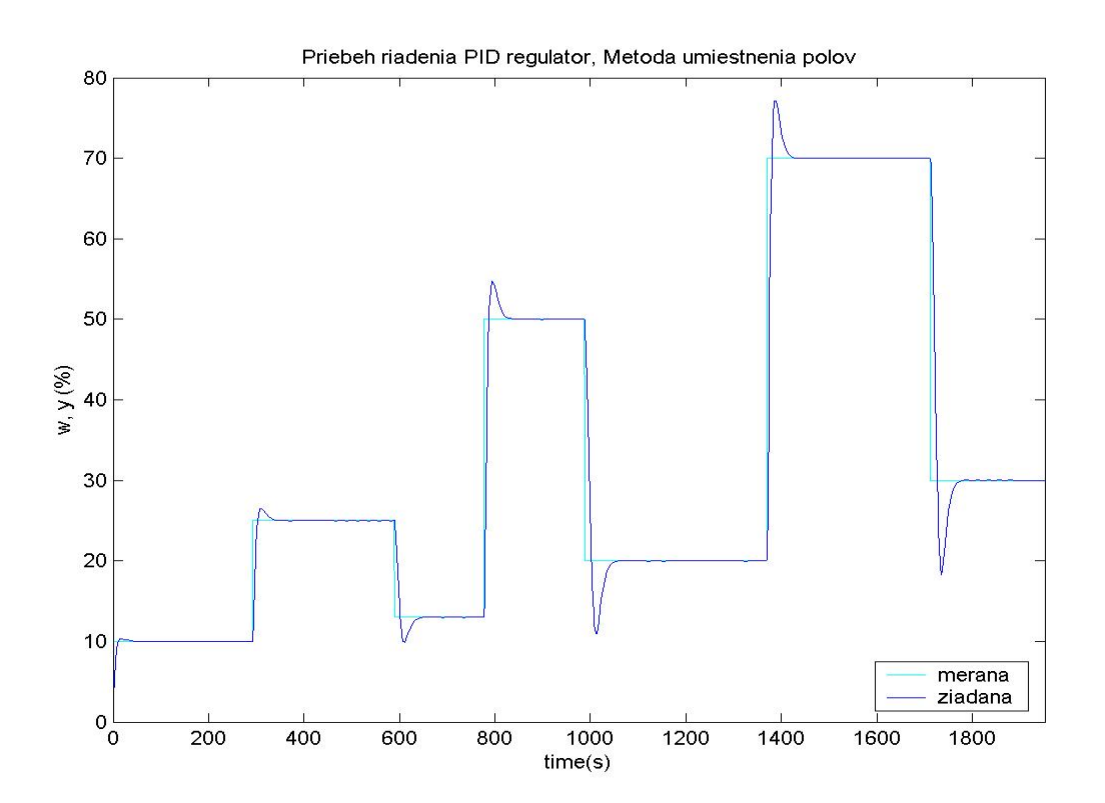

Obr. 56 Priebeh riadenia PID regulátorom, metóda umiestenia pólov (MATLAB)

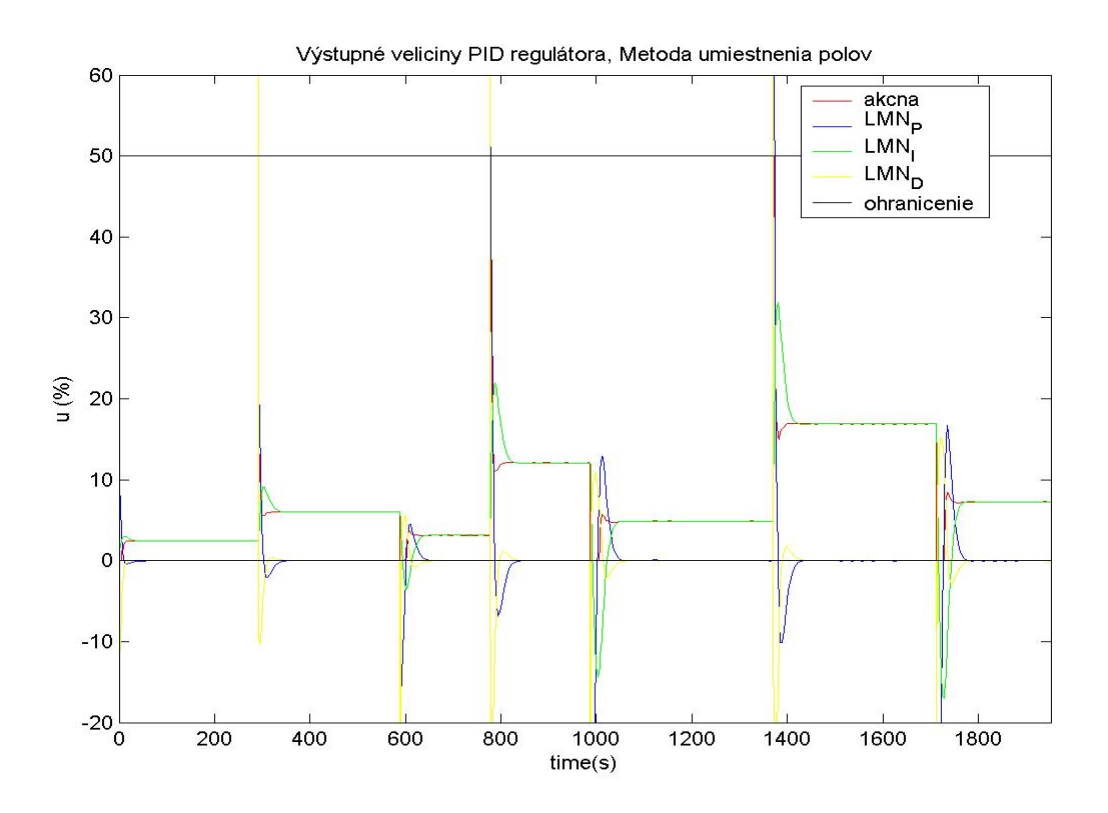

Obr. 57 Priebeh výstupných parametrov PID regulátora, metóda umiestenia pólov (MATLAB)

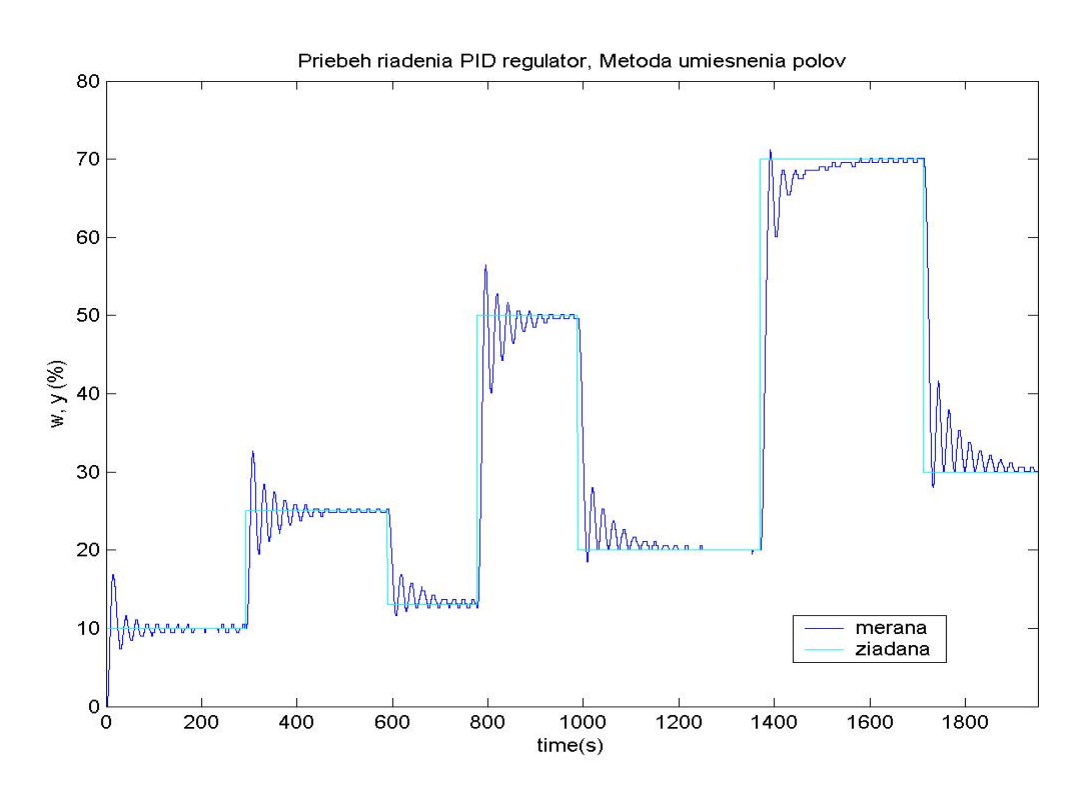

Obr. 58 Priebeh riadenia PID regulátorom, metóda umiestenia pólov

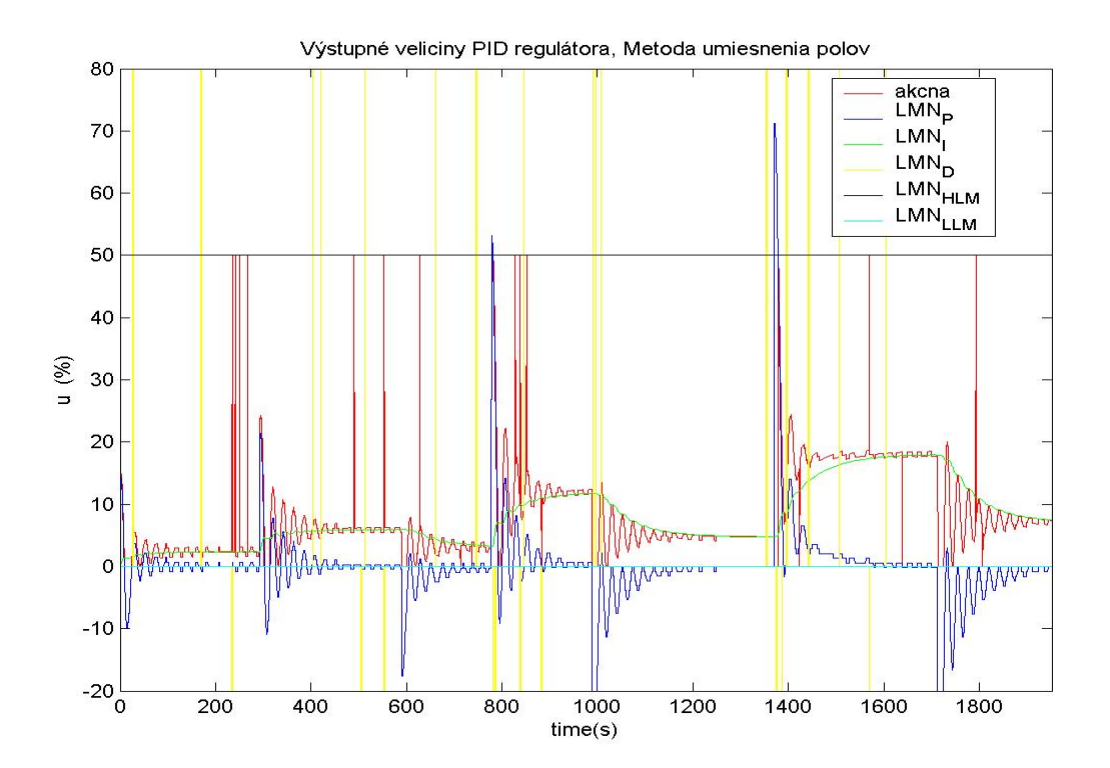

Obr. 59 Priebeh výstupných parametrov PID regulátora, metóda umiestenia pólov

## *b) Naslinova metóda syntézy regulátora*

Regulátor sa určuje na základe požiadavky maximálneho preregulovania ( $\sigma_{\text{max}}$ ). Vychádza z koeficientov charakteristickej rovnice uzavretého regulačného obvodu, ktorá sa určí voľbou parametrov regulátora tak, aby medzi všetkými 3 za sebou nasledujúcimi koeficientami platila vzájomná súvislosť.

Pre identifikovaný systém 2. rádu je možné touto metódou [3] navrhnúť PI regulátor, ktorý nezanecháva TRO. Zvolila som hodnotu  $\sigma_{\text{max}} = 1\%$ .

Vypočítané parametre regulátora:

$$
Z_{\rm R} = 0,1611
$$

$$
T_{\rm I} = 8,7318 \text{ s}
$$

Priebeh riadenia PI regulátorom (meraná a žiadaná veličina) použitím simulačnej schémy na obr. 31 je zobrazený na obr. 60,priebeh akčnej veličiny a ostatných výstupných parametrov regulátora je na obr.61. Priebeh riadenia elektrického modelu pomocou riadiaceho systému SIMATIC je na obr. 62 (meraná a žiadaná veličina), priebeh akčnej veličiny a výstupných parametrov regulátora je na obr. 63.

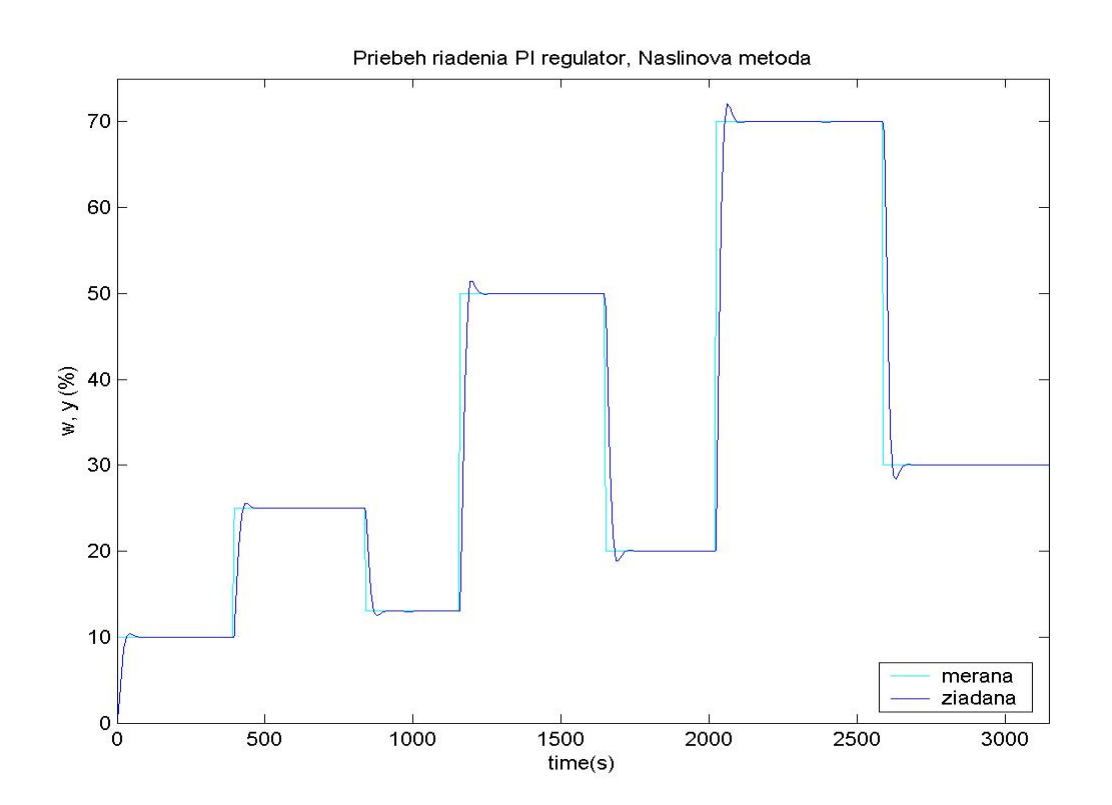

Obr. 60 Priebeh riadenia PI regulátorom, Naslinova metóda (MATLAB)

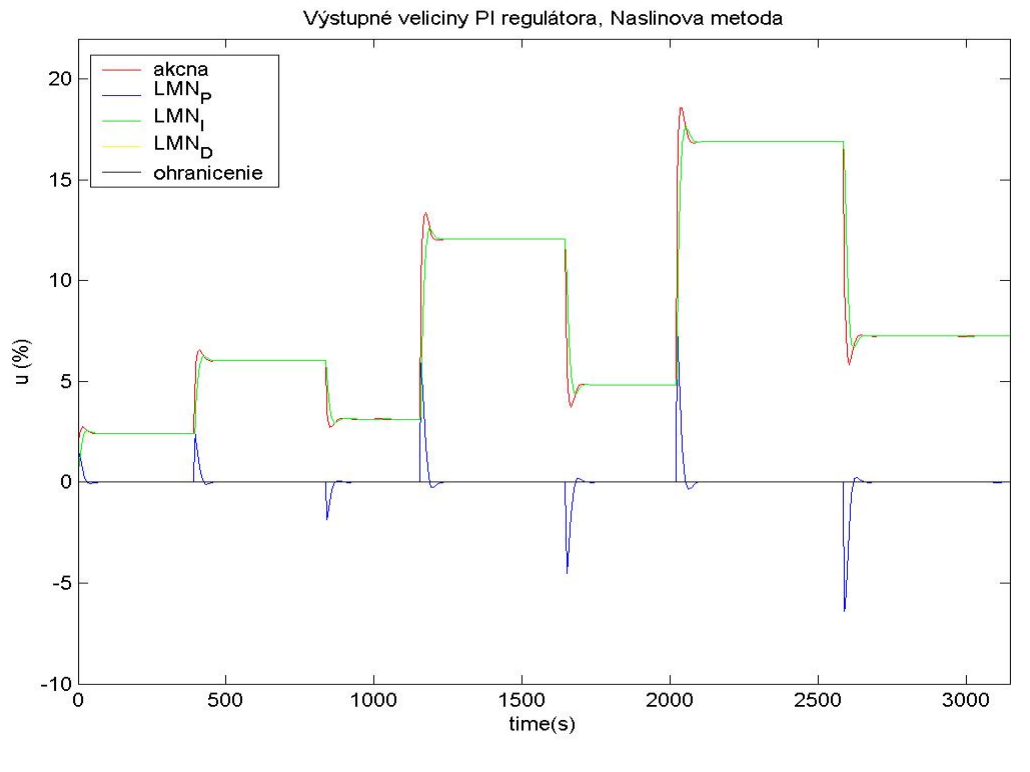

Obr. 61 Priebeh výstupných parametrov PI regulátora, Naslinova metóda (MATLAB)

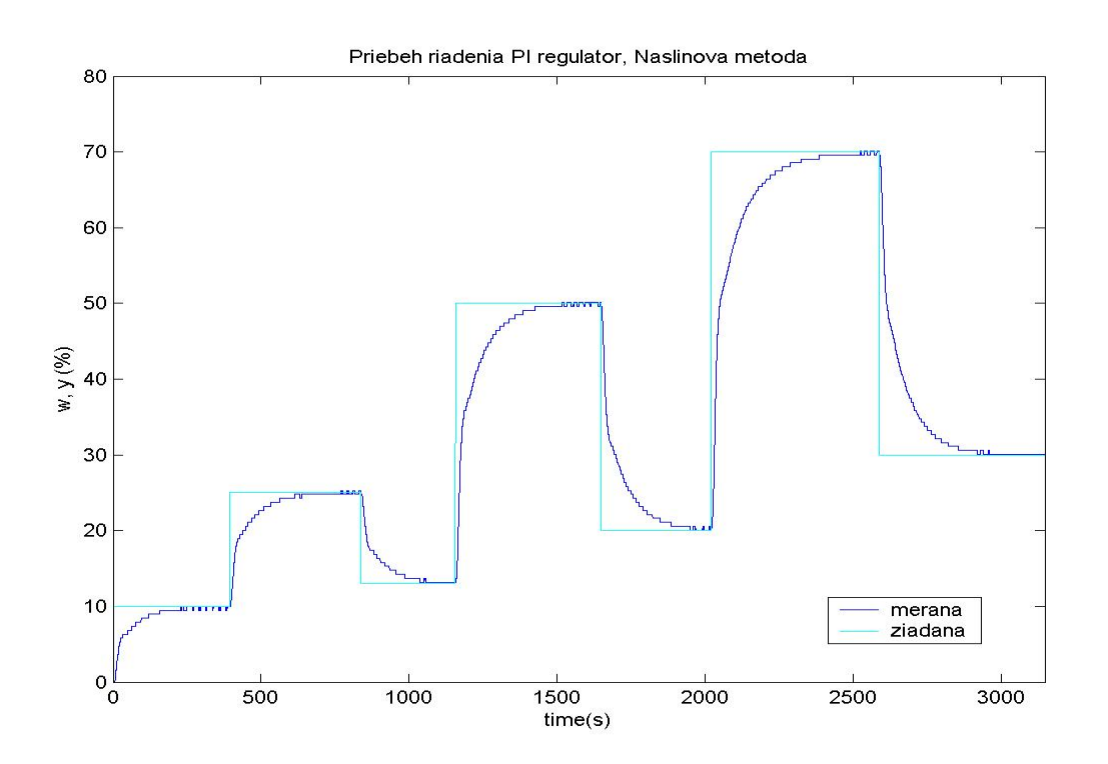

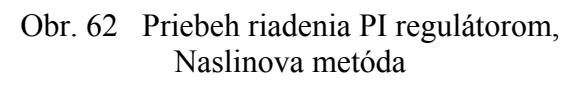

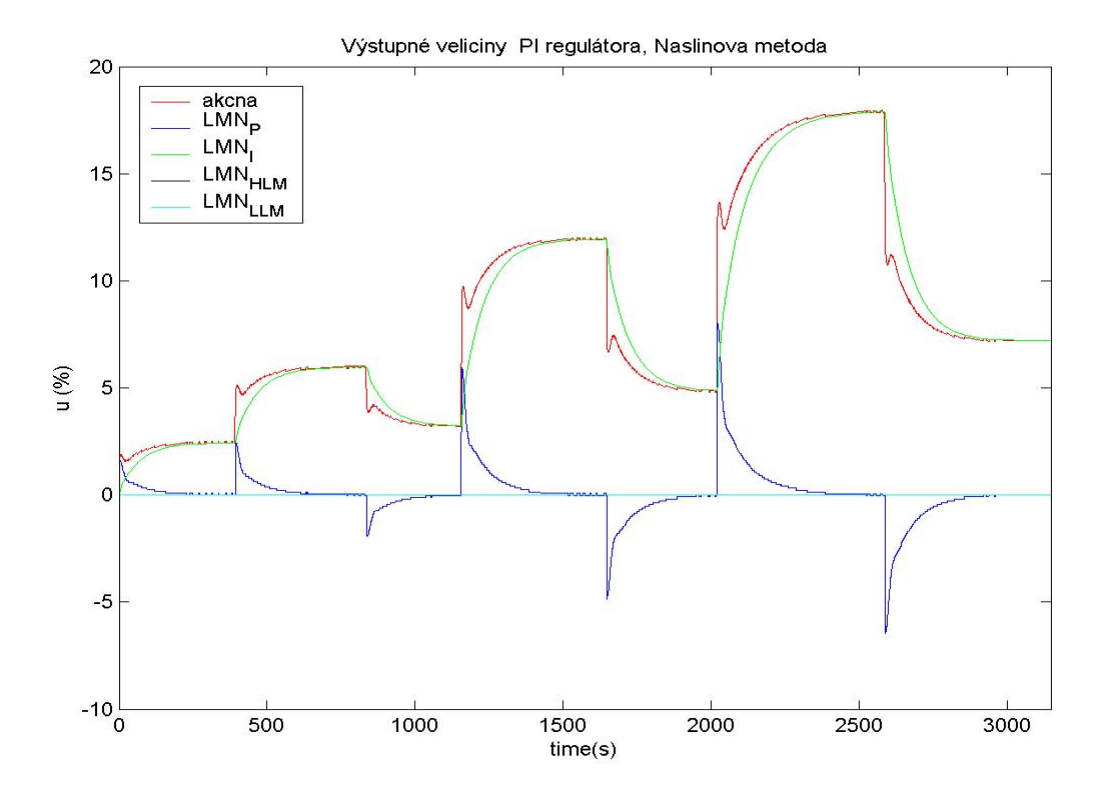

Obr. 63 Priebeh výstupných parametrov PI regulátora, Naslinova metóda

# 7. **Spracovanie výsledkov riadenia**

## **7.1. Funkčné bloky PID regulátorov**

Pre overenie funkčnosti regulátora (FB 41 a FB58) ako aj celého programu som použila konštantnú hodnota P zložky regulátora ( $Z_R$  = 20). Merania som vykonala pri rôznych žiadaných hodnotách teploty. Údaje o zmenách meranej veličiny (teplota v zariadení) a akčnej veličiny (výkon vyhrievacích špirál) som zaznamenávala do archívu. Súčasne som zaznamenávala aj výstupné hodnoty z P zložky regulátora a porovnávala z hodnotami získanými simuláciou v simulačnom programe MATLAB. Z týchto údajov je možné zostrojiť grafické závislosti, ktoré sú uvedené na obr. 64 - 71. Na jednotlivých grafických závislostiach je zobrazená konštantná hodnota žiadanej veličiny v zariadení a zmena hodnôt meranej veličiny pre jednotlivé bloky regulátorov. Taktiež sú tu uvedené grafické závislosti výstupu z P zložky regulátora a výkon výhrevných špirál, ktoré súvisia s rozdielom meranej veličiny v zariadení a žiadanej veličiny, teda s veľkosťou regulačnej odchýlky. Na obr. 64, 67 a 70 sú znázornené priebehy meranej a žiadanej veličiny v zariadení pre riadenie teploty pomocou riadiacich programov využívajúcich funkčné bloky FB41 (obr. 64 a 67), FB58 a porovnanie týchto priebehov (obr. 70). Jednou zo sledovaných veličín je výstup z proporcionálnej zložky regulátora zobrazený na obr. 66, 69 a 71. Na obr. 69 a 71 je zobrazené porovnanie priebehu výstupu P zložky regulátora získaného riadením pomocou funkčného bloku FB41 a pomocou simulačnej schémy na obr. 31 v simulačnom programe MATLAB. Obr. 71 predstavuje porovnanie výstupov P zložky regulátora pre funkčné bloky FB41 a FB58. Pri riadení pomocou proporcionálneho regulátora a po aplikácii ohraničenia (maximálna a minimálna hodnota akčnej veličiny) predstavuje akčná veličina ohraničený výstup z P zložky regulátora. Priebeh akčnej veličiny a ohraničení akčnej veličiny, ktoré je možné meniť, je na obr. 65 a 68. Z priebehov na obr. 64 - 71 možno usúdiť, že navrhnutý riadiaci program je funkčný, schopný regulovať akčnú veličinu pre dosiahnutie požadovanej žiadanej veličiny (teploty) v zariadení aj s použitím obmedzenia. Porovnateľné sú hodnoty výstupu P zložky regulátora získané simuláciou a reálnym priebehom merania pre oba funkčné bloky. Týmto bolo možné objasniť funkciu funkčných blokov regulátora FB41 a FB58 pri použití proporcionálneho regulátora. Keďže zvolený systém má integračné vlastnosti a metódou umiestnenia pólov bolo možné určiť iba P zložku regulátora, dá sa predpokladať, že budú aj ostatné zložky PID regulátora

pri ich aktivácii pracovať rovnakým spôsobom. Bolo preto vhodné overiť tento predpoklad riadením systému, ktorý umožňuje určiť I aj D zložku regulátora, a podložiť tieto tvrdenia skutočnými výsledkami.

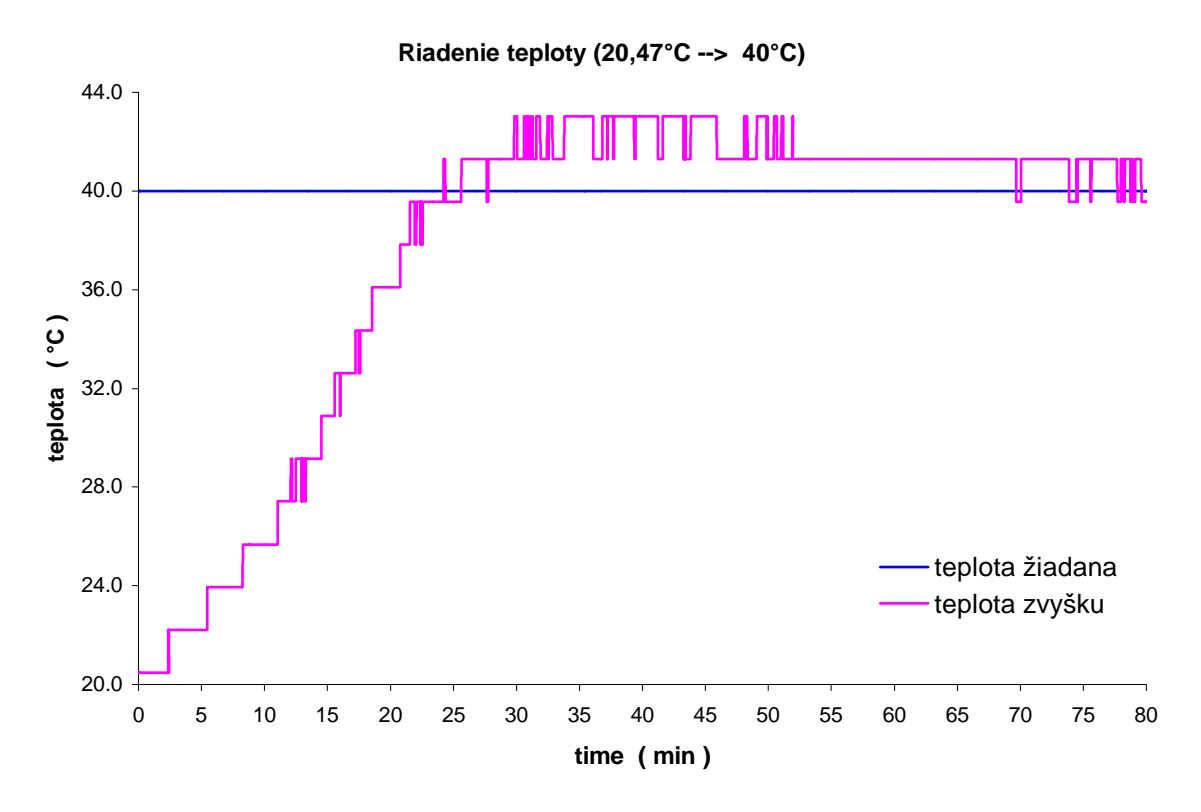

Obr. 64 Priebeh meranej a žiadanej veličiny, FB41 (20,47 °C –> 40°C)

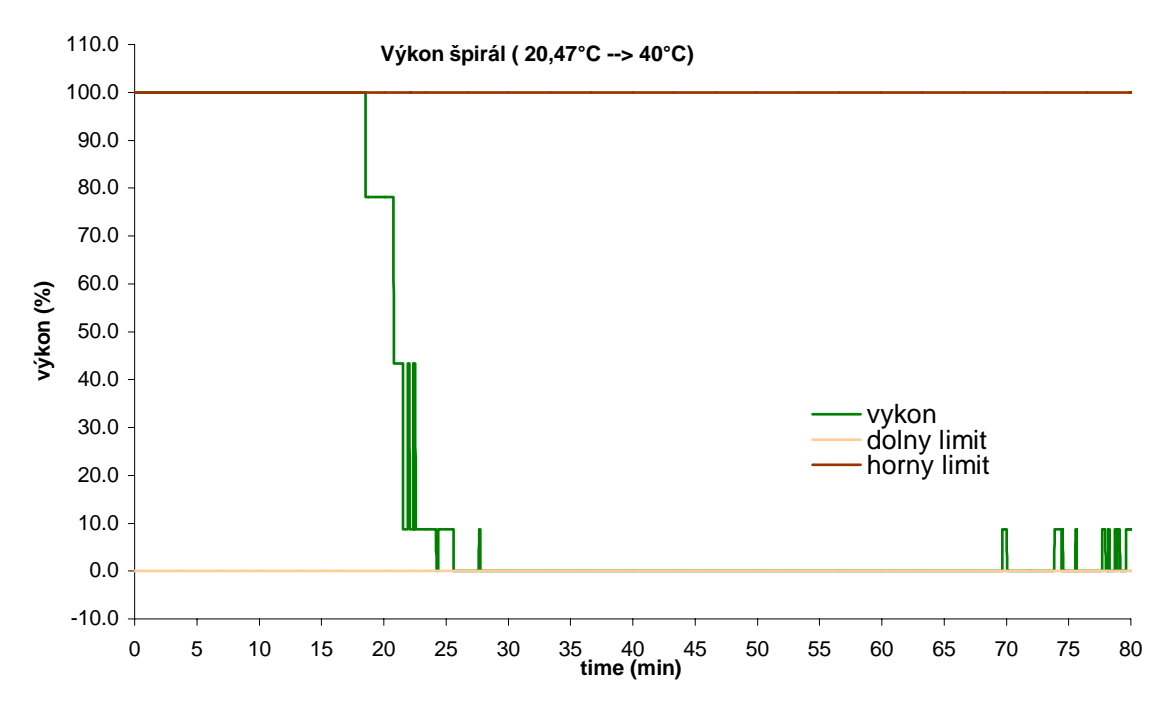

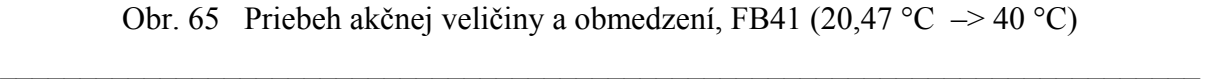

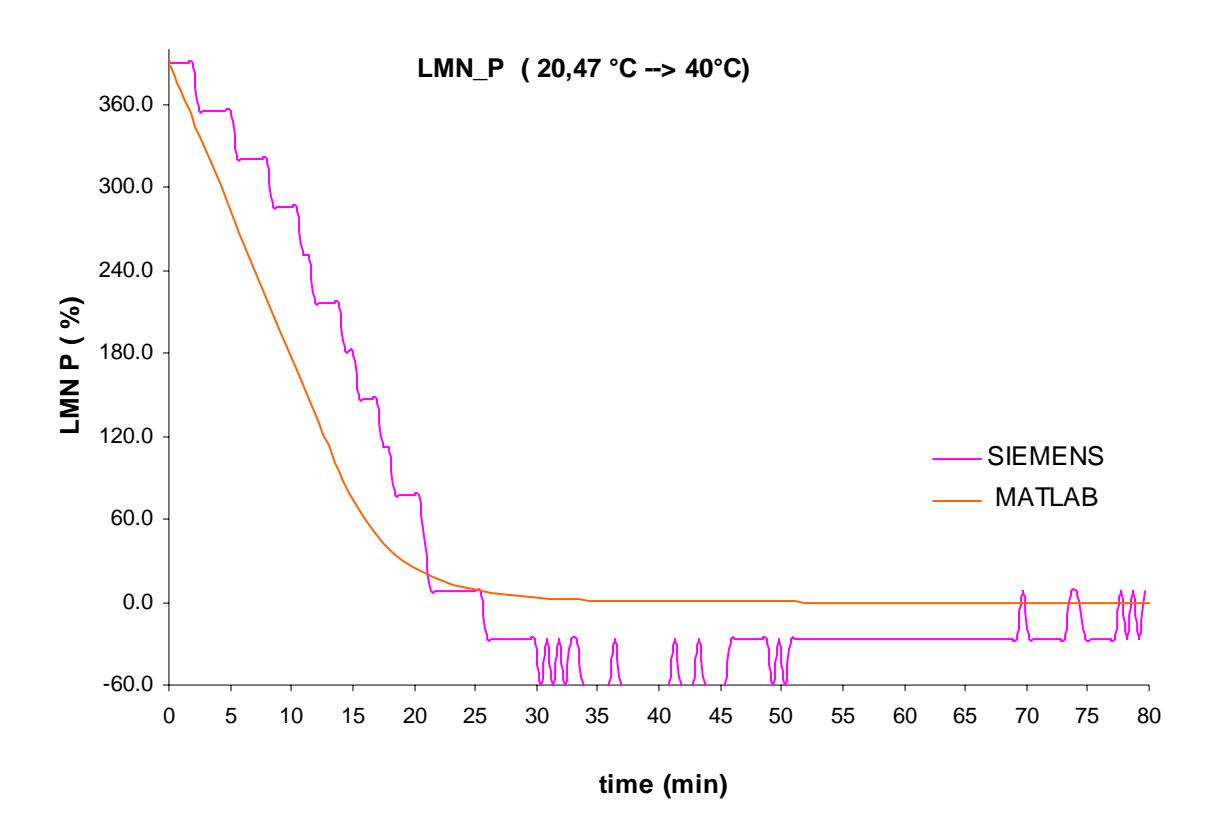

Obr. 66 Priebeh výstupu z P zložky regulátora, FB41 ( 20,47 °C –> 40 °C )

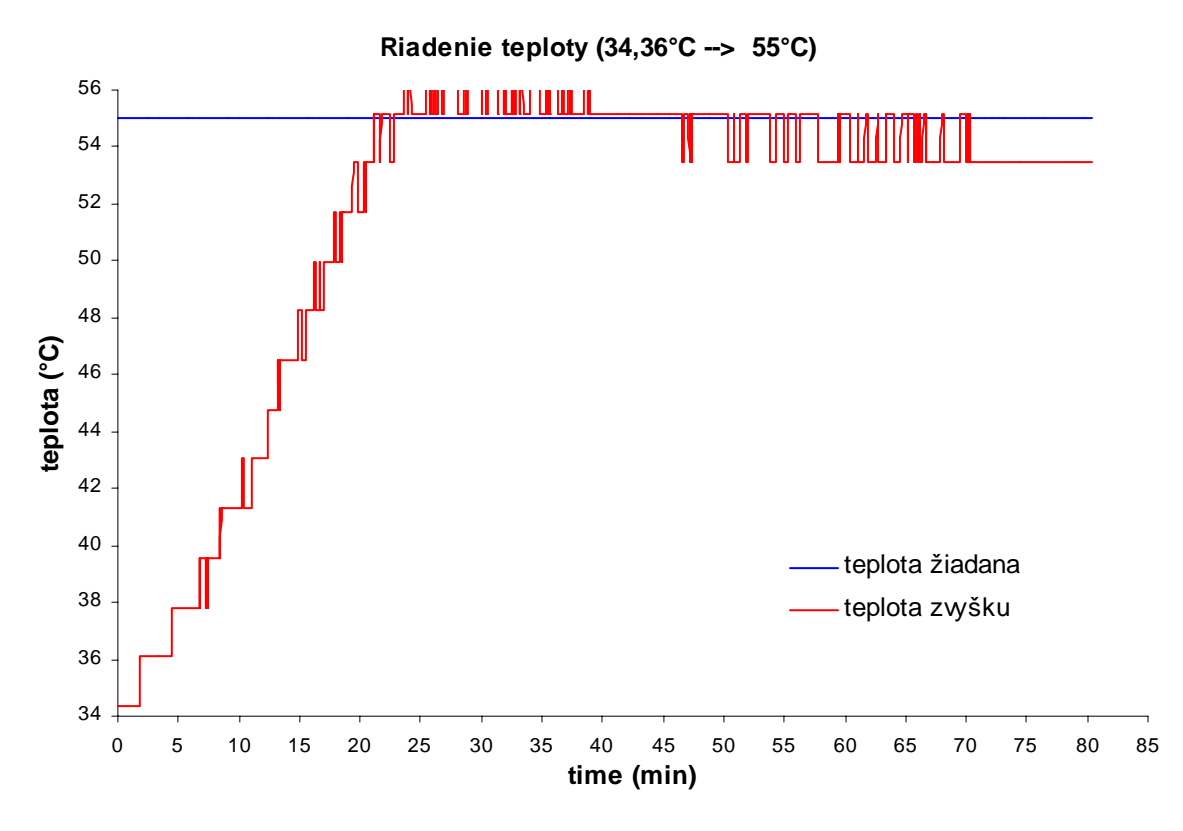

Obr. 67 Priebeh meranej a žiadanej veličiny, FB41 (34,36 °C –> 55 °C)

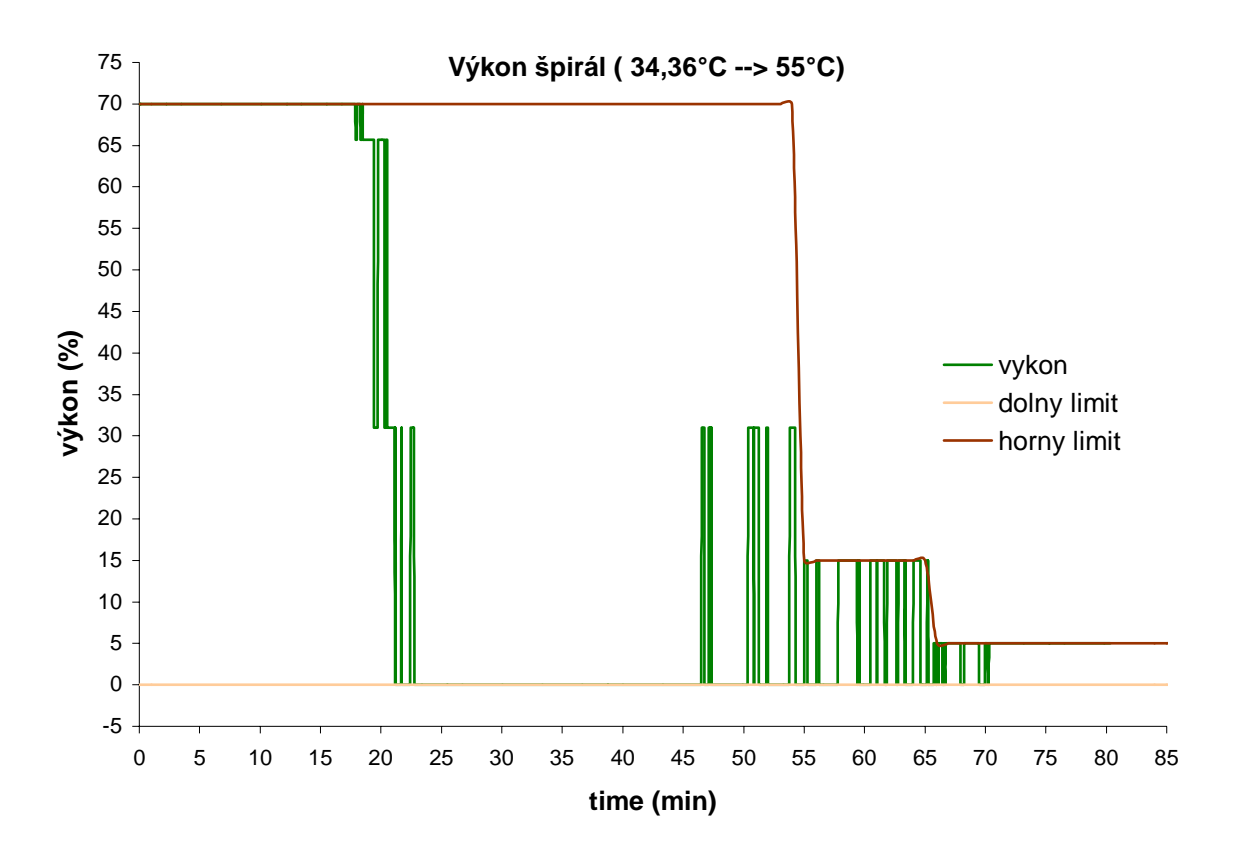

Obr. 68 Priebeh akčnej veličiny a obmedzení, FB41 (34,36 °C –> 55 °C)

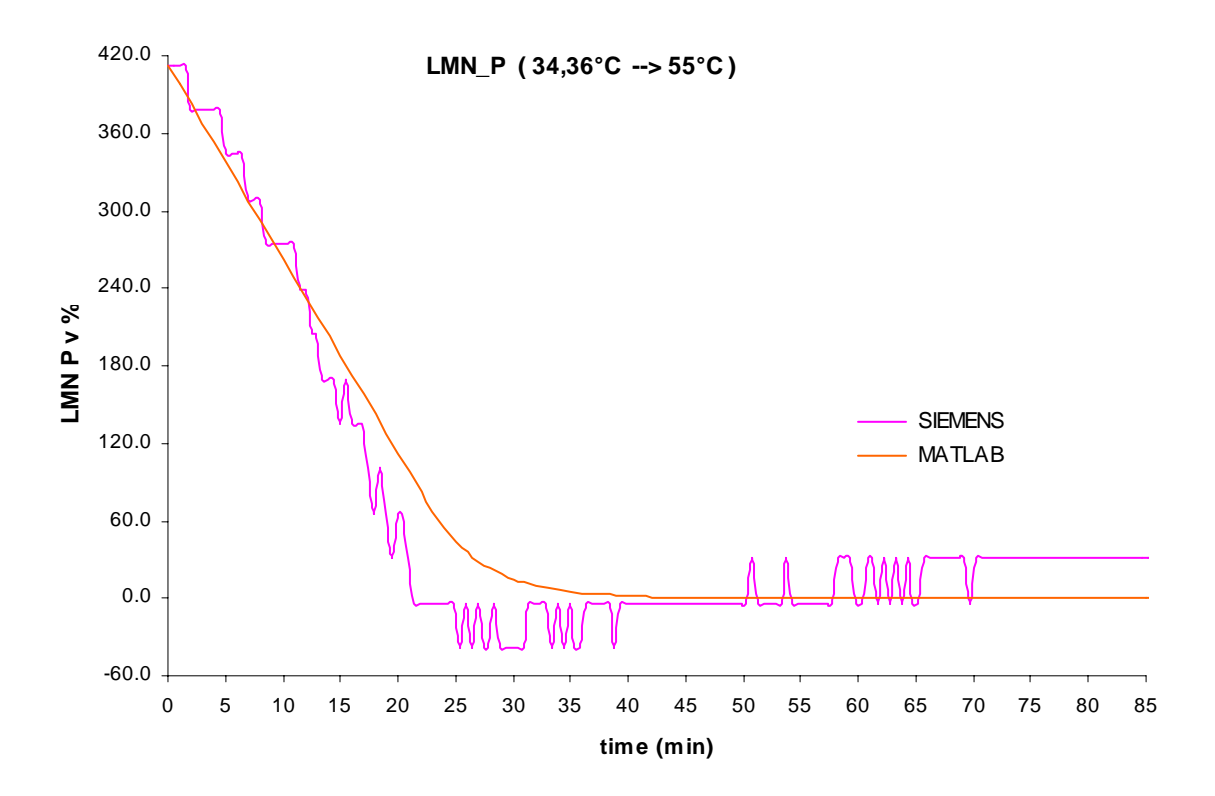

Obr. 69 Priebeh výstupu z P zložky regulátora, FB41 (34,36 °C –> 55 °C)

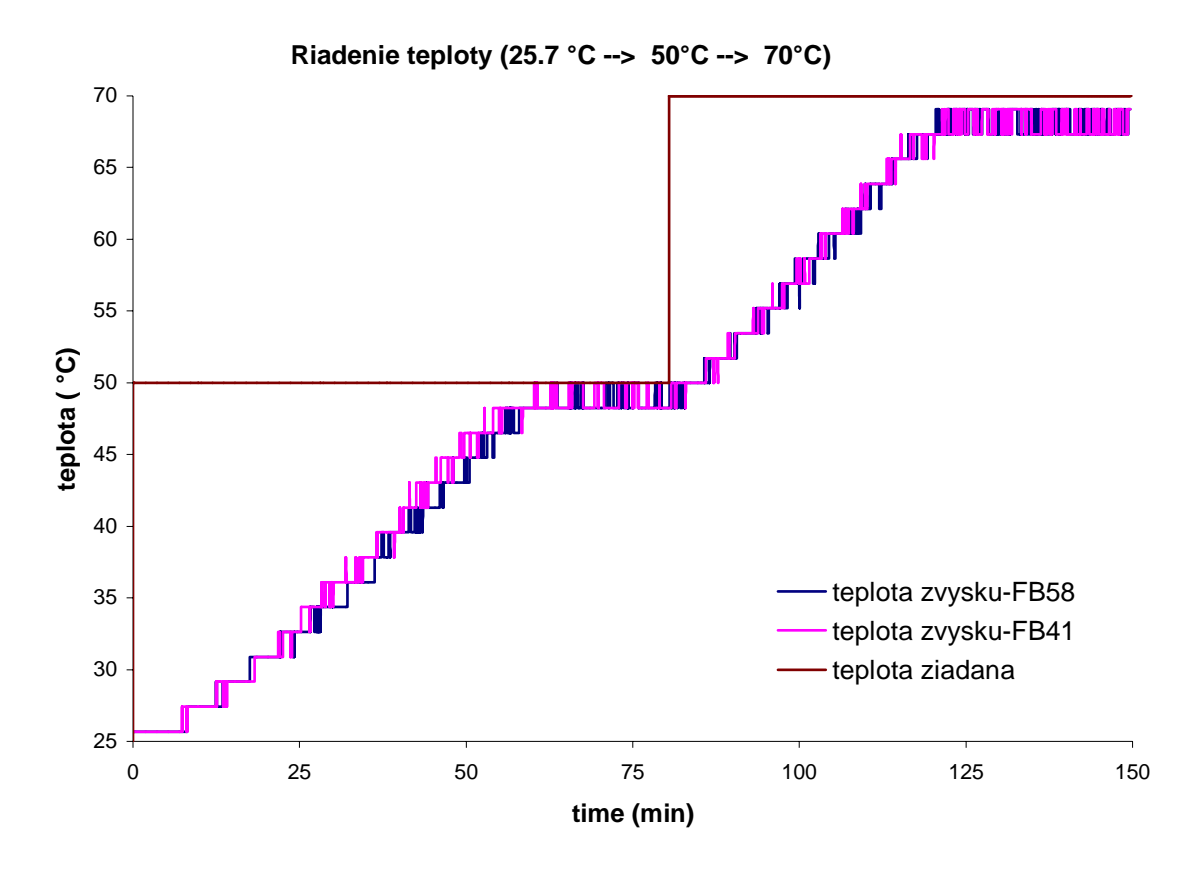

Obr. 70 Priebeh meranej a žiadanej veličiny, porovnanie regulátorov (FB41 a FB58)

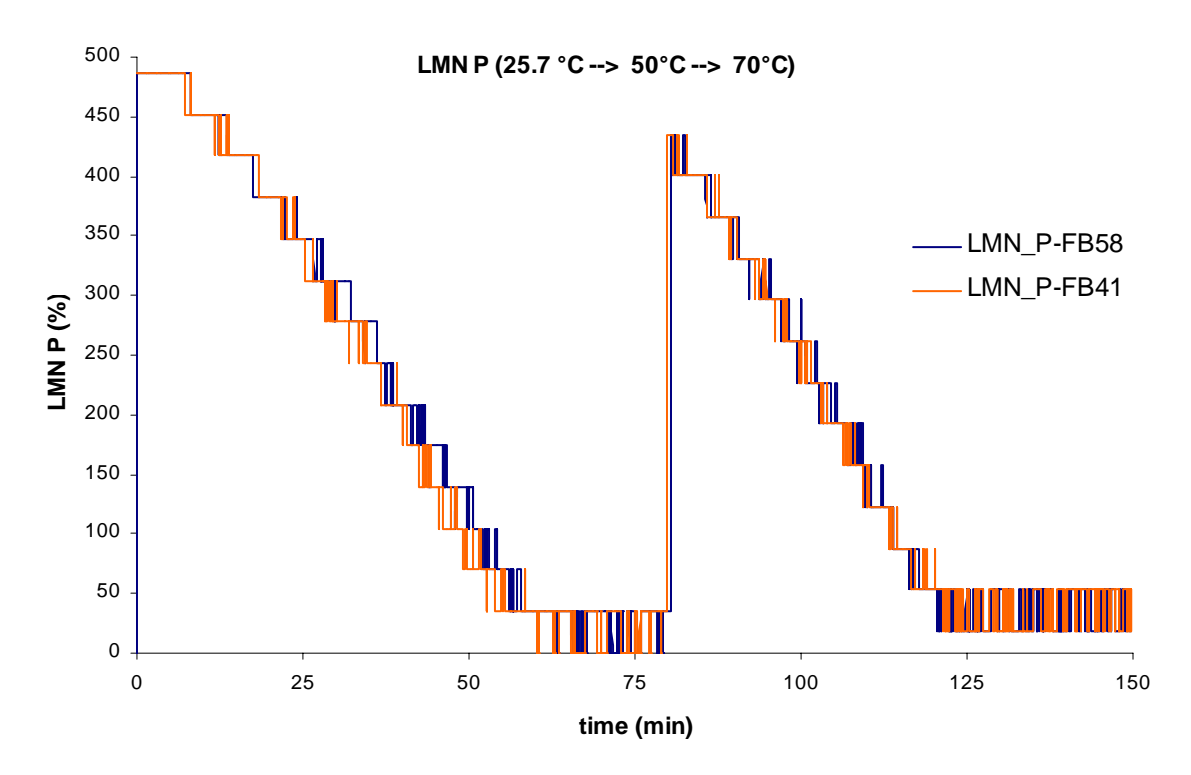

Obr.71 Priebeh výstupu z P zložky regulátora, porovnanie regulátorov (FB41 a FB58)

## **7.2. Elektrický model**

Pre elektrický model bolo možné navrhnúť regulátory využívajúce aj I a D zložku regulátora. Zvolenými experimentálnymi metódami som navrhla PI a PID regulátory. Priebehy výstupných parametrov týchto regulátorov sú uvedené v kapitole 6.2.2., podľa týchto priebehov môžeme povedať, že I a D zložka regulátora pracujú podľa predpokladu, získaného pri riadení teploty vo varáku rektifikačnej kolóny. Výstupné hodnoty jednotlivých zložiek regulátora získané riedením elektrického modelu sú porovnateľné s hodnotami získanými v simulačnom programe MATLAB.

Pre vyhodnotenie riadenia elektrického modelu som zvolila kritéria kvality:

- doba regulácie *treg*
- maximálne preregulovanie *σmax*
- čas maximálneho preregulovania *t<sup>σ</sup>*

Pre výpočet jednotlivých kritérií som si zvolila hodnotu  $\delta$  okolia,  $\delta = \pm 10$  % žiadanej veličiny. Výsledky vyhodnotenia jednotlivých kritérií kvality pre príslušnú zvolenú metódu návrhu regulátora a typ regulátora sú uvedené v tabuľkách 1 a 2. Pri vyhodnotení som vychádzala z priebehov riadenia zobrazených na obr. 72, 73, ktoré sú súčasťou priebehov riadenia zobrazených v kapitole 6.2.2.. Z uvedených výsledkov je pre návrh PI regulátora pre identifikovaný model ako najvhodnejšia Cohen-Coonova metóda syntézy regulátora a pre návrh PID regulátora je to metóda umiestnenia pólov.

| Metóda návrhu     | Priebeh riadenia | $\sigma_{\text{max}}$ (%) | $t_{\sigma}(s)$ | $t_{reg}(s)$ |
|-------------------|------------------|---------------------------|-----------------|--------------|
| Strejcova         | aperiodický      |                           |                 | 197          |
| Ziegler-Nichols   | periodický       | 45,98                     | 14              | 80,5         |
| Cohen-Coon        | periodický       | 51,41                     | 14              | 79,03        |
| Umiestnenie pólov | periodický       | 68,46                     | 14,5            | 98,03        |
| Naslinova         | aperiodický      |                           |                 | 158          |

Tab.1 Vyhodnotenie PI regulátorov

| Metóda návrhu     | Priebeh riadenia | $\sigma_{\text{max}}(\% )$ | $t_{\sigma}(s)$ | $t_{reg}(s)$ |
|-------------------|------------------|----------------------------|-----------------|--------------|
| Ziegler-Nichols   | periodický       | 73,65                      | 15              | 108,57       |
| Cohen-Coon        | periodický       | 78,94                      | 13              | 196          |
| Umiestnenie pólov | periodický       | 68,46                      | 14,5            | 98           |

Tab.2 Vyhodnotenie PID regulátorov

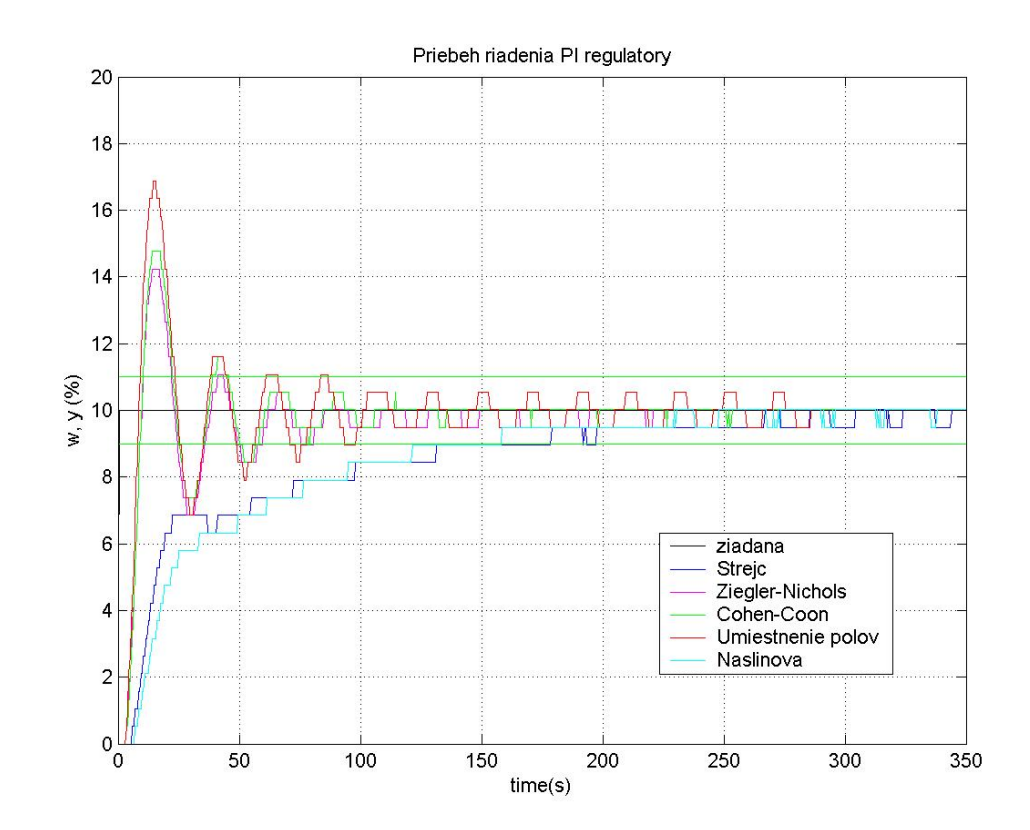

Obr. 72 Porovnanie riadenia PI regulátormi

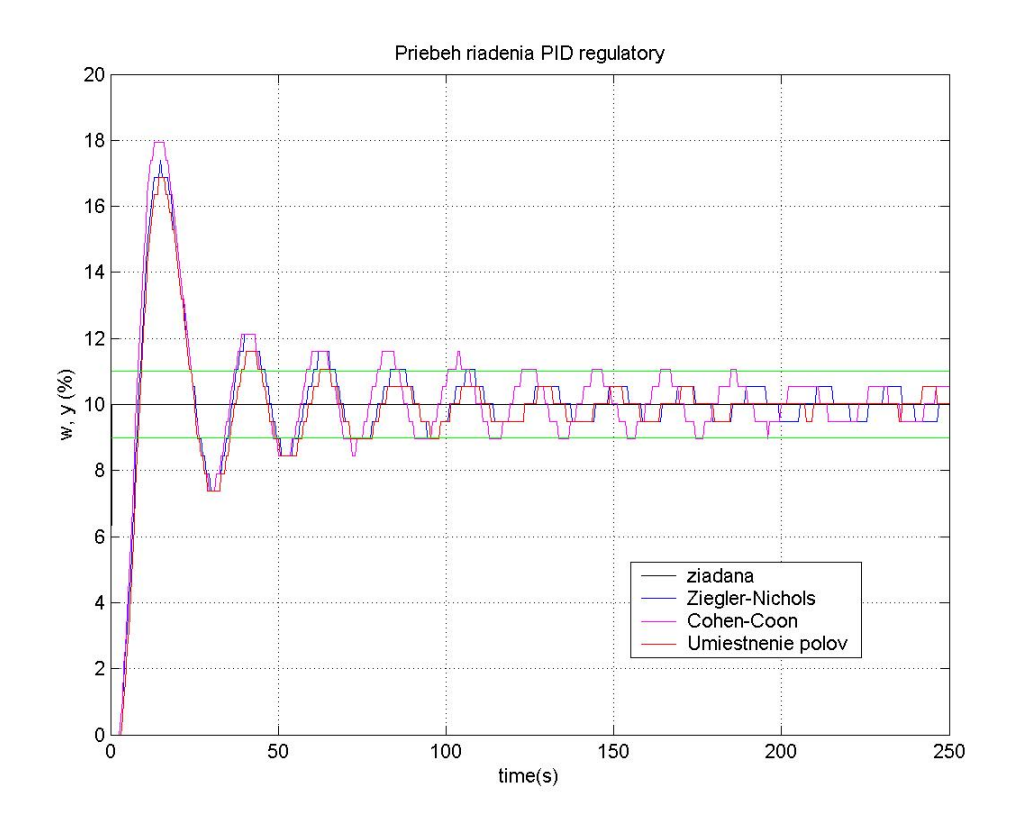

Obr. 73 Porovnanie riadenia PID regulátormi

# **Záver**

Hlavnou úlohou práce bolo preskúmať bloky PID regulátorov, ktoré sú súčasťou knižnice blokov priemyselného riadiaceho systému SIMATIC a riadenie elektrického modelu sústavy III. rádu.

Pri objasňovaní činnosti týchto blokov regulátora som sa zamerala na preskúmanie činnosti týchto funkčných blokov. Činnosť funkčného bloku PID regulátora FB41 a FB58 som overila meraniami pri rôznych hodnotách žiadanej veličiny v systéme. Porovnaním meraní môžeme dôjsť k záveru, že obsadenie vstupných a výstupných parametrov funkčného bloku regulátora je vhodne zvolené. Zároveň je regulátor schopný generovať akčnú veličinu pre dosiah-nutie požadovanej žiadanej veličiny (teploty) vo varáku. Pri porovnaní zvolených regulátorov sú zaznamenávané hodnoty výstupných veličín takmer totožné a oba regulátory sú vhodné pre riadenie teploty vo zvolenom zariadení. Pri použití zvoleného zariadenia (varák rektifikačnej kolóny) nie je možné overiť chladenie zariadenia pomocou teplotného regulátora FB58. Chladenie systému je zabezpečované samovoľným poklesom teploty v zariadení a v tomto prípade regulátor iba zabezpečuje udržiavanie žiadanej hodnoty v zariadení.

Pri riadení teploty vo varáku rektifikačnej kolóny bolo možné objasniť činnosť P zložky PID regulátora. Činnosť ostatných zložiek PID regulátora som overila pri riadení elektrického modelu, ktorý som Strejcovou metódou identifikovala ako systém II. rádu s rovnakými časovými konštantami a pre takýto systém je možné navrhnúť PI alebo PID regulátor.

Práca sa ďalej zaoberala návrhmi regulátorov pre identifikovaný elektrický systém. PI a PID regulátory som navrhovala zvolenými experimentálnymi metódami. Riadenie elektrického modelu jednotlivými metódami som vyhodnotila na základe kritérií kvality. Z uvedených výsledkov je pre návrh PI regulátora pre identifikovaný model ako najvhodnejšia Cohen-Coonova metóda syntézy regulátora a pre návrh PID regulátora je to metóda umiestnenia pólov .

## **Literatúra**

[1] Čáran M.: Diplomová práca – Využitie riadiaceho systému Simatic na riadenie rektifikačnej kolóny, Bratislava 2003

[2] Kožka Š., Kvasnica M.: Programovanie PLC SIMATIC 300 ( Základná príručka ), KIRP, Bratislava 2001

[3] Bakošová M., Fikar M., Čirka Ľ. :Základy automatizácie, STU, Bratislava 2003

[4] Vaneková K.: Priemyselný riadiaci systém SIMATIC (Bakalárska práca), FCHPT STU Bratislava 2004

[5] Fikar M., Mikleš J.: Identifikácia systémov, STU Bratislava 2003

[6] Jančová K.: Riadenie laboratórneho výmenníka tepla, Práca SVOČ, FCHPT STU, Bratislava 2005

[7] [www.siemens.sk](http://www.siemens.sk/)

[8] SIMATIC Manual

Príloha A – Funkčný blok FB1 pre riadenie teploty Prevod signálu teploty z integer na real v stupňoch Celzia

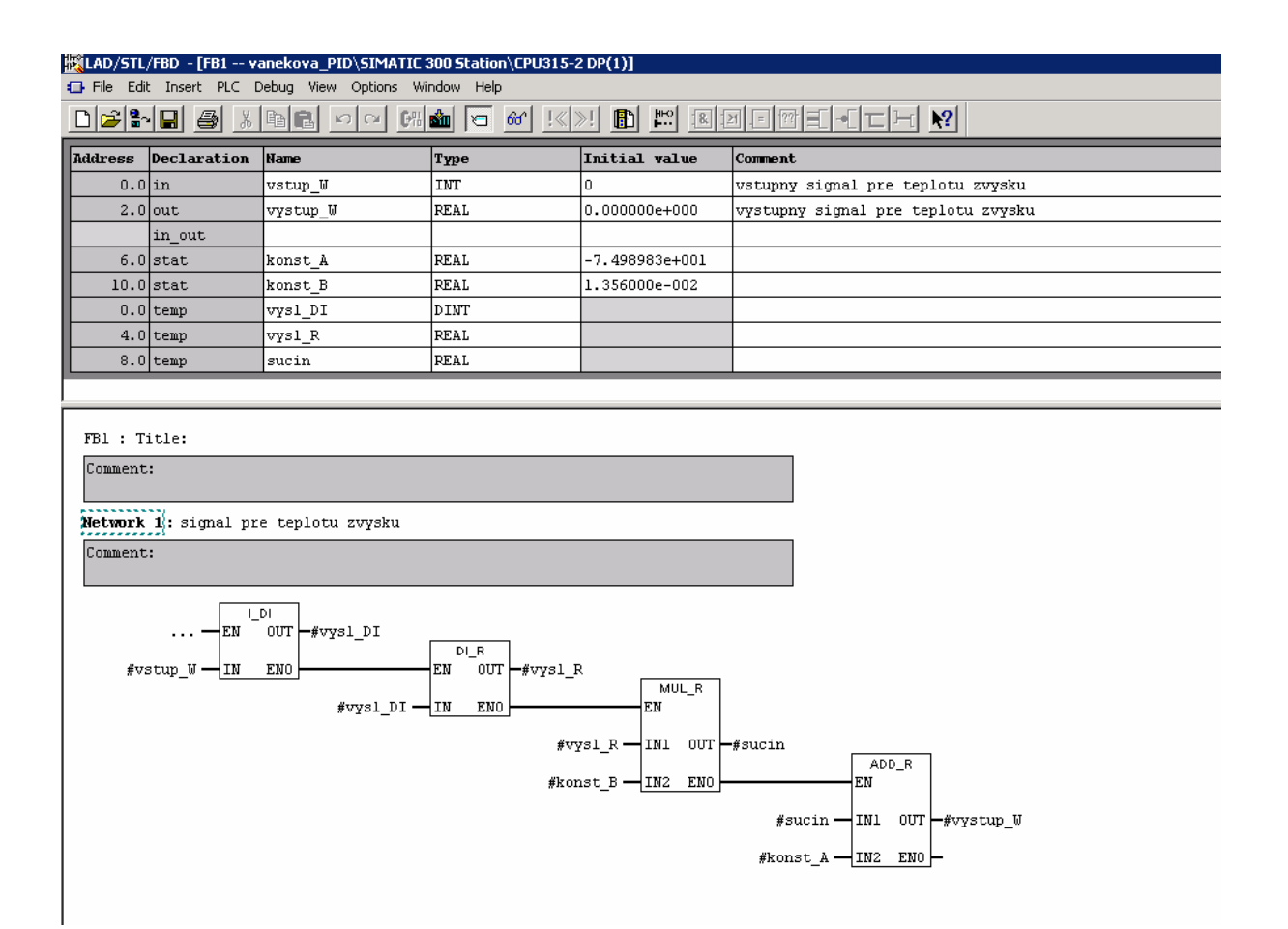

Príloha B – Funkčný blok FB2 pre riadenie teploty

Prevod výkonu vyhrievacích špirál

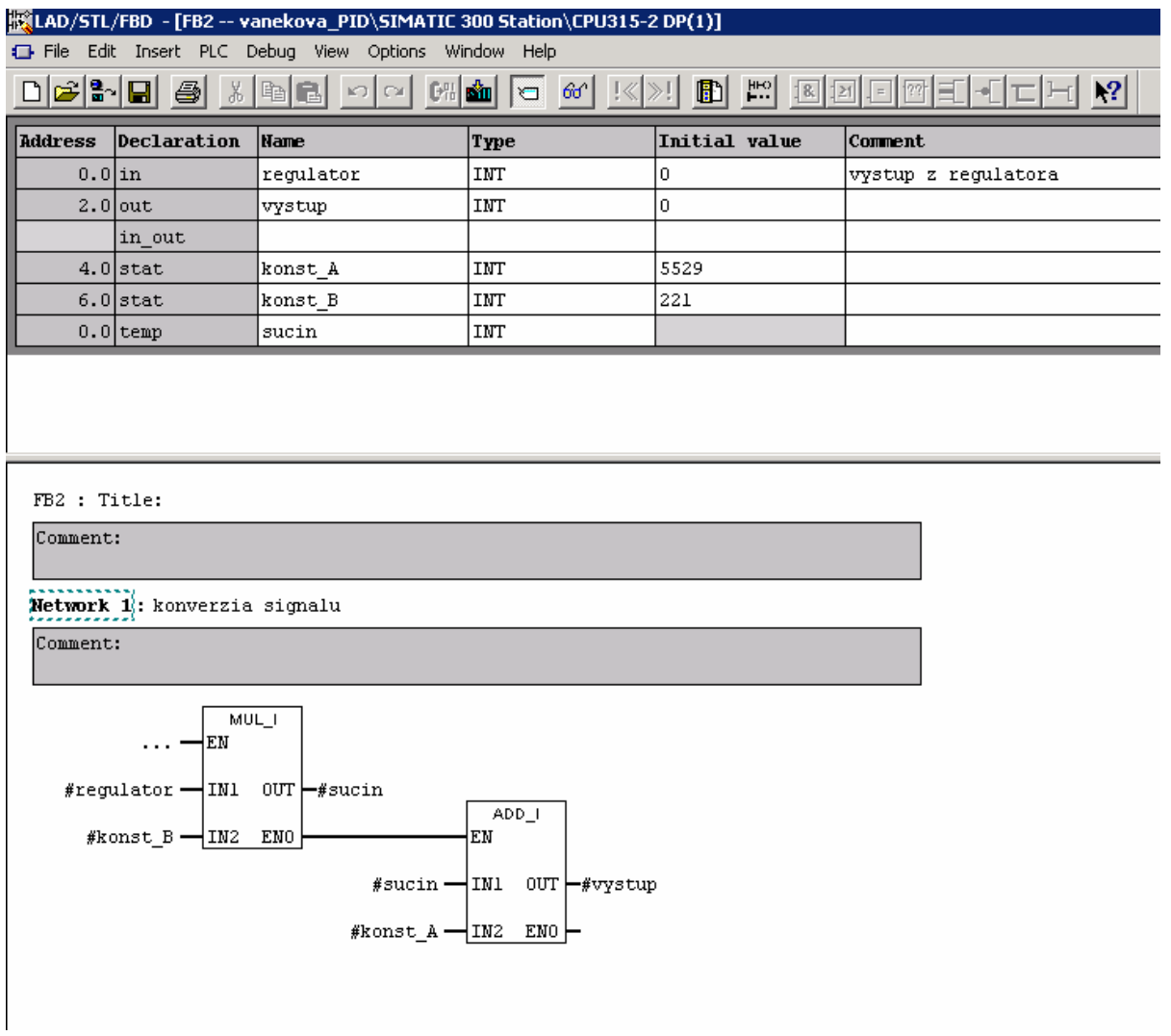
Príloha C – Funkčný blok FB3 pre riadenie teploty

Prevod výstupného signálu z regulátora v forme INT na REAL

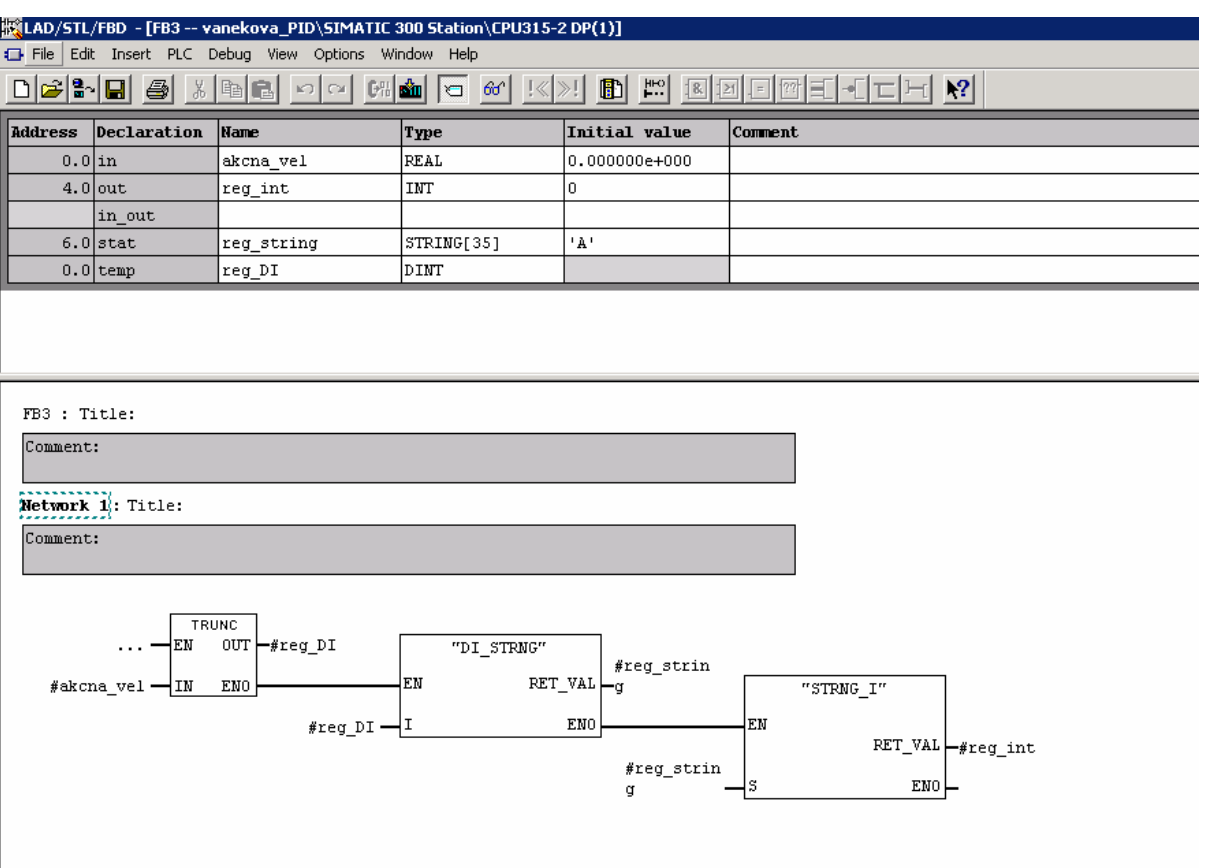

## Príloha D – Organizačný blok OB1 pre riadenie teploty

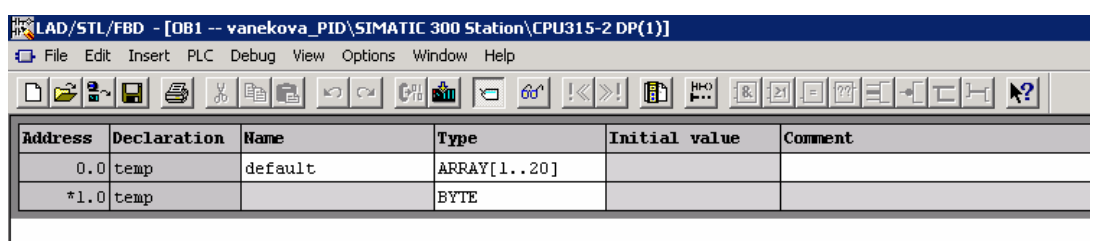

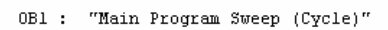

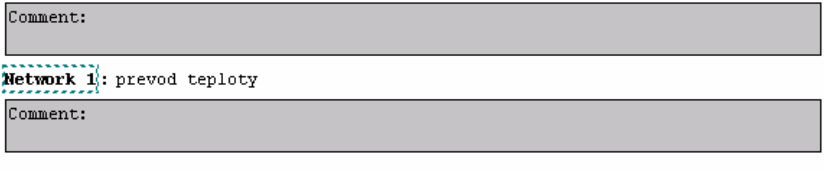

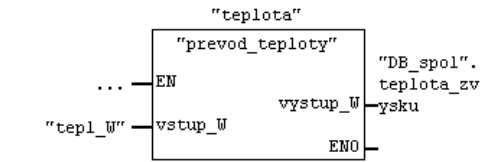

#### Network 2: prevod signalu

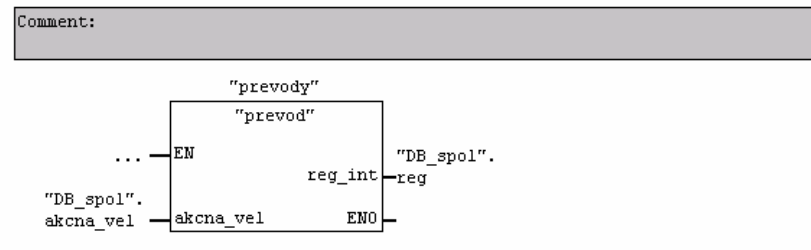

#### Network 3: vykon spiraly

Comment:

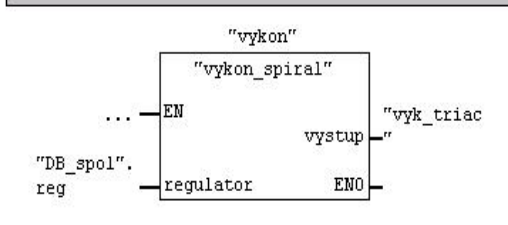

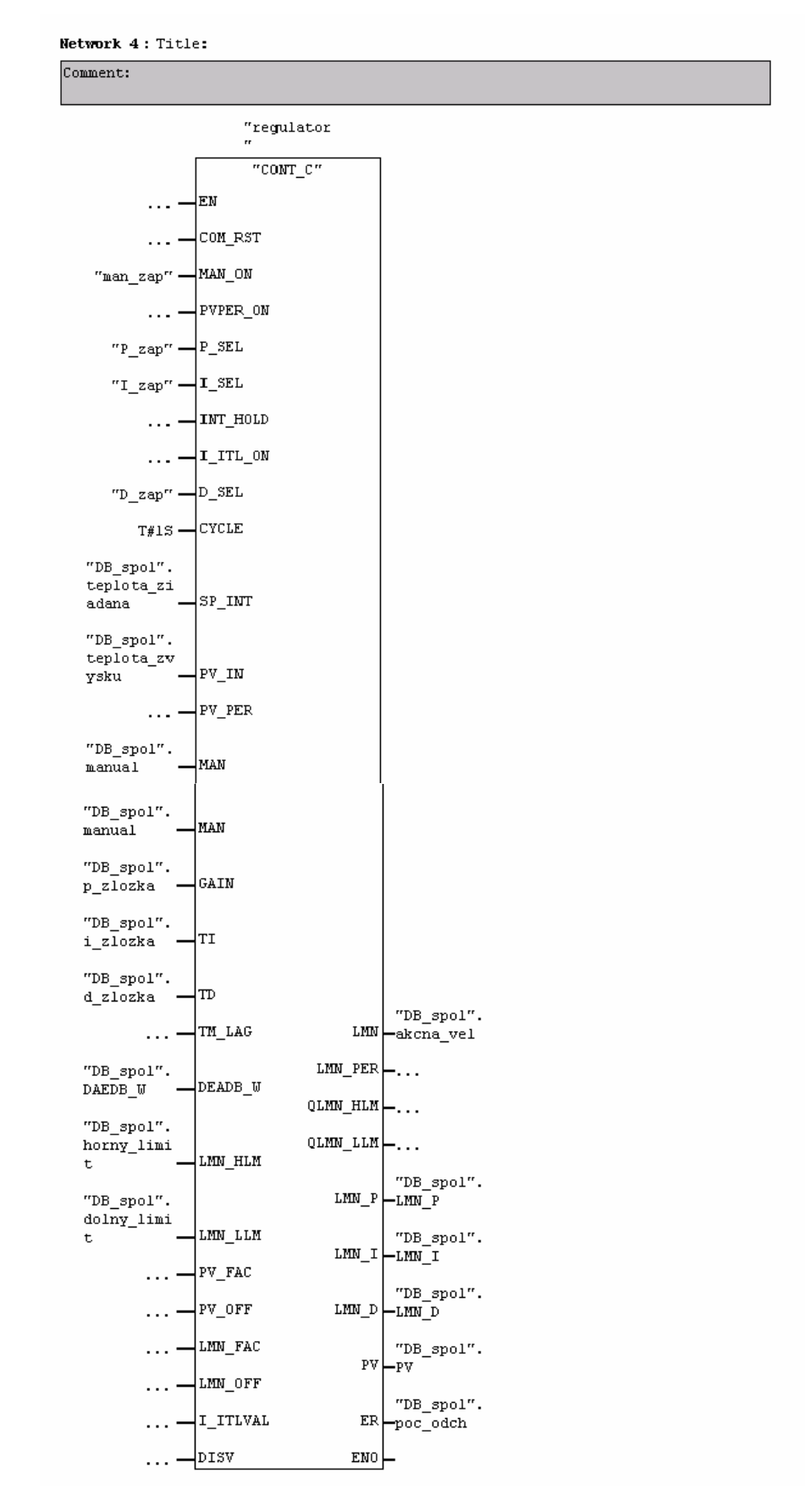

Pokračovanie OB1 pre riadenie teploty

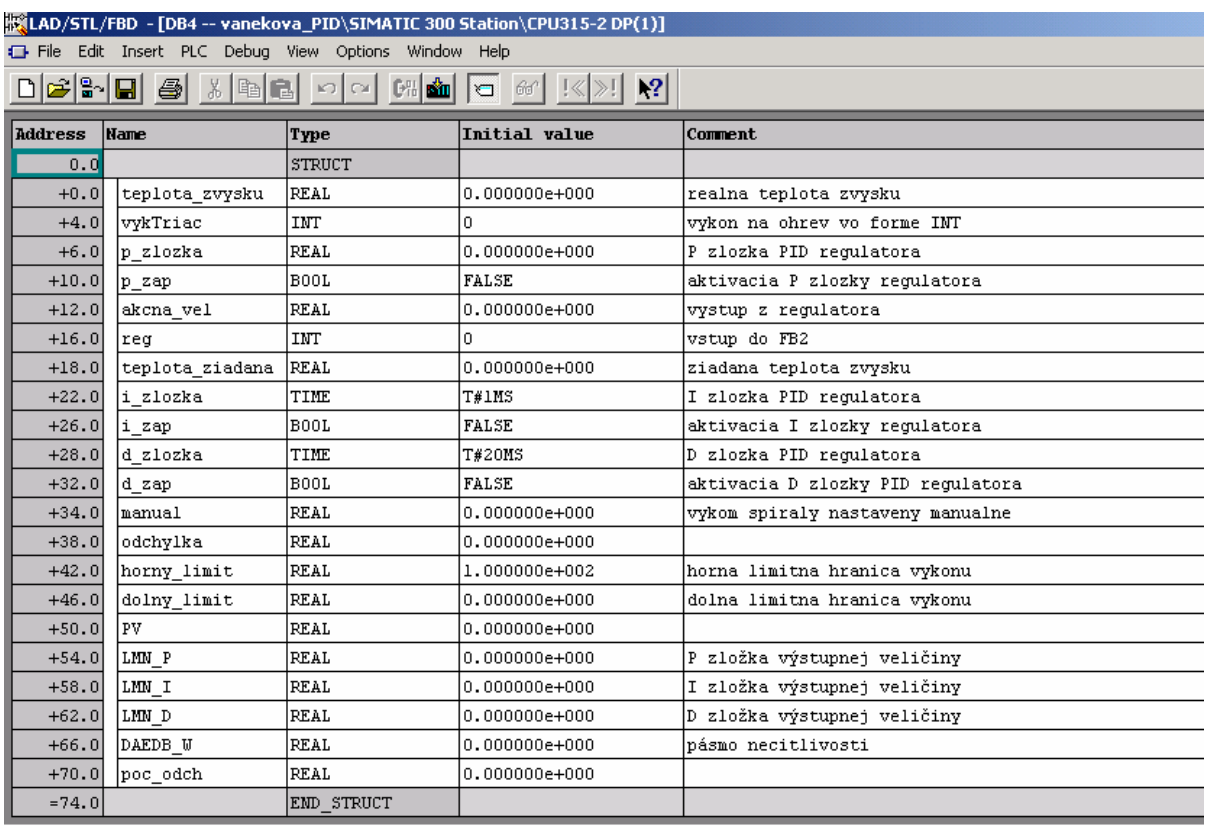

# Príloha E – Spoločný dátový blok DB4 pre riadenie teploty

## Príloha F – Funkčný blok FB1 pre riadenie elektrického modelu

## Pre prevod signálu vystupujúceho z elektrického modelu

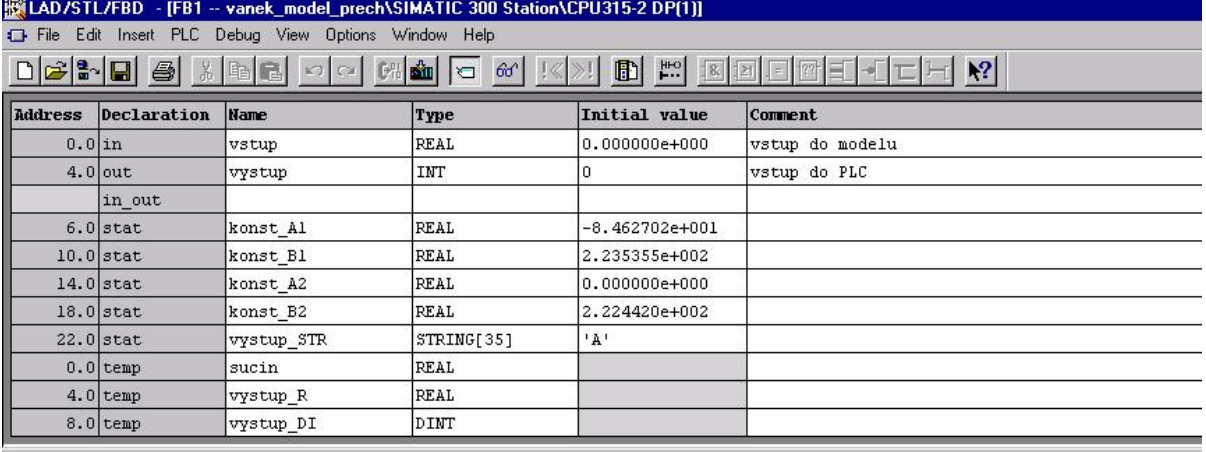

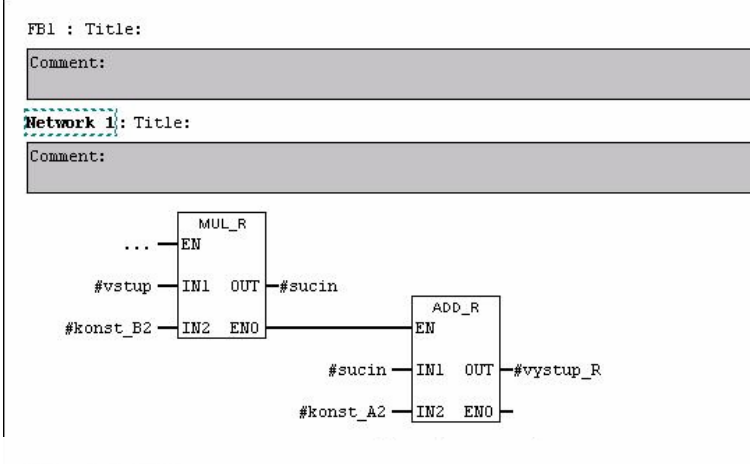

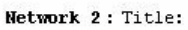

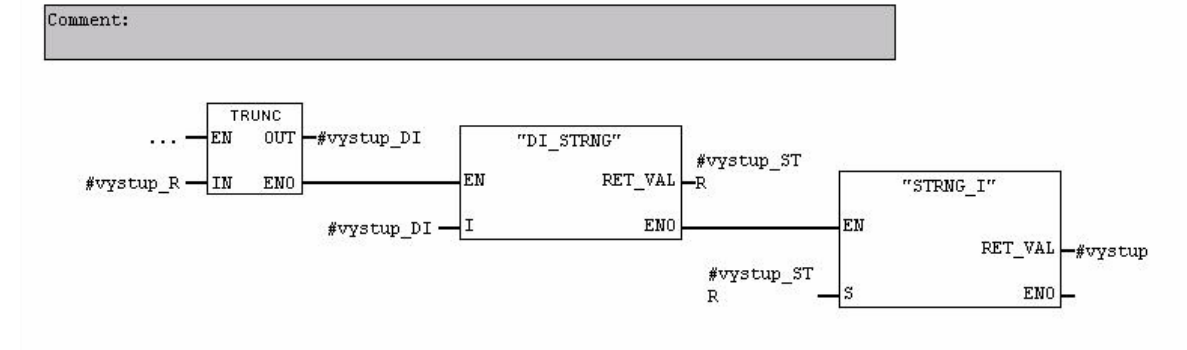

Príloha G – Funkčný blok FB2 pre riadenie elektrického modelu Pre prevod signálu vstupujúceho do elektrického modelu

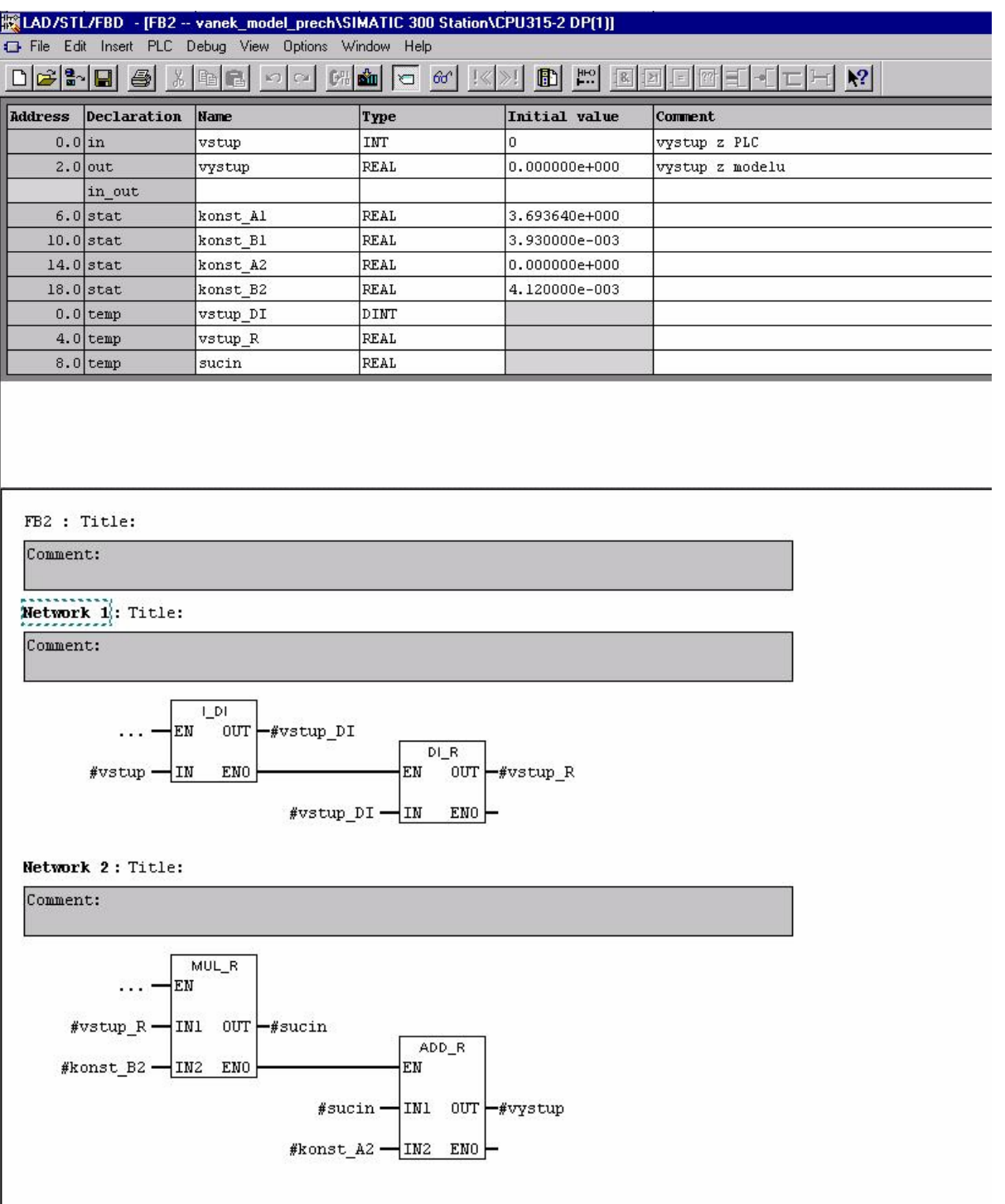

Príloha H – Organizačný blok OB1 pre riadenie elektrického modelu

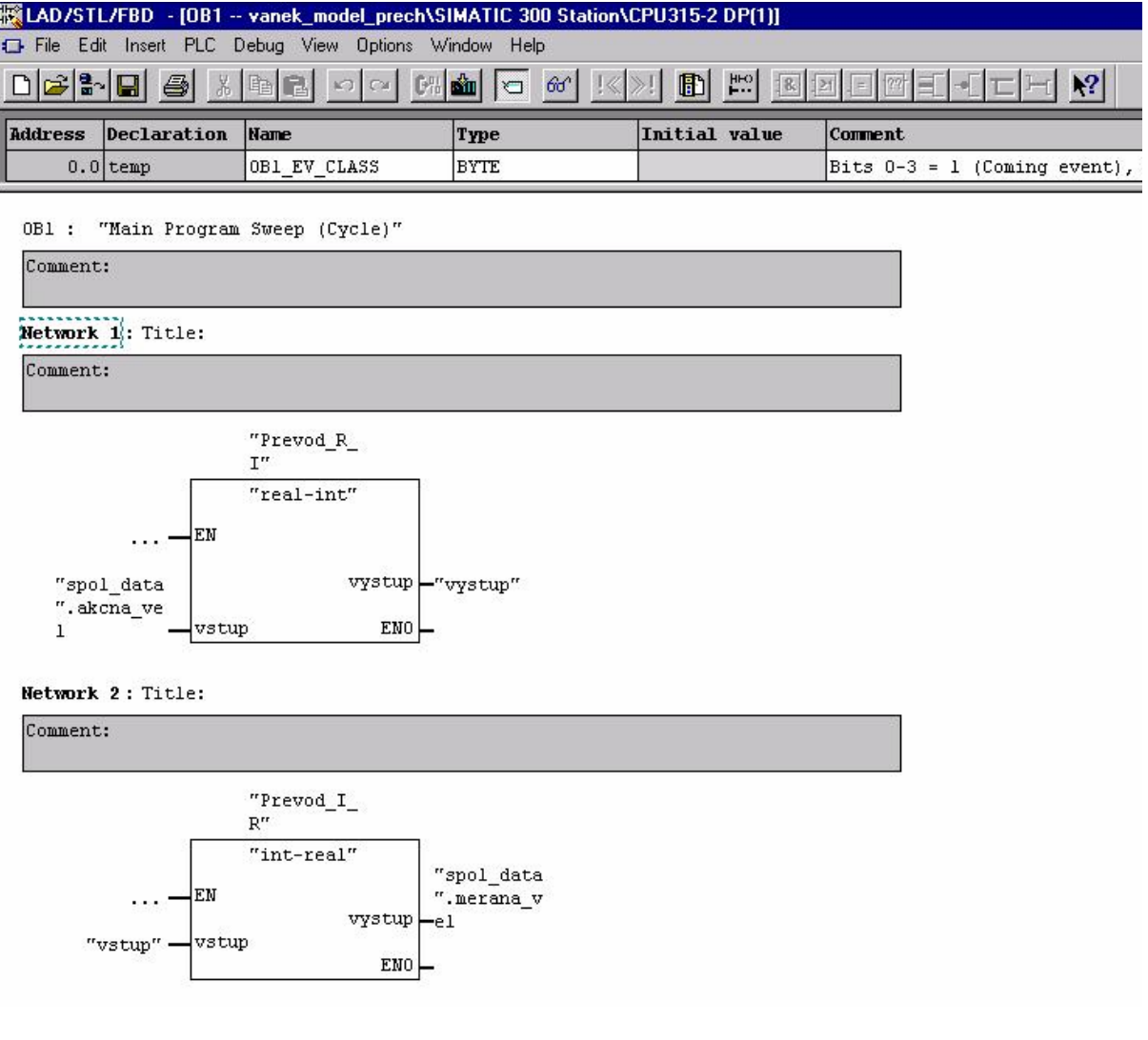

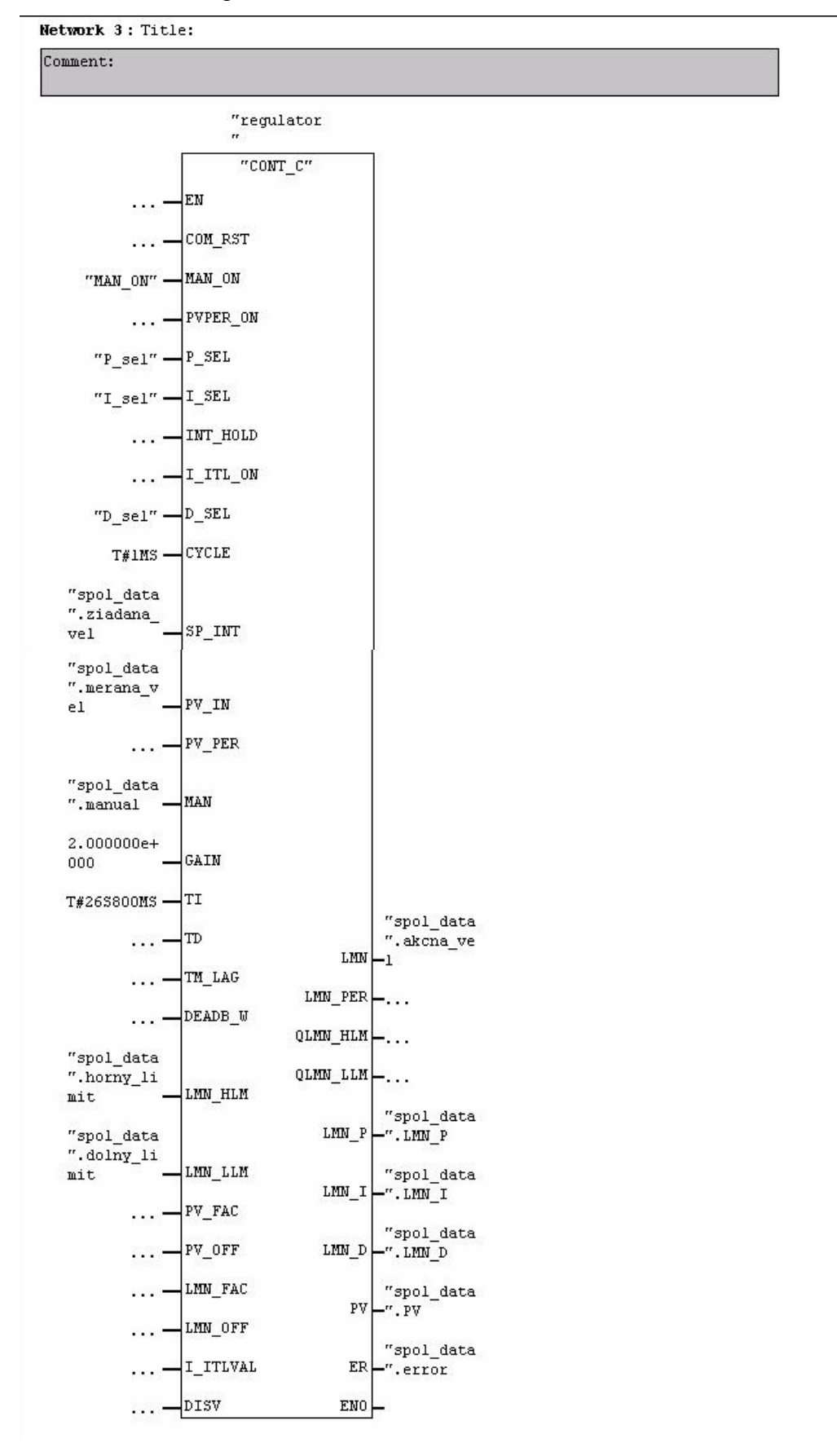

Pokračovanie OB1 pre riadenie elektrického modelu

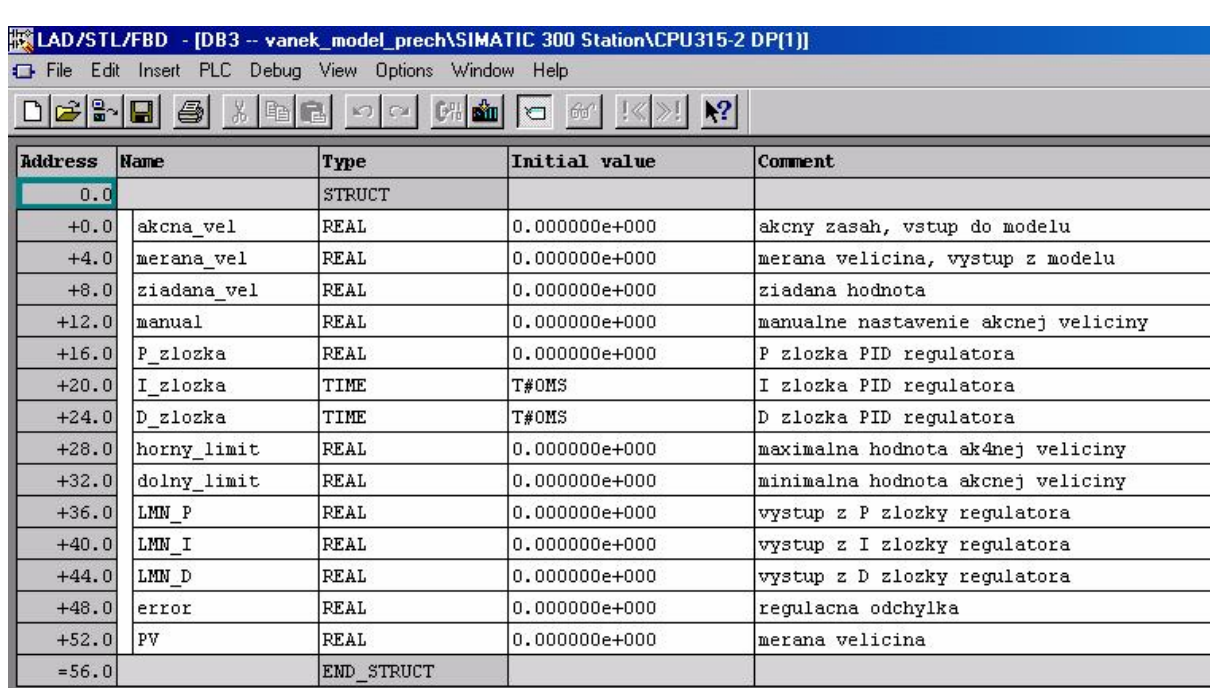

# Príloha I – Spoločný dátový blok DB4 pre riadenie elektrického modelu